**Rodas Poligonais Regulares** 

 **e** 

### **Catenárias**

Maria de Lurdes de Freitas Rodrigues Costa

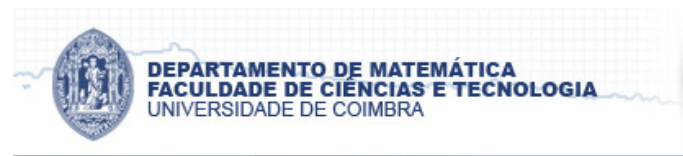

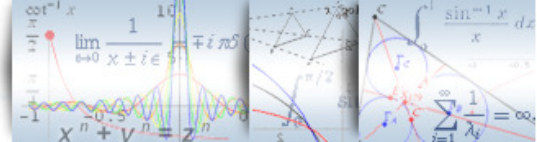

# **Rodas Poligonais Regulares e**

# **Catenárias**

Maria de Lurdes de Freitas Rodrigues Costa

Relatório para a obtenção do Grau de **Mestre em Ensino da Matemática** 

**no 3º ciclo do Ensino Básico e no Ensino Secundário** 

### **Júri**

**Presidente**: Adérito Luís Martins Araújo **Categoria:** Professor Auxiliar **Departamento:** Departamento de Matemática da Universidade de Coimbra

**Orientador**: Maria de Fátima da Silva Leite **Categoria:** Professor Catedrático **Departamento:** Departamento de Matemática da Universidade de Coimbra

**Vogal**: Armando Duarte da Silva Gonçalves **Categoria:** Professor Auxiliar **Departamento:** Departamento de Matemática da Universidade de Coimbra

Data: Setembro de 2012

### **Resumo**

A uma roda circular imediatamente associamos uma estrada plana. E se a roda for quadrada? Ou pentagonal? Ou, tiver a forma outro qualquer polígono regular?

Para que um veículo com este tipo de rodas se desloque com movimento suave, isto é, sem solavancos é inevitável que a estrada seja diferente de uma estrada plana. Terá obrigatoriamente de ser uma estrada adequada à roda. Mas, para que isso aconteça é necessário que exista uma conexão matemática entre roda-estrada. Uma estrada formada por catenárias truncadas sucessivas é a estrada ideal para rodas poligonais. A animação em Geogebra executada pela mestranda permite visualizar as rodas poligonais e as respetivas estradas.

"Rodas Poligonais Regulares e Catenárias" surge assim, como um tema de aplicação pedagógico-didática, atrativo e não rotineiro, revelando aos alunos a importância da Matemática como instrumento de interpretação e intervenção no real.

**Palavras chave:** Movimento suave, rolar sem deslizar, condição do raio, catenárias, trigonometria hiperbólica, rodas poligonais.

# **Abstract**

We immediately associate a flat road to a circular wheel. However, what if the wheel is a square? Or pentagonal? Or, what if it has the form of any other regular polygon.

For a vehicle with this type of wheels to move with a smooth movement, e.g. without bumps, it is expected that the road should be different from a flat road. It must be a proper road adapted to the wheel. However, for that to happen, there must be a mathematical connection between wheel and road. A road formed by successive truncated catenary curves is the ideal road for polygonal wheels. The animation in Geogebra performed by the master student allows everyone to view the polygonal wheels and their respective roads.

This way, "Regular Polygonal Wheels and Catenary Curves" are an attractive and nonroutine pedagogical and didactic application theme, revealing to the student the importance of mathematics as an interpretation tool as well as a way of interference in real life.

**KEY WORDS:** smooth movement; rolling without sliding, radius, catenaries, hyperbolic trigonometry, polygonal wheels.

## **Agradecimentos**

À minha orientadora, Professora Doutora Fátima Leite, pela sua disponibilidade, pareceres e sugestões sempre oportunas e, acima de tudo, pelo dom de ter a palavra certa, no momento certo.

Aos meus alunos do 12.º B, que comigo percorreram um longo caminho e, a quem espero ter legado, pelo menos, um indelével gosto pela Matemática.

Às minhas colegas, Isabel Margarida e Sónia, pela sua amizade, apoio e colaboração.

Aos meus pais, que com o seu exemplo me ensinaram o sentido do dever e sacrifício.

Ao meu irmão, pelos conselhos e cumplicidade.

À minha família, que é e será sempre, o meu porto de abrigo.

## Índice

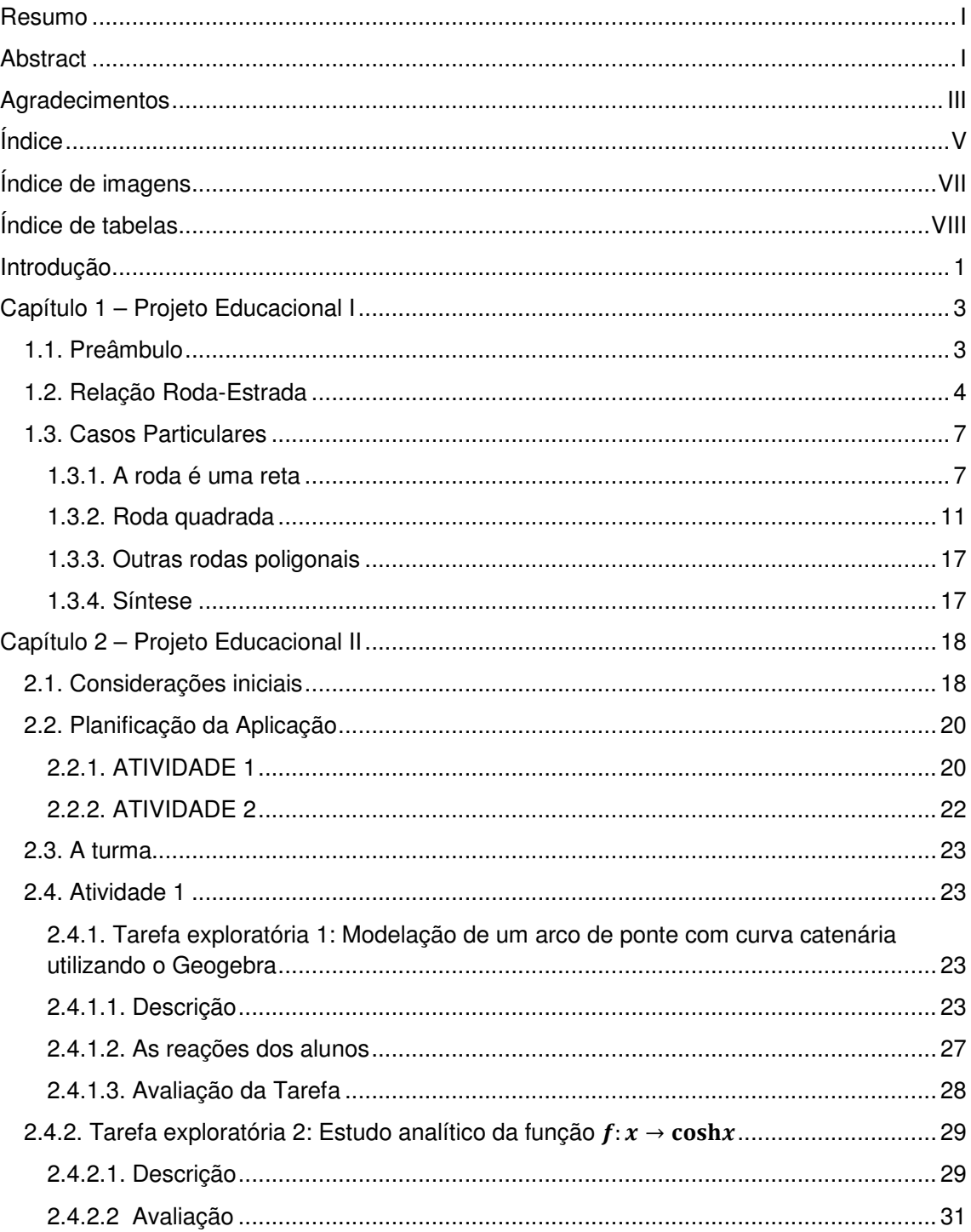

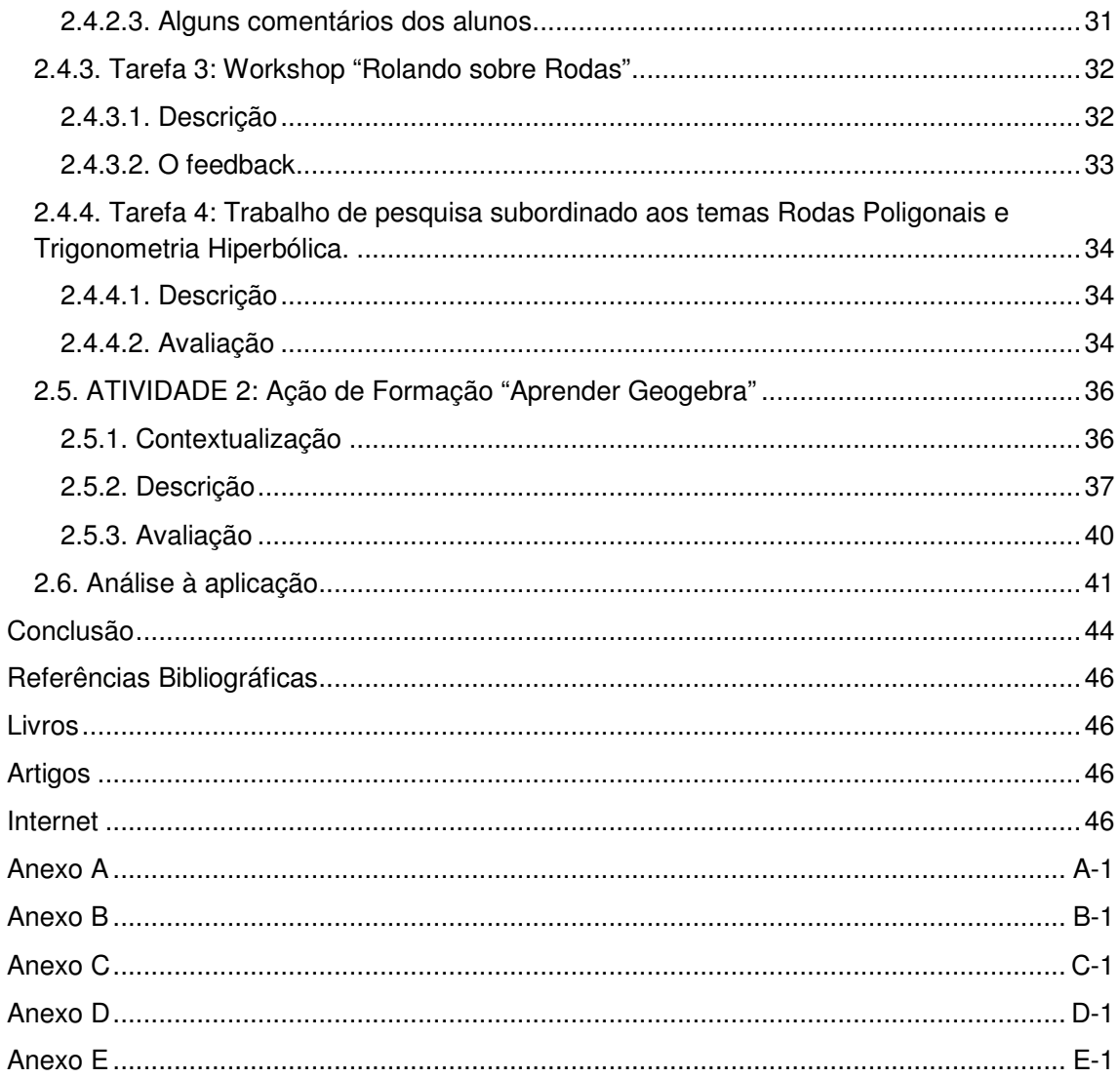

# **Índice de imagens**

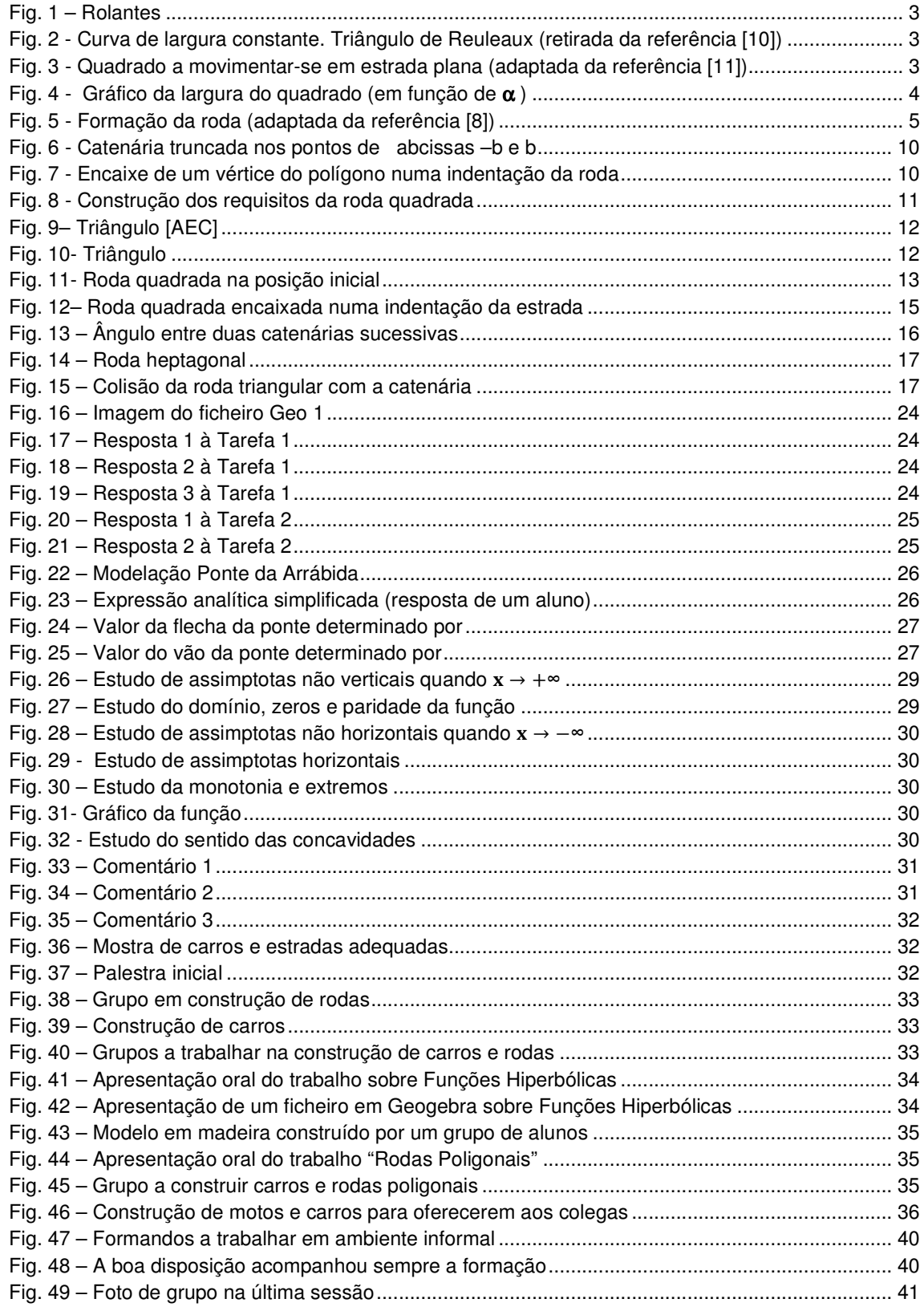

### **Índice de tabelas**

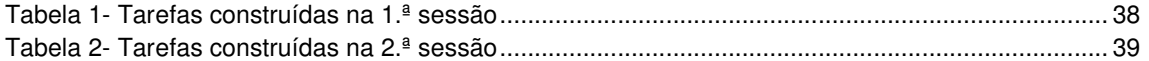

#### **Introdução**

 A invenção da roda foi crucial na história da humanidade. O registo mais antigo que existe do uso da roda em veículos foi encontrado numa placa de argila encontrada na Suméria, datada do ano 3500 a.C..

 Acredita-se que a roda foi desenvolvida a partir do rolo (tronco de árvore) que, provavelmente representou o primeiro meio usado pelo homem para impedir o atrito de arrasto entre dois planos, substituindo-o pelo atrito do rolamento. Com o desenrolar do tempo, o rolo transformou-se em disco, disco aberto e mais tarde foram introduzidos os aros na roda.

 Nos dias de hoje, os nossos veículos de transporte têm rodas redondas e as estradas por onde circulam são planas. A roda não é pois útil para o transporte sem a presença de estradas adequadas. Mas será possível conceber rodas diferentes, por exemplo, de forma poligonal regular, de modo, a garantir movimento suave? Como será o perfil da estrada? Que relação existirá entre roda-estrada, de forma, a permitir que o veículo se mova sem solavancos?

 O presente relatório tem como propósito apresentar o trabalho produzido ao longo das unidades curriculares, Projeto Educacional I e II. Este divide-se em dois capítulos. No primeiro, a finalidade é dar resposta às questões formuladas previamente.

 O capítulo I, inicia o desenvolvimento de caráter científico do tema "Rodas Poligonais Regulares e Catenárias" com enfoque na definição dos requisitos a que uma roda deve obedecer de forma a rolar sem deslizar, partindo do caso geral de uma roda representada por uma curva retificável para o caso particular das rodas poligonais. Dar-se-á particular destaque à roda de bordo quadrado e respetiva estrada, a partir da qual, se inferirá para as restantes rodas poligonais.

 Integrado nesta unidade, não só para ilustrar o trabalho mas, essencialmente, para simular o movimento suave das rodas poligonais, foi criada pela mestranda, uma aplicação em Geogebra que permite visualizar o movimento suave de qualquer roda poligonal e a sua relação com a catenária.

 Ao longo do capítulo II descreve-se a aplicação didático-pedagógica do tema em contexto escolar. A planificação e o desenvolvimento desta aplicação podem resumir-se na elaboração e aplicação de duas atividades: a primeira, constituída por quatro tarefas, implementadas numa turma do 12.º ano e, a segunda, na realização da formação, "Aprender Geogebra", dirigida a alunos da Licenciatura em Matemática do Programa de Licenciaturas Internacionais da Universidade de Coimbra. Nas tarefas a realizar pelos alunos do 12.º ano foi atribuído particular relevo ao estudo das estradas: as catenárias.

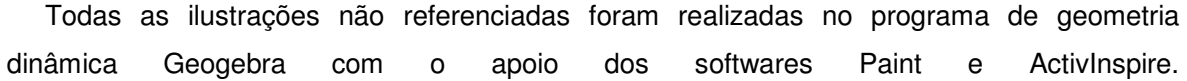

### **Capítulo 1 – Projeto Educacional I**

#### **1.1. Preâmbulo**

 A intenção deste estudo é o de deduzir a equação diferencial que relaciona uma curva (bordo da roda) e a estrada por onde rola, sem deslisar. Em particular, estudaremos rodas representadas por polígonos regulares e as estradas que se lhes adequam.

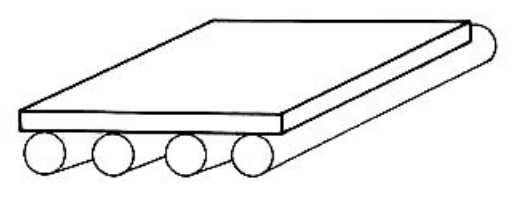

**Fig. 1 –** Rolantes (retirada da referência [13])

Comecemos por analisar a situação da roda ser

utilizada como rolante. Se colocarmos um bloco sobre os rolos, este desloca-se paralelamente ao piso sem solavancos (fig. 1).

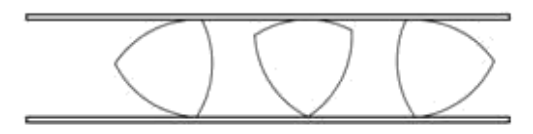

**Fig. 2 -** Curva de largura constante. Triângulo de Reuleaux (retirada da referência [10])

Apesar de a circunferência ser o lugar geométrico de todos os pontos que estão à mesma distância de um ponto fixo, não é esta a

propriedade característica para desempenhar o papel de roda, pois existem outras rodas não circulares que

permitem o rolamento com a mesma eficácia (ver fig.2), nem pode ter nada a ver com o centro da roda, pois é fundamental que o centro se desloque na horizontal para que o bloco se desloque sempre à mesma altura do chão. Analisemos o caso de uma roda quadrada que se desloca numa estrada plana.

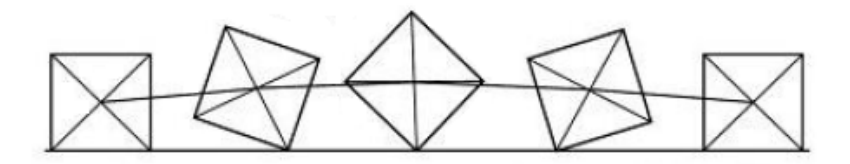

**Fig. 3 -** Quadrado a movimentar-se em estrada plana (adaptada da referência [11])

 Observando a fig. 3, reparamos que o centro do quadrado sobe e desce, o que não iria permitir que o bloco se equilibrasse por muito tempo sobre os rolos quadrados. Ora, esta situação é provocada pelo facto de a distância do centro do quadrado aos pontos do bordo da roda não ser constante como se pode observar na fig. 4.

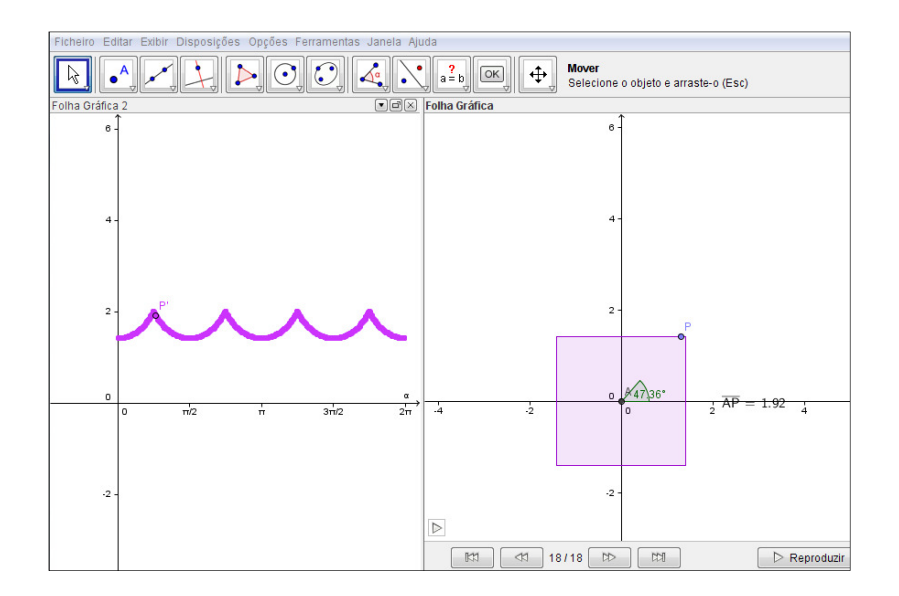

**Fig. 4 -** Gráfico da largura do quadrado (em função de α )

 Constatando que os polígonos não satisfazem a propriedade de serem curvas de largura constante, é, natural, questionarmo-nos sobre qual o perfil de uma estrada para uma roda poligonal.

 Observando o movimento descrito na fig. 4, facilmente percecionamos, que para qualquer roda poligonal rolar sem oscilações, torna-se necessário conceber uma estrada com um perfil sinusoidal para compensar as diferenças na largura da roda.

#### **1.2. Relação Roda-Estrada**

 Iniciaremos este estudo procurando encontrar um modelo matemático de uma estrada adequada a uma roda não circular. Por roda correspondente a uma determinada estrada pretende-se dizer que a roda vai rolar suavemente sobre a estrada sem deslizar, supondo que em cada instante, a estrada tem um só ponto de contato com a roda.

 Considera-se ainda que o centro geométrico da roda se desloque na horizontal, sem oscilações e, fique sempre, estritamente acima do ponto de contato da roda com a estrada.

Assume-se ainda que a estrada forneça força de atrito suficiente de forma a nunca haver deslizamento da roda.

 Consideremos então a estrada representada por uma curva retificável, cujo gráfico seja a representação de uma função derivável  $y = f(x)$ , real de variável real e  $f(x) \le 0$ . No movimento da roda ao longo da estrada, supomos que t designa o tempo decorrido entre  $x=0$ e  $x = t$ . Podemos então parametrizar esta função de modo que  $f(t) = (x(t), f(x(t)))$ , sendo  $f(t) \leq 0$ , qualquer que seja o t.

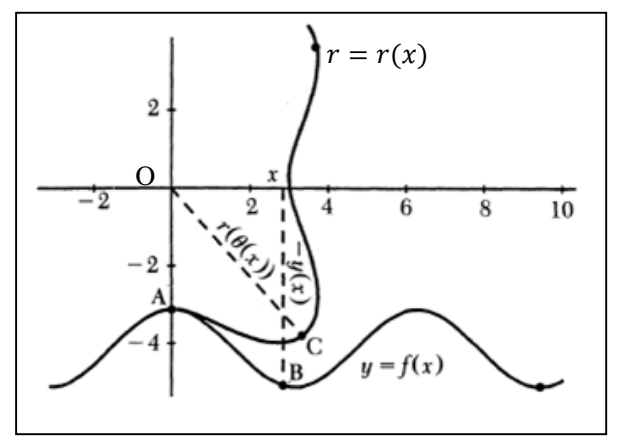

**Fig. 5 -** Formação da roda (adaptada da referência [8])

Seja  $r(x)$  a função que define o bordo da roda r. Nas mudanças de posição de r, é mais fácil a sua representação em coordenadas polares relativamente ao centro geométrico da roda. Sejam elas:  $\theta$  um ângulo de posição e r que, para cada  $\theta$ , regista o valor da distância entre o ponto C pertencente ao bordo da roda e o ponto O, centro da roda. Para que o movimento seja suave, é necessário que para cada valor de x,  $r(x)$  seja igual ao comprimento do vetor  $\overrightarrow{OC}$ , ou seja, igual ao comprimento do raio da roda.

No instante inicial  $t = 0$ , o ponto de contato da roda com a estrada situa-se no eixo  $Oy$ imediatamente abaixo de (0, 0). O movimento da roda que aí se inicia pode ser desdobrado em duas componentes: uma translação no eixo horizontal e uma rotação da roda sobre si mesma e que pode ser descrita por uma função  $\theta = (t, \theta(t))$ , designada variação angular.

Estas funções devem satisfazer as seguintes condições:

**1. condição inicial:** o ponto inicial de contato é em  $f(0)$ , estritamente abaixo da origem do referencial e tal que  $\theta(0) = -\frac{\pi}{2}$  $\frac{n}{2}$ .

- **2. condição de rolamento:** a roda e a estrada mantêm-se em contato e em cada instante, o comprimento do arco percorrido no bordo da roda é igual ao descrito sobre a estrada ou, equivalentemente, para cada  $t$ , o comprimento do arco entre  $f(0)$  e  $f(t)$  é igual ao comprimento do arco da curva polar entre  $\theta(0)$  e  $\theta(t)$ .
- **3. condição do raio:** em cada ponto de contato o raio da roda é igual à profundidade da estrada, isto é,

$$
r(\theta(t))=-y(t).
$$

 Para obtermos a expressão definidora da roda, a chave está em descobrir a expressão que relaciona a estrada com o ângulo de rotação. A condição de rolamento conduz à equação diferencial dada por

$$
\int_0^t \sqrt{\left(\frac{dx}{dt}\right)^2 + \left(\frac{dy}{dt}\right)^2} dt = \int_{-\frac{\pi}{2}}^{\theta(t)} \sqrt{\left(r(\theta)\right)^2 + \left(\frac{dr}{d\theta}\right)^2} d\theta.
$$

Derivando ambos os membros em ordem a t e elevando-os ao quadrado, obtemos:

$$
\left(\frac{dx}{dt}\right)^2 + \left(\frac{dy}{dt}\right)^2 = \left[\left(r(\theta)\right)^2 + \left(\frac{dr}{d\theta}\right)^2\right] \left(\frac{d\theta}{dt}\right)^2 \iff \n\Leftrightarrow \left(\frac{dx}{dt}\right)^2 + \left(\frac{dy}{dt}\right)^2 = \left(r(\theta)\right)^2 \left(\frac{d\theta}{dt}\right)^2 + \left(\frac{dr}{d\theta}\right)^2 \left(\frac{d\theta}{dt}\right)^2.
$$

Atendendo ao requisito 3, o raio da roda é igual à profundidade da estrada, ou seja,

 $r(\theta(t)) = -y(t)$ . Derivando, obtemos  $\frac{dr}{d\theta} \cdot \frac{d\theta}{dt}$  $\frac{d\theta}{dt} = -\frac{dy}{dt}$  $\frac{dy}{dt}$ .

Substituindo na igualdade acima, vem:

$$
\left(\frac{dx}{dt}\right)^2 + \left(\frac{dy}{dt}\right)^2 = \left(r(\theta)\right)^2 \left(\frac{d\theta}{dt}\right)^2 + \left(-\frac{dy}{dt}\right)^2 \Leftrightarrow
$$
\n
$$
\Leftrightarrow \left(\frac{dx}{dt}\right)^2 + \left(\frac{dy}{dt}\right)^2 = \left(r(\theta)\right)^2 \left(\frac{d\theta}{dt}\right)^2 + \left(\frac{dy}{dt}\right)^2
$$
\n
$$
\Leftrightarrow \left(\frac{dx}{dt}\right)^2 = \left(r(\theta)\right)^2 \left(\frac{d\theta}{dt}\right)^2
$$
\n
$$
\Leftrightarrow \left(\frac{d\theta}{dt}\right)^2 = \left(\frac{dx}{dt}\right)^2 \frac{1}{\left(r(\theta)\right)^2}
$$
\n
$$
\Leftrightarrow \frac{d\theta}{dt} = \pm \left(\frac{dx}{dt}\right) \frac{1}{r(\theta)}.
$$

Atendendo à condição inicial,  $\theta$  é uma função crescente e  $r(\theta) > 0$ , concluindo-se que:

$$
\frac{d\theta}{dt} = \left(\frac{dx}{dt}\right) \frac{1}{r(\theta)} \Leftrightarrow
$$
\n
$$
\Leftrightarrow \frac{d\theta}{dt} = \left(\frac{dx}{dt}\right) \frac{1}{-y(t)}
$$
\n
$$
\Leftrightarrow \frac{d\theta}{dt} = -\frac{dx}{dt} \cdot \frac{1}{y(t)}
$$
\n
$$
\Leftrightarrow \frac{d\theta}{dt} = -\frac{dt}{dt} \cdot \frac{1}{y(t)}
$$
\n
$$
\Leftrightarrow \frac{d\theta}{dt} = -\frac{1}{y(t)}
$$
\n
$$
\Leftrightarrow y(t) = -\frac{1}{\frac{d\theta}{dt}}
$$
\n
$$
\Leftrightarrow y(t) = -\frac{1}{\theta'(t)}
$$

 A equação diferencial encontrada permite-nos então estabelecer a conexão entre uma roda e a respetiva estrada.

#### **1.3. Casos Particulares**

#### **1.3.1. A roda é uma reta**

 Apesar de no estudo realizado termos considerado a roda como uma curva qualquer, não necessariamente fechada, o problema da roda-estrada é solúvel para uma grande variedade de funções representativas de rodas. Assim, a partir de agora, limitaremos o nosso estudo ao caso das rodas fechadas, em que o bordo é um polígono regular.

 Neste contexto, iniciaremos a análise dos casos particulares de rodas poligonais, considerando que a roda é uma reta horizontal de equação cartesiana  $y = -1$ . A sua equação polar é dada por  $r(\theta(x)) = -cosec \theta(x)$ , com  $-\pi < \theta < 0$  pois para qualquer x, r sen  $\theta = -1$  $\Leftrightarrow$   $r = -\frac{1}{\text{sen }\theta} \Leftrightarrow r = -\text{cosec }\theta$ , sendo que  $D_r = [1, +\infty[$ .

Atendendo à forma como definimos a estrada (condição do raio),  $y = f(x) = -r(\theta(x))$ , com  $\theta(0) = -\frac{\pi}{2}$  $\frac{\pi}{2}$ e à relação entre roda e estrada (1) obtida, podemos escrever:

$$
\frac{d\theta}{dx} = -\frac{1}{y(x)} = -\frac{1}{-r(\theta(x))} = \frac{1}{r(\theta(x))} = \frac{1}{-\csc \theta(x)} = -\sec(\theta(x))
$$

isto é,

 $d\theta$  $\frac{dv}{dx} = -sen \ \theta(x)$ , separando as variáveis, vem

$$
d\theta = -\text{sen}\left(\theta(x)\right)dx \Leftrightarrow -\frac{1}{\text{sen}\,\theta}d\theta = dx.
$$

Esta equação de variáveis separadas, definida implicitamente por:

$$
\int -\frac{1}{\sec \theta} d\theta = \int 1 dx + C \Leftrightarrow
$$
  
\n
$$
\Leftrightarrow -\ln|\csc \theta - \cot \theta| = x + C, \ \csc \theta \neq 0 \quad e \ \csc \theta - \cot \theta \neq 0
$$
  
\n
$$
\Leftrightarrow x = -\ln|\csc \theta - \cot \theta| + C.
$$

Para determinar o valor da constante C, consideremos o 1.º requisito, sabendo que  $\theta(0)$  =  $-\frac{\pi}{2}$  $\frac{n}{2}$ .

$$
-\ln|\csc\left(-\frac{\pi}{2}\right) - \cot g\left(-\frac{\pi}{2}\right)| + C = 0 \Leftrightarrow
$$
  

$$
\Leftrightarrow -\ln|-1 - 0| + C = 0
$$
  

$$
\Leftrightarrow -\ln 1 + C = 0
$$
  

$$
\Leftrightarrow C = 0.
$$

Vem, então

 $x = -\ln|\csc \theta - \cot g \theta|$  e, atendendo a que  $\csc \theta - \cot g \theta = \tan \frac{\theta}{2}$  , então  $x = -\ln \left| \tan \left( \frac{\theta}{2} \right) \right|$  $\left(\frac{\theta}{2}\right)$   $\Leftrightarrow$   $x = -\ln\left(-\tan\left(\frac{\theta}{2}\right)\right)$ 2 Atendendo à condição  $-\pi < \theta < 0$ , ou equivalentemente,  $-\frac{\pi}{2}$  $\frac{\pi}{2} < \frac{\theta}{2}$  $\frac{\theta}{2}$  < 0 , de onde resulta  $\tan\left(\frac{\theta}{2}\right)$  $(\frac{2}{2})$  < 0.

Resolvendo esta equação em ordem a  $\theta$ , vem:

$$
e^{x} = e^{-\ln\left(-\tan\left(\frac{\theta}{2}\right)\right) \Leftrightarrow}
$$

$$
\Leftrightarrow e^{x} = e^{\ln\left(-\tan\left(\frac{\theta}{2}\right)\right)^{-1}}
$$

$$
\Leftrightarrow e^{x} = \left(-\tan\left(\frac{\theta}{2}\right)\right)^{-1}
$$

$$
\Leftrightarrow e^x = -\frac{1}{\tan\left(\frac{\theta}{2}\right)}
$$

$$
\Leftrightarrow -e^x = \frac{1}{\tan\left(\frac{\theta}{2}\right)}
$$

$$
\Leftrightarrow \tan\left(\frac{\theta}{2}\right) = -\frac{1}{e^x}
$$

$$
\Leftrightarrow \frac{\theta}{2} = \arctan(-e^{-x})
$$

$$
\Leftrightarrow \theta = -2 \arctan(e^{-x}).
$$

Encontrada a expressão que define  $\theta$ , falta-nos então relacionar esta com a condição que define a estrada:

$$
y = f(x) = -r(\theta(x)) = -(-\csc(\theta(x))) = \csc(-2 \arctan(e^{-x}))
$$

$$
= \frac{1}{\sec(-2 \arctan(e^{-x}))} = -\frac{1}{\sec(2 \arctan(e^{-x}))}
$$

e aplicando a fórmula sen  $(2\alpha) = 2$  sen $\alpha$  cos $\alpha$ , obtemos

$$
y = -\frac{1}{\text{sen}(\text{arc tan}(e^{-x})) \cdot \text{cos}(\text{arc tan}(e^{-x}))}.
$$

Se nesta expressão fizermos a mudança de variável  $\beta = arc \tan(e^{-x})$ , vem:

$$
y = -\frac{1}{\sin \beta \cdot \cos \beta} = \frac{1}{2 \cdot \frac{\sin \beta}{\cos \beta} \cdot \cos^2 \beta} = -\frac{1}{2 \tan \beta \cdot \cos^2 \beta}
$$
 e aplicando a fórmula 1 + tan<sup>2</sup>  $\alpha = \frac{1}{\cos^2 \alpha}$ , tem-se

$$
y = -\frac{1}{2 \tan \beta \cdot (1 + \tan^2 \beta)^{-1}} = -\frac{1 + \tan^2 \beta}{2 \tan \beta} = -\frac{1 + \tan^2(\arctan(e^{-x}))}{2 \tan(\arctan(e^{-x}))}
$$

$$
= -\frac{1 + [\tan(\arctan(e^{-x}))]^2}{2 \tan(\arctan(e^{-x}))} = -\frac{1 + (e^{-x})^2}{2 \cdot e^{-x}} = -\frac{1}{2} \left(\frac{1}{e^{-x}} + \frac{e^{-2x}}{e^{-x}}\right)
$$

$$
= -\frac{1}{2} (e^{x} + e^{-x}) = -\frac{e^{x} + e^{-x}}{2} = -\cosh x
$$

 Podemos então concluir que a expressão que representa a estrada adequada a uma roda representada por uma reta horizontal é,

 $y(x) = -\cosh x$ , cujo gráfico é uma catenária invertida.

 Alterando a roda, de forma a obtermos uma linha segmentada, temos então uma linha poligonal e, se os segmentos forem geometricamente iguais obtemos uma roda poligonal regular não necessariamente fechada.

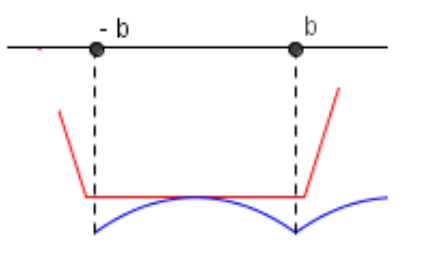

**Fig. 6 - Catenária truncada nos pontos de abcissas –b e b** 

 Para se encontrar uma estrada de forma a que a roda poligonal role sem deslizar, é necessário "truncar" a catenária no ponto de coordenadas  $(b, f(b))$  e efetuar translações sucessivas da catenária truncada de modo a obter uma estrada periódica.

 Para determinar as coordenadas do ponto em que qualquer polígono de n lados encaixa perfeitamente nas indentações da estrada, vamos considerar a inclinação  $y\left( b\right)$  da tangente à *′* catenária que contém um dos lados do bordo da roda no ponto de abcissa b:

$$
y(x) = -\cosh x \Leftrightarrow y' = -\operatorname{senh} x \text{ e então } y'(b) = -\operatorname{senh} b. \tag{3}
$$

 Por outro lado, sabemos que o ângulo interno de qualquer polígono regular de n lados é dado por  $\frac{(n-2)\pi}{2}$  e sendo assim,

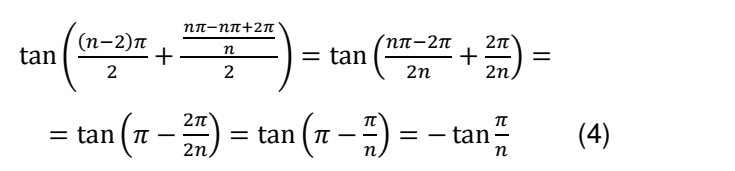

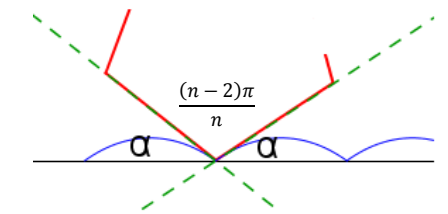

**Fig. 7 - Encaixe de um vértice do polígono numa indentação da roda** 

De (3) e (4), vem

*-senh b* = 
$$
-\tan \frac{\pi}{n} \Leftrightarrow \text{senh b} = \tan \frac{\pi}{n} \Leftrightarrow b = \text{arc senh } (\tan \frac{\pi}{n}).
$$

 Se considerarmos que a catenária é simétrica em relação ao eixo *Oy*, podemos afirmar que a catenária será truncada nos pontos de abcissas  $x=\pm\,arc\,senh$   $\left(\tan\frac{\pi}{n}\right)$  $\frac{\pi}{n}$ ) e então o ângulo formado entre 2 arcos de catenária sucessivos é igual ao ângulo interno do polígono regular de n lados:  $\frac{(n-2)\pi}{2}$ , o que permite ajustar perfeitamente o vértice da roda à indentação da estrada.

#### **1.3.2. Roda quadrada**

 Os dados obtidos permitem-nos concluir que as rodas poligonais e respetivas estradas são consequência do caso particular da roda ser uma reta. No entanto, o estudo individual do caso da roda ser um quadrado, afigura-se interessante e particularmente útil na execução da simulação em Geogebra das rodas poligonais e respetivas estradas, permitindo-nos encontrar a equação

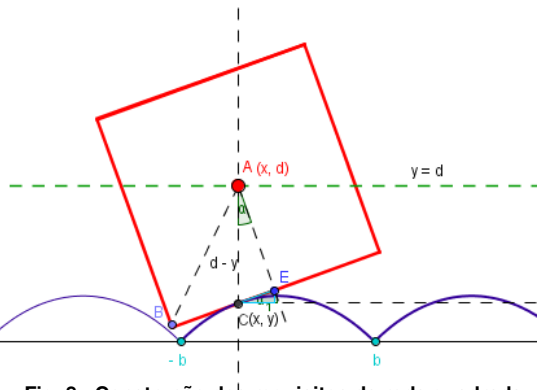

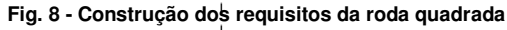

representativa do perfil da estrada conhecendo a medida do lado do quadrado.

Analisemos o caso da roda ser um quadrado de medida de lado 2a, representado na fig.8. Seja C o ponto de contato da roda com a curva representativa da estrada, então podemos dizer que C é o centro instantâneo de rotação da roda. Se o movimento é suave, isto é, sem solavancos, então o movimento do ponto A, em torno do qual a roda gira é retilíneo, ou seja, o ponto A desloca-se ao longo da reta  $y = d$  (fig.8) e, situa-se imediatamente acima do ponto de contato da roda com a estrada. Estas condições podem resumir-se nos seguintes requisitos iniciais:

- **(i)** O centro da roda deve situar-se na perpendicular, acima do ponto de contato com a estrada e a uma altura constante d;
- **(ii)** A roda deve ser tangente ao contorno da curva representativa da estrada, no ponto de contato e, em cada instante, o comprimento do arco percorrido no bordo da roda é igual ao descrito sobre a estrada.

 É então nosso objetivo encontrar uma expressão matemática que descreva a curva onde rola, sem deslizar, a roda quadrada.

 Na figura 9, consideremos o triângulo [AEC] e relacionemos a medida do lado do quadrado com o ângulo α.

$$
\cos \alpha = \frac{a}{d-y} \Leftrightarrow a = (d-y) \cdot \cos \alpha \qquad (5)
$$

 Por outro lado, atendendo ao teorema de Pitágoras e à interpretação da tangente a uma curva, vem:

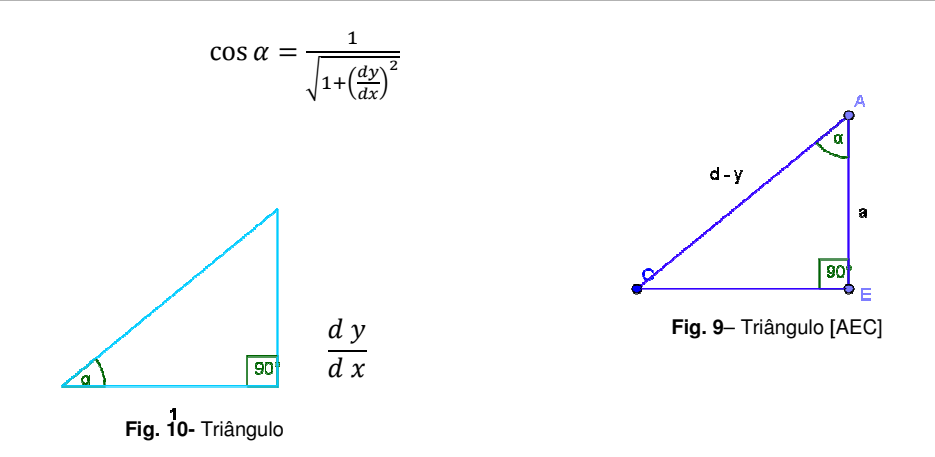

Substituindo em (5), acabamos por obter uma equação de variáveis separadas:

$$
a = (d - y) \cdot \cos \alpha \Leftrightarrow a = (d - y) \cdot \frac{1}{\sqrt{1 + \left(\frac{dy}{dx}\right)^2}}
$$

$$
\Leftrightarrow \frac{a}{d - y} = \frac{1}{\sqrt{1 + \left(\frac{dy}{dx}\right)^2}}
$$

$$
\Leftrightarrow \sqrt{1 + \left(\frac{dy}{dx}\right)^2} = \frac{d - y}{a}
$$

$$
\Leftrightarrow 1 + \left(\frac{dy}{dx}\right)^2 = \left(\frac{d - y}{a}\right)^2
$$

$$
\Leftrightarrow \left(\frac{dy}{dx}\right)^2 = \left(\frac{d - y}{a}\right)^2 - 1
$$

$$
\Leftrightarrow \frac{dy}{dx} = \pm \sqrt{\left(\frac{d - y}{a}\right)^2 - 1}
$$

$$
\Leftrightarrow dx = \frac{1}{\sqrt{\left(\frac{d - y}{a}\right)^2 - 1}} \cdot dy \text{, atendendo a que } \frac{dy}{dx} > 0.
$$

Procurando as soluções desta equação de variáveis separadas, vem:

$$
\int dx = \int \frac{1}{\sqrt{\left(\frac{d-y}{a}\right)^2 - 1}} \cdot dy \tag{6}
$$

Fazendo  $u = \frac{d-y}{a}$  $\frac{-y}{a}$ :  $du = -\frac{1}{a}dy \Leftrightarrow a \cdot du = -dy \Leftrightarrow -a \cdot du = dy$  e substituindo em (6), temos:

$$
\int dx = \int \frac{1}{\sqrt{u^2 - 1}} \cdot (-a \cdot du) \Leftrightarrow
$$
  
\n
$$
\Leftrightarrow \int dx = \int \frac{-a}{\sqrt{u^2 - 1}} du
$$
  
\n
$$
\Leftrightarrow \int dx = -a \int \frac{1}{\sqrt{u^2 - 1}} du
$$
  
\n
$$
\Leftrightarrow \int 1 dx = -a \cosh^{-1} u + C_1
$$
  
\n
$$
\Leftrightarrow -\frac{1}{a} \int dx = \cosh^{-1} u + C_1
$$
  
\n
$$
\Leftrightarrow -\frac{x}{a} + C_2 = \cosh^{-1} u + C_1
$$
  
\n
$$
\Leftrightarrow \cosh^{-1} u = -\frac{x}{a} + C
$$
  
\n
$$
\Leftrightarrow \cosh(\cosh^{-1} u) = \cosh(-\frac{x}{a} + C)
$$
  
\n
$$
\Leftrightarrow u = \cosh(-\frac{x}{a} + C)
$$
  
\n
$$
\Leftrightarrow \frac{d - y}{a} = \cosh(-\frac{x}{a} + C)
$$
  
\n
$$
\Leftrightarrow d - y = a \cdot \cosh(-\frac{x}{a} + C)
$$
  
\n
$$
\Leftrightarrow y = d - a \cdot \cosh(-\frac{x}{a} + C)
$$
  
\n
$$
\Leftrightarrow y = d - a \cdot \cosh(-\frac{x}{a} + C)
$$

 $A(x, d)$  $y = d$  $d - a$  $(x, y)$ 

 Para calcular o valor de C, consideramos que no instante inicial,  $x = 0$  e  $y(0) = d - a$ . Vem, então:

**Fig. 11-** Roda quadrada na posição inicial

$$
d - a \cdot \cosh\left(-\frac{0}{a} + C\right) = d - a \Leftrightarrow
$$
  

$$
\Leftrightarrow -a \cosh(C) = -a
$$
  

$$
\Leftrightarrow \cosh(C) = 1
$$
  

$$
\Leftrightarrow C = 0
$$

 Podemos então assegurar que o modelo da curva onde a roda quadrada rolará é dado pela equação  $y(x) = d - a \cdot \cosh \left(-\frac{x}{a}\right)$  $\frac{1}{a}$ ) e, atendendo a que a função  $cosh$  é par, obtemos a expressão da curva:

$$
y(x) = d - a \cdot \cosh\left(\frac{x}{a}\right).
$$

 Esta função de domínio IR representa uma catenária invertida. Para obtermos uma estrada adequada a uma roda quadrada é necessário efetuar uma "truncatura" na catenária, ou seja, considerar uma restrição no domínio ao intervalo [-b, b] e, por translações sucessivas, obter sucessivas cópias da catenária truncada, formando assim uma estrada periódica.

 Observando atentamente a estrada, percebemos que nas junções entre as catenárias truncadas o ângulo é de $\frac{n}{2}$ , permitindo assim que o quadrado passe sem qualquer dificuldade.

Determinemos agora o valor de x, onde a catenária tem de ser truncada.

Atendendo :

1) à condição inicial **(ii),** o comprimento do arco percorrido no bordo da roda é igual ao descrito sobre a estrada

2) à equação  $S = \int_a^b \sqrt{1 + [f'(x)]^2} dx$  que nos permite calcular o comprimento do arco de curva de uma função contínua  $y = f(x)$  de  $A(a, f(a))$  até  $B(b, f(b))$ 

3) a  $f'(x) = -\sinh\left(\frac{x}{a}\right)$ *′*  $\frac{1}{a}$ 

4) a que a medida do lado do quadrado é  $2a$ 

podemos escrever:

$$
\int_{-b}^{b} \sqrt{1 + \sinh^2\left(\frac{x}{a}\right)} dx = 2a \Leftrightarrow
$$

 $\Leftrightarrow \int_{-b}^{b} \sqrt{\cosh^2\left(\frac{x}{a}\right)}$  $\int_{-b}^{b} \sqrt{\cosh^2\left(\frac{x}{a}\right)} dx = 2a$ , atendendo a que  $\cosh^2\alpha - \sinh^2\alpha = 1$  $\Leftrightarrow a \int_{-b}^{b} \frac{1}{a} \cosh\left(\frac{x}{a}\right)$  $\left( \frac{1}{a} \right) dx = 2a$  $\boldsymbol{b}$  $-b$  $\Leftrightarrow a \left[\sinh\left(\frac{b}{a}\right)\right]$  $\left(\frac{b}{a}\right)$  – sinh  $\left(-\frac{b}{a}\right)$  $\left[\frac{a}{a}\right]$  = 2a  $\Leftrightarrow$  sinh $\left(\frac{b}{a}\right)$  $\left(\frac{b}{a}\right)$  + sinh  $\left(\frac{b}{a}\right)$  $\overline{a}$ ) = 2  $\Leftrightarrow$  2 sinh $\left(\frac{b}{a}\right)$  $\overline{a}$ ) = 2  $\Leftrightarrow$  sinh $\left(\frac{b}{a}\right)$  $\overline{a}$ ) = 1  $\Leftrightarrow \frac{b}{a}$  $\frac{\partial}{\partial a} = \arccosh(1)$  $\Leftrightarrow b = a \cdot arc \sinh(1)$ 

Atendendo a que a função  $y(x) = d - a \cdot \cosh\left(\frac{x}{a}\right)$  $\frac{1}{a}$ ). é simétrica em relação ao eixo Oy, a restrição ao domínio concretiza-se no intervalo [-b, b], ou seja, no intervalo  $[-a \cdot arc \sinh(1), a \cdot arc \sinh(1)].$ 

Falta-nos somente demonstrar que o ângulo entre duas catenárias sucessivas é de $\frac{\pi}{2}$  rad .

Sejam  $t_1$  e  $t_2$  duas semirretas tangentes a duas catenárias sucessivas, no ponto de abcissa  $x = b$  e  $\theta$  o ângulo convexo por elas formado. Estas semirretas contêm dois lados sucessivos do quadrado como é ilustrado na fig. 12. Seja  $\theta_1$  o ângulo que qualquer uma das semirretas forma com o eixo *Ox*.

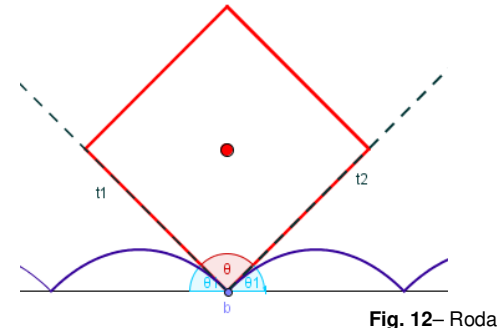

**Fig. 12**– Roda quadrada encaixada numa indentação da estrada

O coeficiente angular da reta  $t_1$  é igual à tan $(\theta + \theta_1)$ . Por outro lado,

$$
m = f'(b) \Leftrightarrow
$$
  
\n
$$
\Leftrightarrow m = -\sinh\left(\frac{a \cdot arc \sinh(1)}{a}\right)
$$
  
\n
$$
\Leftrightarrow m = -\sinh(arc \sinh(1))
$$
  
\n
$$
\Leftrightarrow m = -\sinh(arc \sinh(1))
$$
  
\n
$$
\Leftrightarrow m = -1
$$

$$
\text{Se } m = -1 \text{ então } \tan(\theta + \theta_1) = -1 \Rightarrow
$$

$$
\Rightarrow \theta + \theta_1 = \pi - \frac{\pi}{4}
$$

$$
\Rightarrow \theta + \theta_1 = \frac{3\pi}{4}
$$

e atendendo a que  $\theta_1 + \theta + \theta_1 = \pi$  concluímos que  $\theta_1 = \frac{\pi}{4}$  $\frac{\pi}{4}$  e consequentemente  $\theta = \frac{\pi}{2}$ .

 No caso de a roda poligonal ser um quadrado, a catenária será truncada nos pontos em que o coeficiente angular é dado por  $m = \pm \tan \frac{\pi}{4}$ , atendendo a (4), ou seja,  $m = \pm 1$ , ocorrendo para os pontos de abcissa

$$
x = \pm arc \, \text{senh} \, \left(\tan \frac{\pi}{4}\right).
$$

Esta situação implica que o ângulo entre as junções das catenárias truncadas seja de  $\frac{n}{2}$ , permitindo assim, o ajustamento de qualquer vértice do quadrado à cúspide entre bossas sucessivas da catenária.

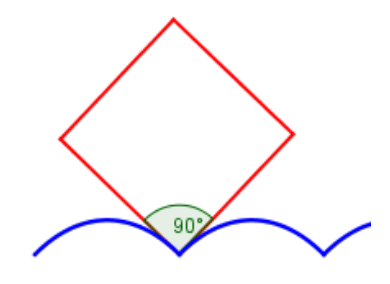

**Fig. 13 – Ângulo entre duas catenárias sucessivas** 

#### **1.3.3. Outras rodas poligonais**

 Os mesmos argumentos podem ser usados para todas as rodas que são polígonos regulares com qualquer número n de lados (fig. 14).

 Exclui-se no entanto, o caso do polígono regular em que  $n = 3$ , pois neste caso, o ângulo entre duas catenárias

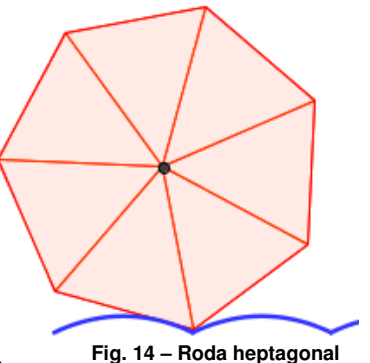

sucessivas é inferior a  $\frac{\pi}{2}$  e isso impede que o vértice da roda

triangular encaixe neste ângulo, uma vez que o vértice do triângulo, antes de entrar na junção, colide com a catenária como se ilustra na figura 15.

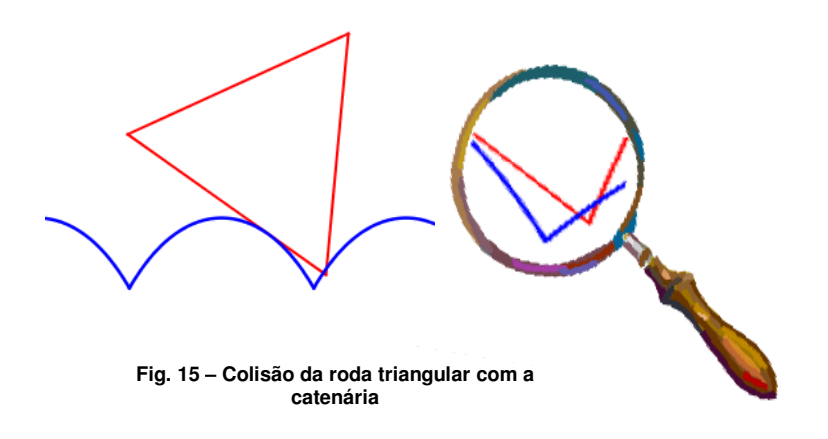

#### **1.3.4. Síntese**

A equação diferencial  $y(t) = -\frac{1}{\theta'(t)}$  estabelece a relação entre uma roda e a respetiva estrada garantindo movimento suave.

 A estrada apropriada a uma roda poligonal regular de n lados pode ser obtida a partir da catenária invertida de equação  $y = -\cosh x$ . Se a catenária for truncada em

$$
x = \pm arc \, \text{senh} \, \left(\tan \frac{\pi}{n}\right)
$$

então, o ângulo formado entre duas catenárias sucessivas é igual ao ângulo interno do polígono regular dado por  $\frac{(n-2)\pi}{n}$ .

 Á medida que o número de lados do polígono aumenta, a roda tende a ser um círculo e a estrada, formada por catenárias sucessivas, aproxima-se de uma reta.

# **Capítulo 2 – Projeto Educacional II**

#### **2.1. Considerações iniciais**

 "Rodas Poligonais regulares" foi o tema do Projeto Educacional I. Á primeira vista, aparentava ser um tema de abordagem e integração difíceis no programa a lecionar no 12.º ano. No entanto, o problema que aparecia quase intransponível acabou por ser, com alguma criatividade, facilmente resolúvel.

 Foi elaborada uma planificação, da qual constam duas atividades: a primeira, constituída por quatro tarefas, implementadas numa turma do 12.º ano e, a segunda, na realização da formação, "Aprender Geogebra", dirigida a alunos da Licenciatura em Matemática do Programa de Licenciaturas Internacionais da Universidade de Coimbra, por convite da orientadora dos Projetos Educacionais I e II, Professora Doutora Fátima Leite.

 Na primeira atividade, a sequência das tarefas foi delineada de modo a promover a integração contextualizada destas, no programa curricular do 12.º ano, a lecionar no terceiro período; permitir aos alunos estabelecer a articulação entre alguns conceitos essenciais à compreensão do tema em causa e, fundamentalmente, preparar o caminho até à tarefa final: abordagem e execução de carros de rodas poligonais no contexto da matemática escolar associada.

 Na elaboração das tarefas a aplicar, foi tido em conta o nível de maturidade matemática destes alunos, a conexão entre os conteúdos programáticos e os temas a abordar, assim como, as articulações previstas no programa de Matemática: modelação e comunicação matemática, utilização da tecnologia e presença da história da Matemática. Foi ainda preocupação dominante, a autoavaliação e a avaliação de cada uma das atividades pelos destinatários.

 A construção das tarefas visou contemplar equilibradamente o desenvolvimento de atitudes e competências através da aquisição e mobilização de conhecimentos e técnicas. A metodologia adotada para cada uma das tarefas pretendeu contribuir para o desenvolvimento científico, levando o aluno a intuir, conjeturar, experimentar, provar e avaliar e, ainda, para o reforço das atitudes de autonomia e colaboração.

18

 O desenvolvimento da segunda atividade teve como objetivo, ensinar a utilizar as ferramentas do Geogebra, construir, explorar e discutir algumas tarefas a integrar em contexto de sala de aula, por futuros professores do ensino básico e secundário no Brasil.

### **2.2. Planificação da Aplicação**

### **2.2.1. ATIVIDADE 1**

**TEMA:** Cálculo Diferencial e Aplicações

#### **Tópicos:** Derivadas

**Subtópicos:** Funções hiperbólicas. Rodas poligonais.

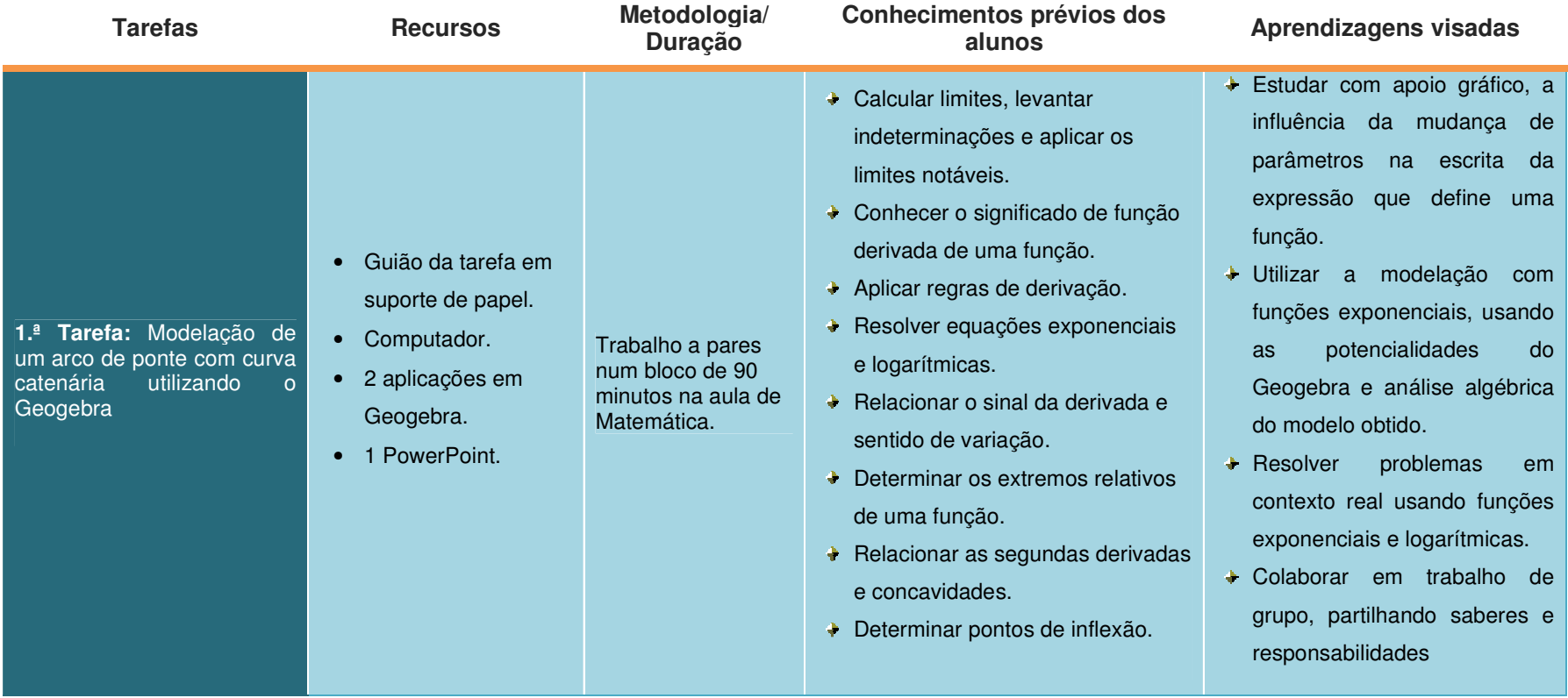

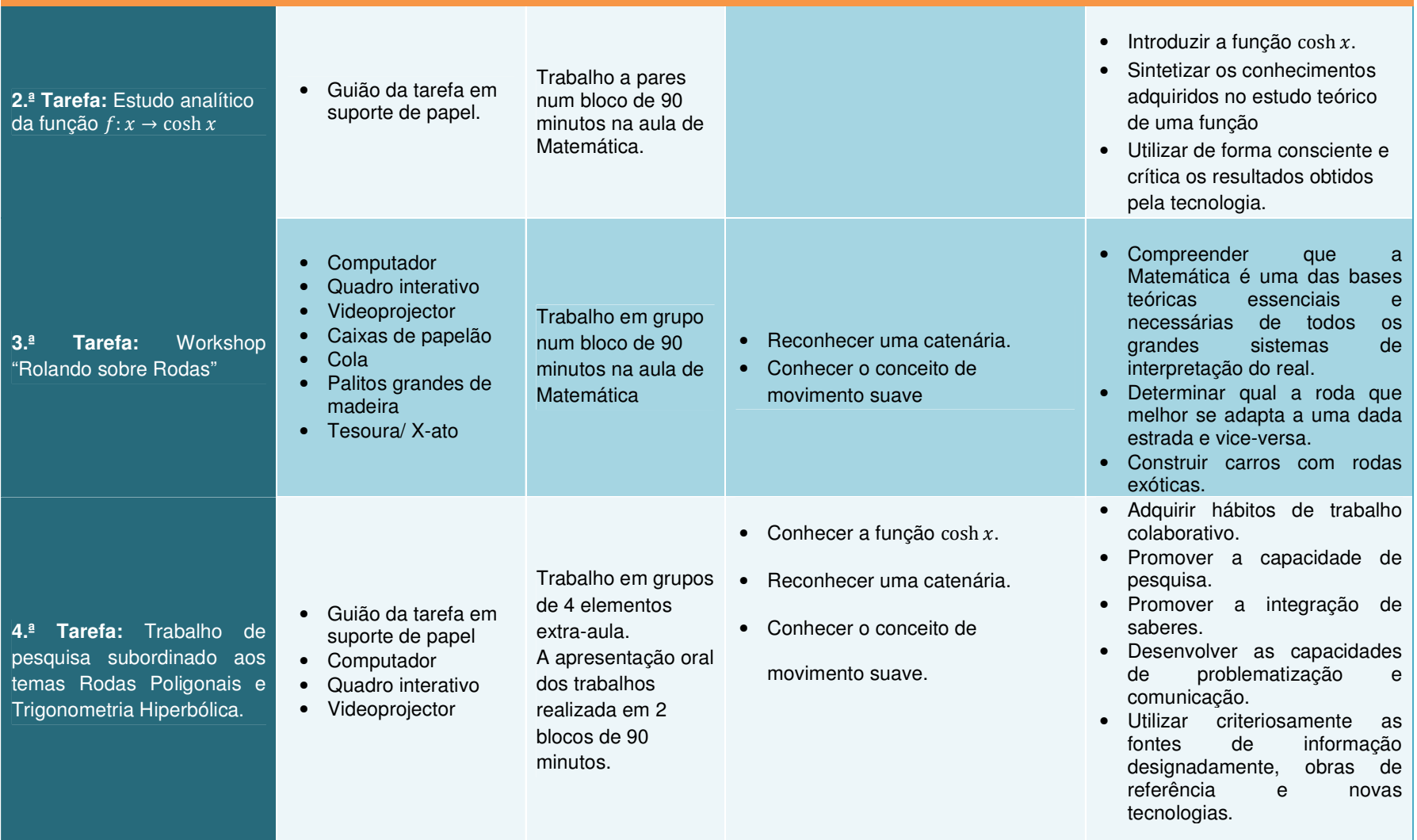

### **2.2.2. ATIVIDADE 2**

**TEMA:** Ambientes de Geometria Dinâmica

**Tópicos:** Geogebra

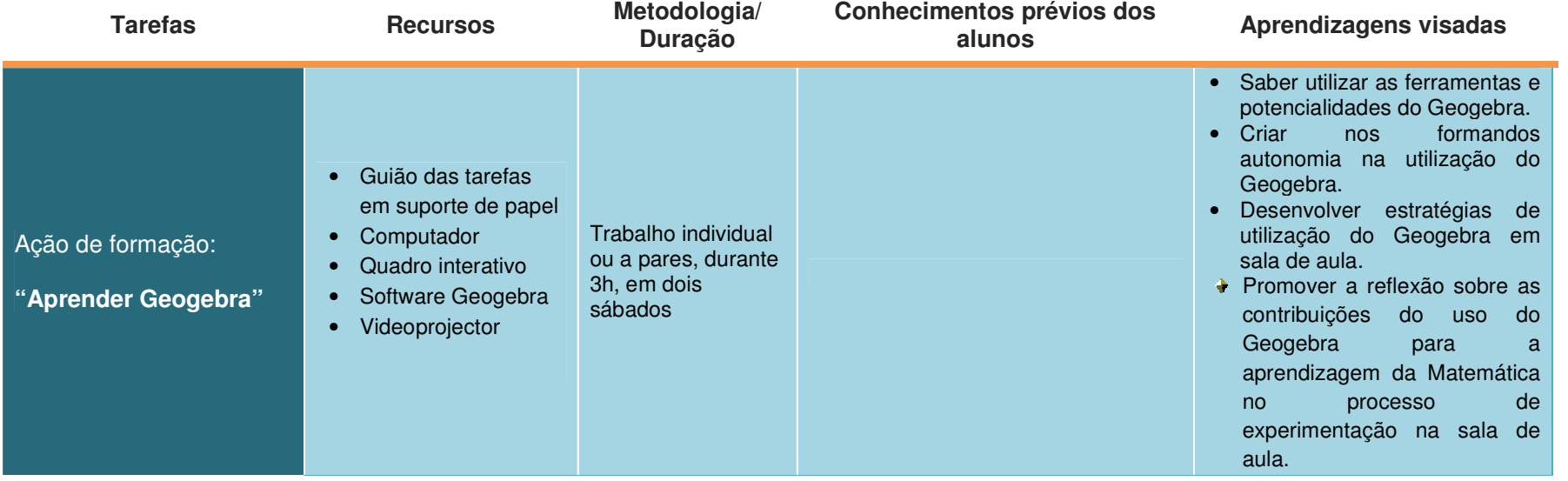
#### **2.3. A turma**

A turma onde foram aplicadas as tarefas integrantes do Projeto Educacional II é uma turma do 12.º ano da Escola Secundária c/ 3.º CEB de Oliveira do Hospital formada por 27 alunos e 2 assistentes. Constituem a turma, 6 rapazes e 21 raparigas, com idades compreendidas entre os 16 e os 19 anos, oriundos da cidade e das aldeias vizinhas. Trata-se de uma turma homogénea, calma, trabalhadora e muito recetiva a novas propostas. São alunos empenhados e com aspirações, trabalham com afinco para cumprir os seus objetivos e estão normalmente envolvidos em projetos de diversa índole, na nossa escola.

 Cinco alunos acompanham a docente desde o 7.º ano, os restantes integraram a turma a partir do 10.º, 11.º e 12.º anos.

#### **2.4. Atividade 1**

#### **2.4.1. Tarefa exploratória 1: Modelação de um arco de ponte com curva catenária utilizando o Geogebra**

#### **2.4.1.1. Descrição**

 O tema central desta tarefa exploratória foi a curva catenária. Pretendia-se que os alunos a descobrissem, de forma instintiva, por comparação com a parábola.

 A tarefa foi desenvolvida a pares, com uso de um computador por cada par de alunos no Laboratório de Matemática da escola. Em cada computador os alunos encontraram um ficheiro chamado Catenária. O guião<sup>1</sup>, distribuído inicialmente, orientava todos os passos a executar e estava dividido em subtarefas.

 Na primeira subtarefa, os alunos abriram o ficheiro em Geogebra "Geo1". Encontravam a curva C (catenária) dependente do parâmetro a. Fizeram o estudo da influência deste parâmetro na curva e, todos pensaram estar inicialmente, em presença de uma parábola. A comparação dos gráficos da parábola e da curva C permitiu-lhes concluir que estes gráficos não representavam a mesma função.

1 *Vide* Anexo A

#### Capítulo 2 - Projeto Educacional II

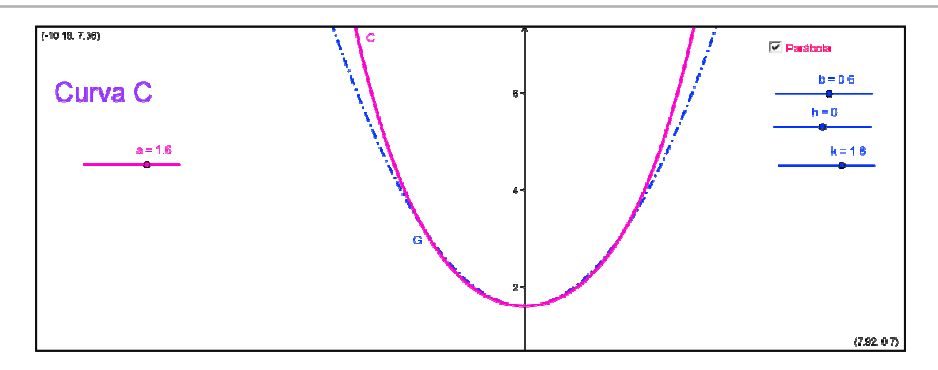

**Fig. 16 – Imagem do ficheiro Geo 1**

Seguem-se algumas respostas dos alunos relativas a esta subtarefa:

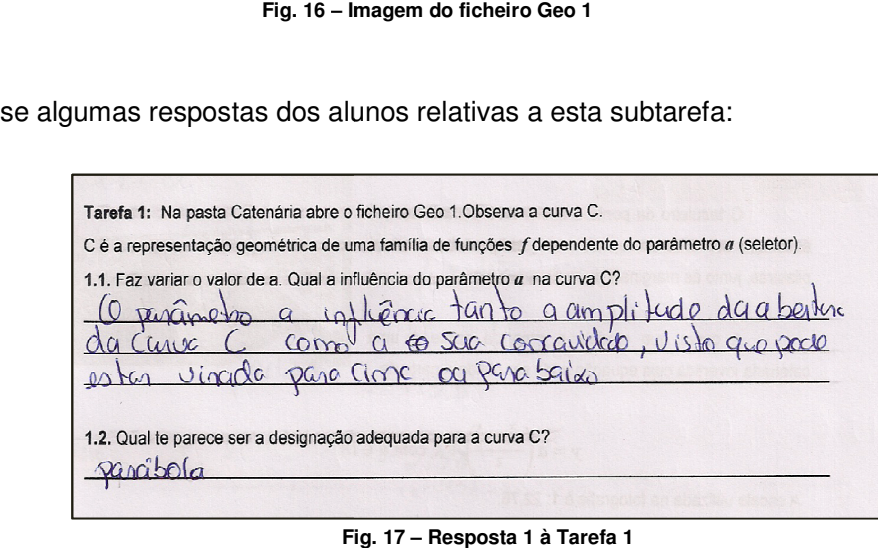

Fig. 17 - Resposta 1 à Tarefa 1

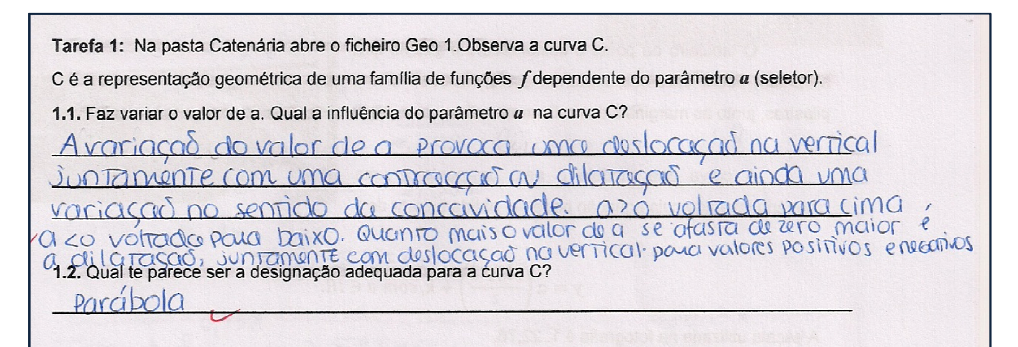

**Fig. 18 – Resposta 2 à Tarefa 1**

| 1.3. Seleciona, no botão Parábola, a curva G representativa da família de parábolas de equação     |
|----------------------------------------------------------------------------------------------------|
| $g(x) = b(x-h)^2 + k$                                                                              |
| 1.3.1. Altera o valor dos parâmetros b, h e k de modo que o gráfico de $g(x)$ coincida com a curva |
| C.                                                                                                 |
| 1.3.2. Que conclusão podes tirar?                                                                  |
| E impossível conseguir fazer coincidir a curva C com                                               |
| g(x). Logo a curva Cnao                                                                            |
| uma parábola se o fosse podia ser definida por $g(x)=b(x-h)^2+k$ .                                 |
|                                                                                                    |

**Fig. 19 – Resposta 3 à Tarefa 1**

Na segunda subtarefa, os alunos começaram por visualizar o PowerPoint "Catenária"<sup>2</sup> e elaborar um texto onde descrevessem as conclusões retiradas após a realização das duas subtarefas.

| Tarefa 2: Visualiza o Powerpoint "Catenária".                                                 |  |
|-----------------------------------------------------------------------------------------------|--|
| Elabora um pequeno texto onde descrevas as conclusões que podes retirar após a realização das |  |
| duas tarefas.                                                                                 |  |
| <u>ircio</u> pensáramos<br>de<br>SQ DOID<br>$O$ $C$<br>C1120                                  |  |
| f(170r)                                                                                       |  |
| $ q_1 $                                                                                       |  |
|                                                                                               |  |
|                                                                                               |  |
|                                                                                               |  |
| para                                                                                          |  |
|                                                                                               |  |
|                                                                                               |  |
|                                                                                               |  |
|                                                                                               |  |
|                                                                                               |  |

**Fig. 20 – Resposta 1 à Tarefa 2**

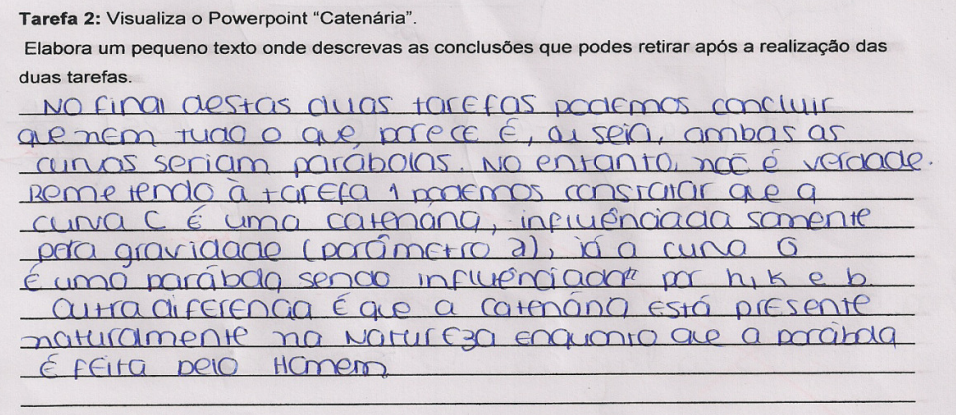

**Fig. 21 – Resposta 2 à Tarefa 2**

 Para a realização da subtarefa três, estava à disposição dos alunos uma aplicação em Geogebra com uma imagem da ponte da Arrábida. Os alunos tinham de modelar um arco da ponte utilizando a curva catenária. A equação representativa da função era apresentada mas, não na forma simplificada. De forma analítica, os alunos tinham de determinar a expressão simplificada da função, calcular o vão e a flecha da ponte.

2 *Vide* Anexo A

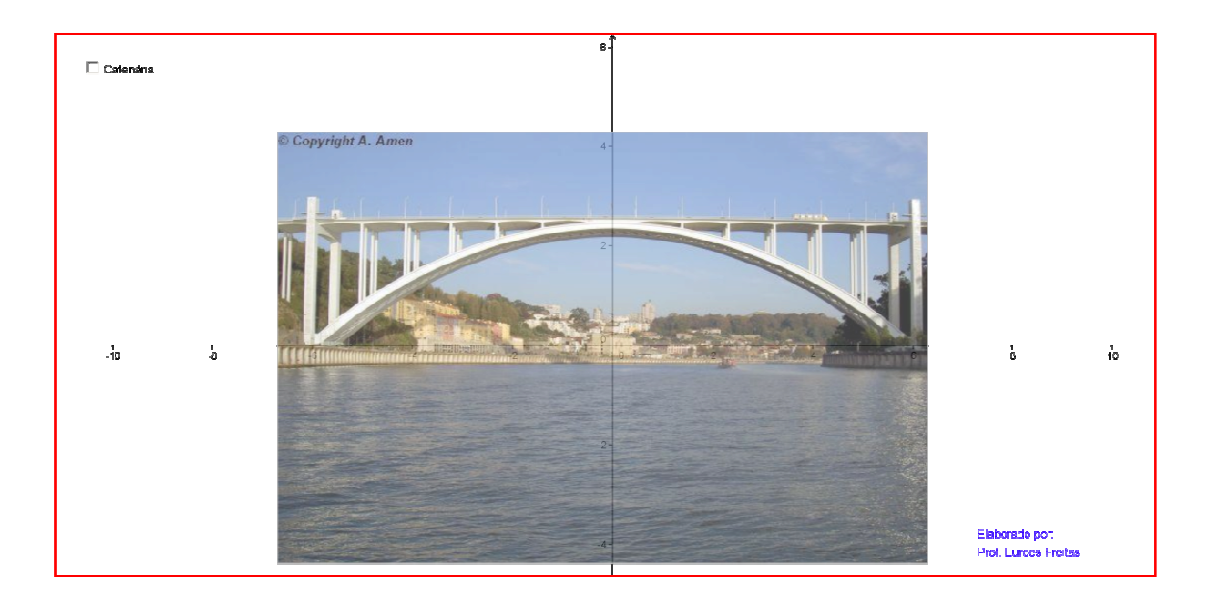

**Fig. 22 – Modelação Ponte da Arrábida**

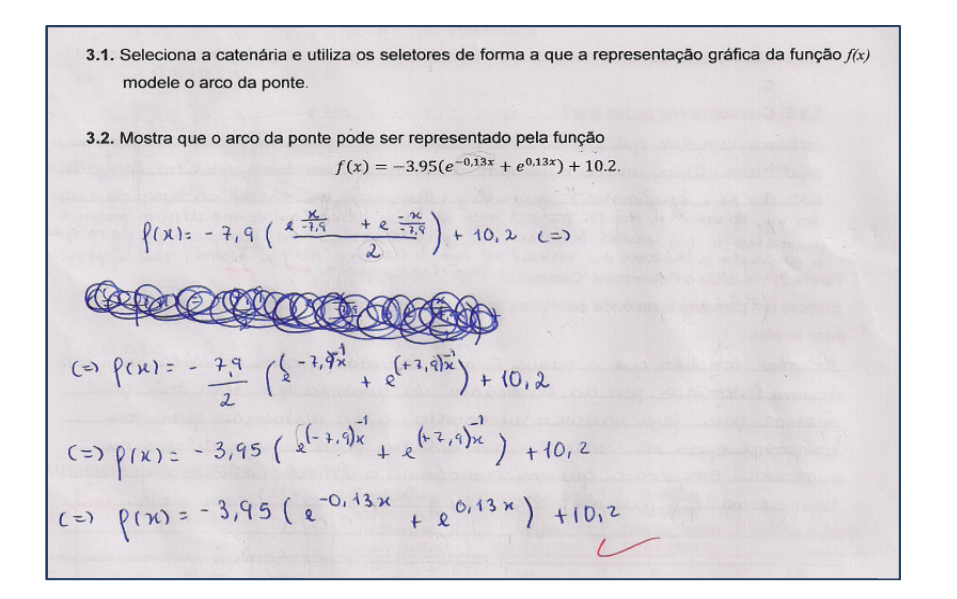

**Fig. 23 – Expressão analítica simplifi simplificada (resposta de um aluno)**

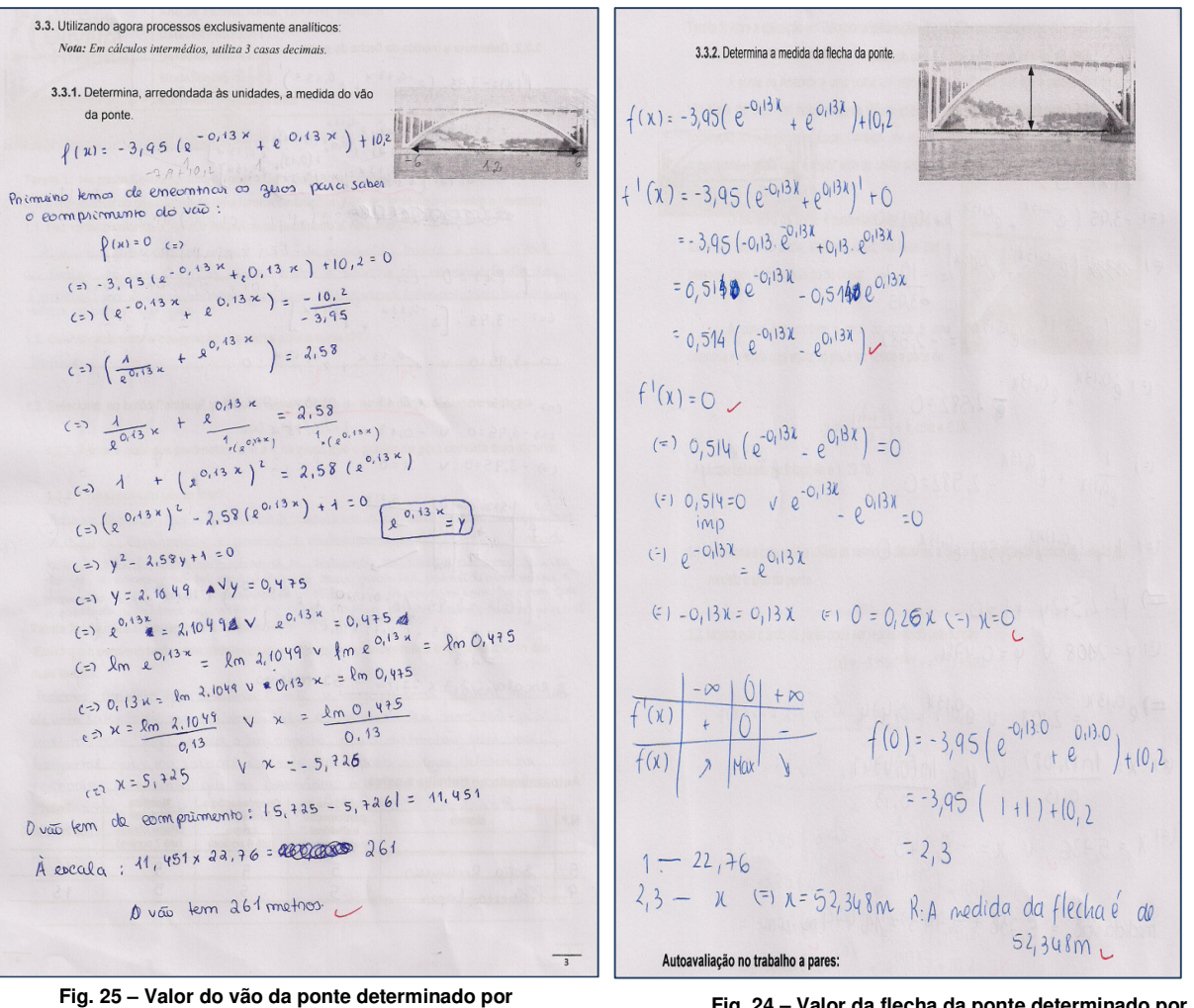

 **um aluno** 

**Fig. 24 – Valor da flecha da ponte determinado por um aluno** 

#### **2.4.1.2. As reações dos alunos**

 A comunicação da realização da tarefa não foi acompanhada por nenhum esclarecimento sobre a natureza, estrutura ou metodologia empregue na mesma. Os alunos, apenas foram informados sobre a data, os conteúdos a abordar e a sala de realização.

 A reação inicial dos alunos foi de surpresa. Esta, iniciou-se logo com a atribuição da sala para a realização da tarefa. No dia de realização, a estranheza foi substituída por alegria e satisfação e, alguma intranquilidade quando lhes foi pedido para ligarem os computadores.

Após as primeiras demonstrações de inquietude, abraçaram rapidamente o trabalho, envolvendo-se e partilhando as informações entre os pares. De quando em vez, a professora foi solicitada para esclarecer situações pontuais relacionadas com a utilização do Geogebra, cuja versão era mais antiga do que a utilizada para construir a aplicação.

 A distribuição dos alunos pelas mesas de trabalho foi a mesma da sala de aula, pelo que se notava que os pares interagiam muito bem. Apenas um par não funcionou como seria de esperar porque não se conheciam bem (a aluna só tem matemática com a turma).

 Em conversa informal com os alunos, no final da atividade, foi fácil perceber que a melhor coisa que aconteceu entre eles foi a partilha de conhecimentos, a tomada de consciência do que sabiam e do que necessitavam trabalhar.

 No final da atividade os alunos fizeram a avaliação do seu desempenho na tarefa e preencheram um inquérito<sup>3</sup> sobre a avaliação da mesma.

#### **2.4.1.3. Avaliação da Tarefa**

A análise estatística<sup>4</sup> permitiu concluir que a maioria apontou a tarefa como razoavelmente fácil a muito fácil de interpretar, suficientemente fácil de resolver e tendo despertado interesse significativo.

 Três quartos da turma consideraram que estava bem planeada e que os dados fornecidos ajudaram muito a contextualizar a tarefa. Sentiram que a tarefa proporcionou a troca de conhecimentos e relacionar o "saber" com o "saber fazer".

 Sobre se gostaram de fazer a tarefa, os resultados obtidos encontram-se mais distribuídos, embora a maioria gostasse ou gostasse muito de fazer a tarefa.

 Muitos consideraram que a metodologia empregue foi adequada à realização da tarefa o que lhes permitiu reconhecer que a metodologia facilitou a aprendizagem e compreensão de conteúdos.

 Quanto às questões relacionadas com o desempenho da professora, a maioria dos alunos definiu como boa ou muito boa, a exposição clara dos objetivos, assim como, a organização adequada da tarefa. Foi clara e muito positiva a opinião acerca do domínio sobre os conhecimentos da docente. Quanto ao esclarecimento de dúvidas, a distribuição das opiniões foi maior, no entanto a maioria apontou como muito boa.

<u>.</u>

<sup>3</sup> *Vide* Anexo A

<sup>4</sup> *Vide* Anexo A

#### **2.4.2. Tarefa exploratória 2: Estudo analítico da função**  $f: x \rightarrow \cosh x$

#### **2.4.2.1. Descrição**

 A tarefa exploratória 2 consistiu no estudo analítico da função cosseno-hiperbólico e desenrolou-se durante um bloco letivo de 90 minutos. Aos alunos foi fornecido um guião<sup>5</sup> e o trabalho foi realizado a pares. Previamente, os alunos foram informados que a tarefa consistia no estudo analítico de uma função.

 A temática da atividade insere-se num dos tópicos do programa "Estudo de Funções", integrado no tema Derivadas. Apesar da ajuda preciosa da tecnologia, proporcionada pelas calculadoras gráficas ao dispor dos nossos alunos, estudar, clarificar e quantificar com rigor o comportamento de uma função só pode ser feito através de métodos analíticos. Não conhecendo ou não dominando tais processos, não é possível aos alunos, de uma forma consciente e crítica interpretar resultados obtidos pela tecnologia. Assim, esta tarefa surge como uma síntese de procedimentos trabalhados anteriormente e que conduz, de uma forma abrangente, ao estudo teórico da função

$$
\cosh x = \frac{e^x + e^{-x}}{2}.
$$

 Apresentam-se de seguida alguns exemplos de respostas dadas pelos pares e que completam todo o estudo:

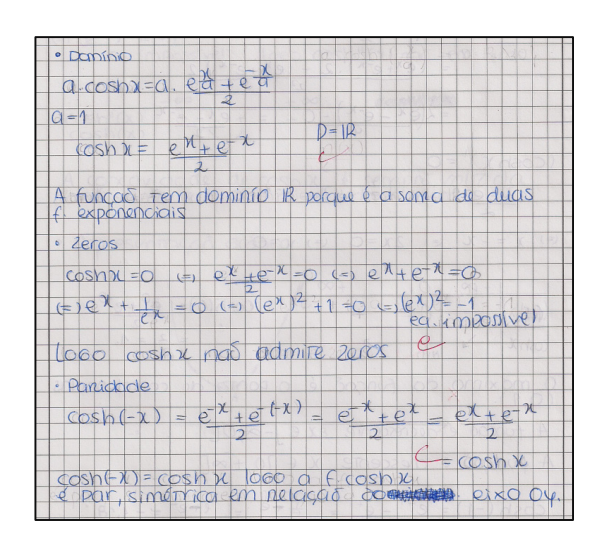

**Fig. 27 – Estudo do domínio, zeros e paridade da função Fig. 26 – Estudo de assimptotas não verticais quando** 

 $-$  Assonpidias: Assimptionas verticais não tem assimptonas verticais  $poso domino e e e$ Assimption os trongoniais. Assimptions to happoint the service of the service of the service of the service of the service of the service of the service of the service of the service of the service of the service of the service of the service of th  $\frac{200000 \times 1600}{1000 \times 1000}$ <br>  $\frac{1000 \times 160}{1000 \times 1000}$  = 1.100<br>  $\frac{30000 \times 160}{1000 \times 1000}$  = 1.100<br>
= 1.100 = 1.100 = 1.100 = 1.100 = 1.100 = 1.100 = 1.100 = 1.100 = 1.100 = 1.100 = 1.100 = 1.100 = 1.100 = 1.100  $e^{\sqrt{1+e^{-}}}$ **XATCO**  $\frac{e^{x}}{1100}$  =  $\frac{e^{x}}{1100}$  =  $\frac{e^{-x}}{1100}$  =  $\frac{e^{-x}}{1100}$ =  $\lim_{x \to 10} \frac{1 \cdot e^x + \lim_{x \to 10} \frac{1}{e^x}}{x \cdot \lim_{x \to 10} \frac{1}{x}}$ 1.  $\frac{6x}{x} + \frac{10x}{x} + \frac{4}{x}$ <br>  $\frac{1}{x} + \frac{10x}{x} + \frac{4}{x}$ <br>  $\frac{10x}{x} + \frac{10x}{x} + \frac{4}{x}$ <br>  $\frac{10x}{x} + \frac{10x}{x} + \frac{1}{x}$  $\frac{1}{2}$  = 100 + 0  $= +00$ A fun ago noc vem assimptores harden quis quondo

 $x \rightarrow +\infty$ 

l,

<sup>5</sup> *Vide* Anexo B

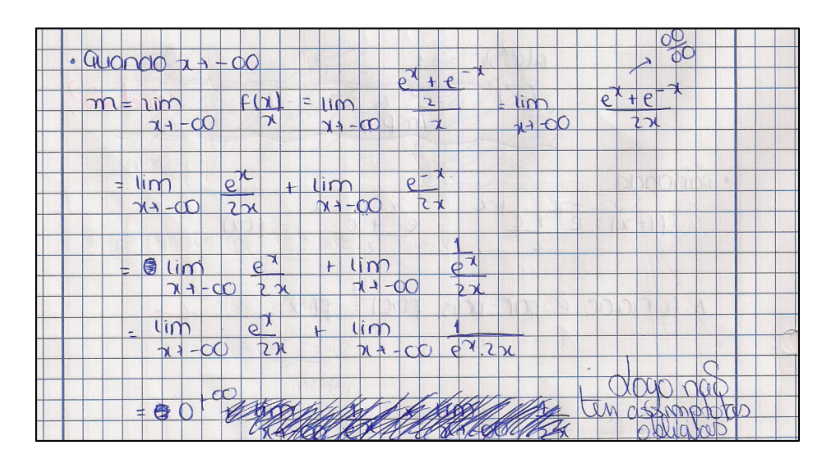

**Fig. 28 – Estudo de assimptotas não horizontais quando**  → −∞

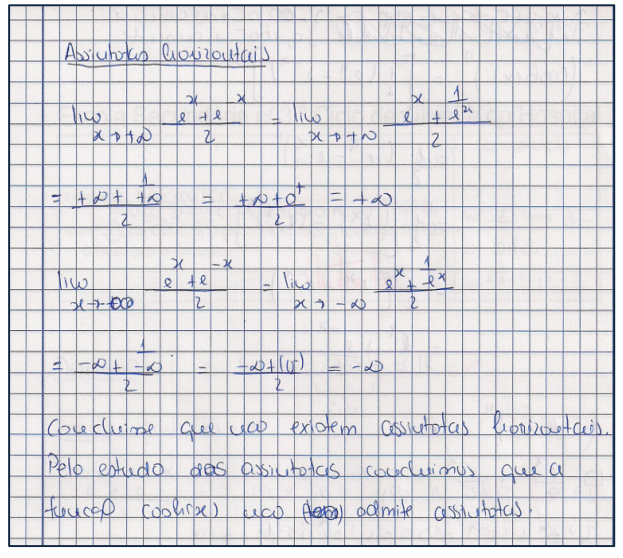

**Fig. 29 - Estudo de assimptotas horizontais**

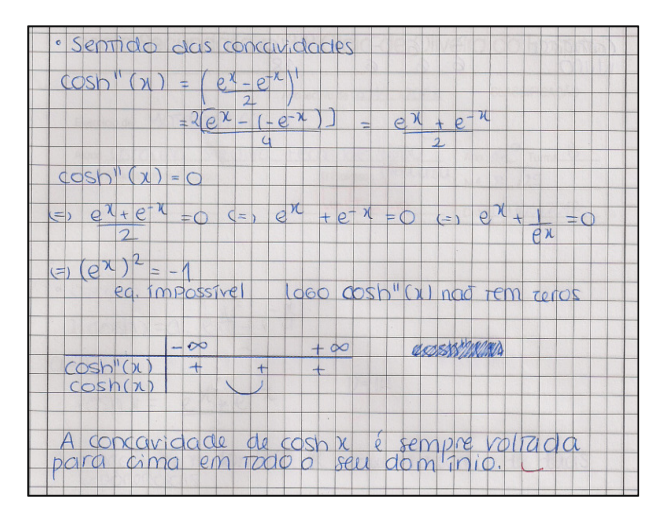

**Fig. 32 - Estudo do sentido das concavidades Fig. 31- Gráfico da função**

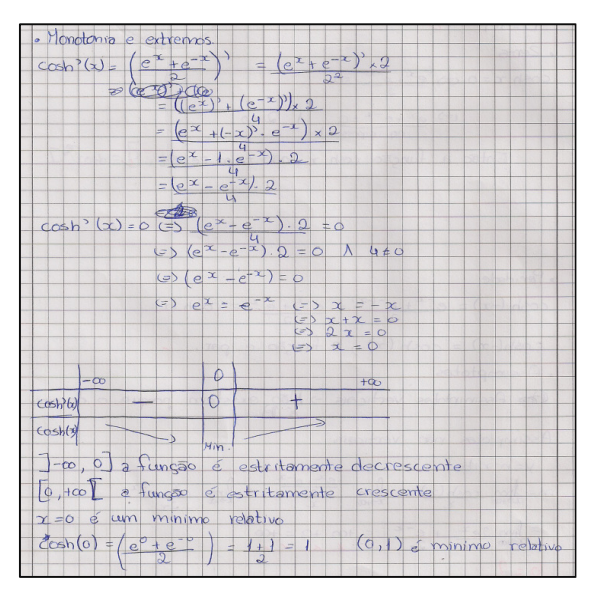

**Fig. 30 – Estudo da monotonia e extremos**

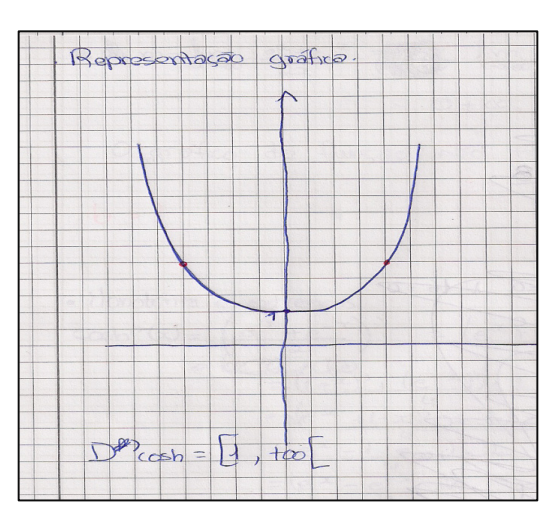

#### **2.4.2.2 Avaliação**

 No final do guião da tarefa apresentava-se uma tabela com os parâmetros que permitiam a autoavaliação da participação de cada um dos elementos do grupo. Após a realização da atividade os alunos preencheram a grelha e entregaram a sua autoavaliação juntamente com o trabalho. A professora fez os registos das observações ao longo dos 90 minutos, em grelha própria.

No final da atividade foi distribuído um inquérito<sup>6</sup> do qual se fez tratamento estatístico<sup>7</sup> podendo-se concluir que, face às expectativas que tinham relativamente à complexidade da função esperada, a globalidade dos alunos considerou a tarefa muito fácil de realizar, tendo esta despertado muito interesse e sendo considerada muito ou totalmente fácil de realizar.

 A grande maioria dos alunos considerou que a tarefa estava bem ou muito bem planeada e que os dados ajudaram a contextualizar a tarefa. Reconheceram ainda, que a tarefa facilitou a troca de conhecimentos e permitiu relacionar o saber com o saber fazer. Sobre se gostaram de fazer a tarefa, as opiniões dividem-se entre o gostar razoavelmente e gostar muito. A metodologia do trabalho a pares também lhes agradou, tendo observado que foi adequada e facilitou a aprendizagem e a compreensão de conteúdos. Quanto ao desempenho da professora, foram significativas as respostas, afirmando que a docente expôs de forma muito clara os objetivos da tarefa, mostrou domínio muito claro sobre os conteúdos e organizou de modo muito adequado a tarefa. Quanto às dúvidas que ocorreram em contexto da atividade a maioria considerou que elas foram esclarecidas.

#### **2.4.2.3. Alguns comentários dos alunos**

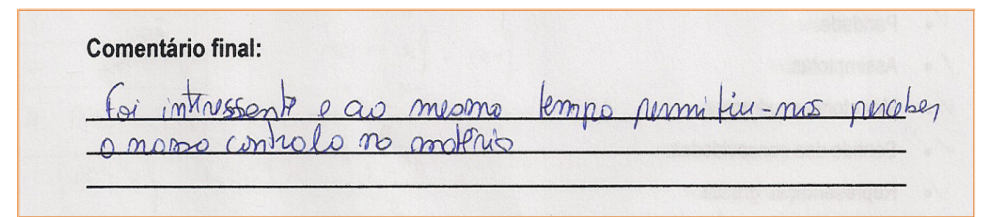

**Fig. 33 – Comentário 1**

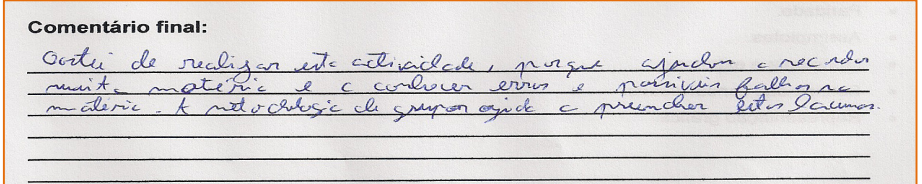

**Fig. 34 – Comentário 2**

l,

<sup>6</sup> *Vide* Anexo B

<sup>7</sup> *Vide* Anexo B

**Comentário final:**  $Sone:$  Le  $Sone$ este a tivilele  $2\overline{2}$  $9412$ ا ما مه cem Ledo  $\frac{1}{2}$  $b$ em correctemes  $-1005$  $3$ entin

**Fig. 35**

#### **2.4.3. Tarefa 3: Workshop "Rolando sobre Rodas" "Rolando**

#### **2.4.3.1. Descrição**

 A terceira tarefa integrada no Projeto Educacional II foi o Workshop "Rolando sobre Rodas" que se realizou no dia de aniversário da escola. Antecipadamente, foi divulgado através de cartazes<sup>8</sup> e na rádio local, com a colaboração do clube da rádio da escola. Foi dirigido às duas turmas do 12.º ano. tarefa integrada no Projeto<br>pi o Workshop "Rolando sobre<br>realizou no dia de aniversário<br>tecipadamente, foi divulgado<br>azes<sup>8</sup> e na rádio local, com a<br>clube da rádio da escola. Foi<br>turmas do 12.º ano.<br>foi dinamizado pela doc

 O workshop foi dinamizado pela docente da disciplina e pelos alunos da Licenciatura em Matemática do Programa de Licenciaturas Internacionais da Universidade de Coimbra, Letícia Alves e Guilherme Franklin, tendo estes, frequentado o Seminário Matemático com a mesma temática. O objetivo central, foi introduzir o tema "Rodas Poligonais" de forma prática e atrativa. Fig. 35 – Comentário 3<br> **Fig. 35 – Comentário 3**<br> **1. Descrição**<br>
terceira tarefa integrada no Projeto<br>
cional II foi o Workshop "Rolando sobre<br>
i" que se realizou no dia de aniversário<br>
cola. Antecipadamente, foi divulgad

Após as apresentações, esta tarefa

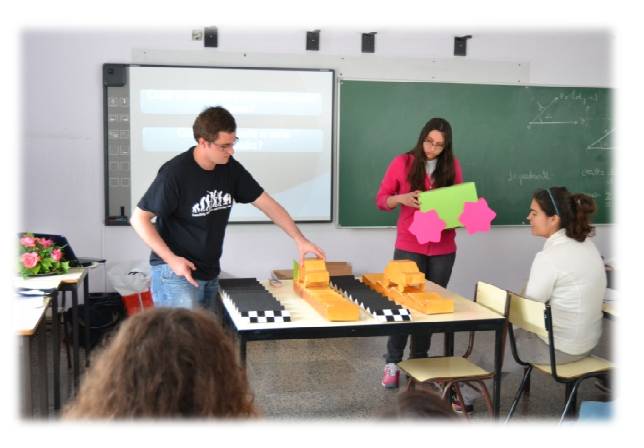

**Fig. 36 – Mostra de carros e estradas adequadas de estradas** 

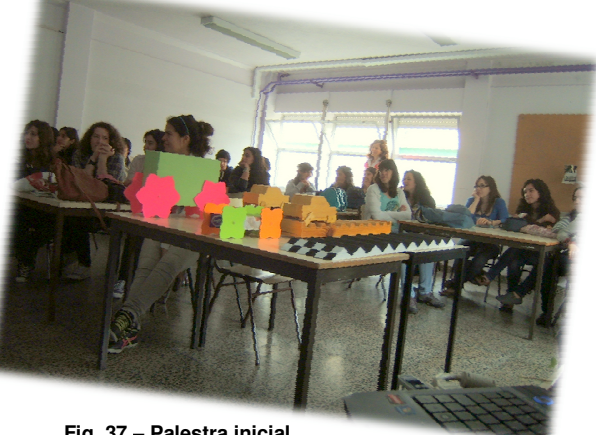

**Fig. 37 – Palestra inicial**

8 *Vide* Anexo C

<u>.</u>

desdobrou-se em duas vertentes. Iniciou-se com uma palestra onde se procurou cativar os alunos para a temática, com a exibição de algumas estradas e carros já construídos<br>previamente, em diferentes materiais. Os alunos foram inicialmente solicitados para previamente, em diferentes materiais. Os alunos foram inicialmente solicitados para selecionarem as estradas adequadas a carros com diferentes rodas. De seguida, foram ou-se em duas vertentes. Iniciou-se com uma palestra onde se procurou cativar os<br>para a temática, com a exibição de algumas estradas e carros já construídos

relembrados ou introduzidos alguns conceitos como o de relembrados ou introduzidos alguns conceitos como o de<br>catenária, rolamento, curvas de largura constante. Foram ainda apresentados os requisitos para encontrar um modelo matemático que estabeleça a conexão entre uma roda e a respetiva estrada e, procurou-se conduzir os alunos ao reconhecimento da necessidade de modelos matemáticos para definir as estradas adequadas a determinados tipos de reconhecimento da necessidade de modelos matemáticos<br>
para definir as estradas adequadas a determinados tipos de Fig. 38 – Grupo em construção de rodas<br>
rodas.<br>
A segunda metade do Workshop foi orientada para a construção requisitos para encontrar um modelo<br>eleça a conexão entre uma roda e a<br>procurou-se conduzir os alunos ao selecionarem as estradas adequadas a carros com diferentes rodas. De seguida, foram<br>relembrados ou introduzidos alguns conceitos como o de<br>catenária, rolamento, curvas de largura constante. Foram<br>ainda apresentados os requ

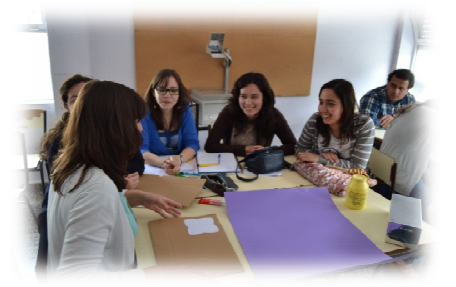

**Fig. 38 – Grupo em construção de roda**

rodas não circulares. As fotografias que se apresentam, demonstram bem o nível de boa de boa disposição, envolvimento e empenho dos alunos na construção das rodas e dos carros.

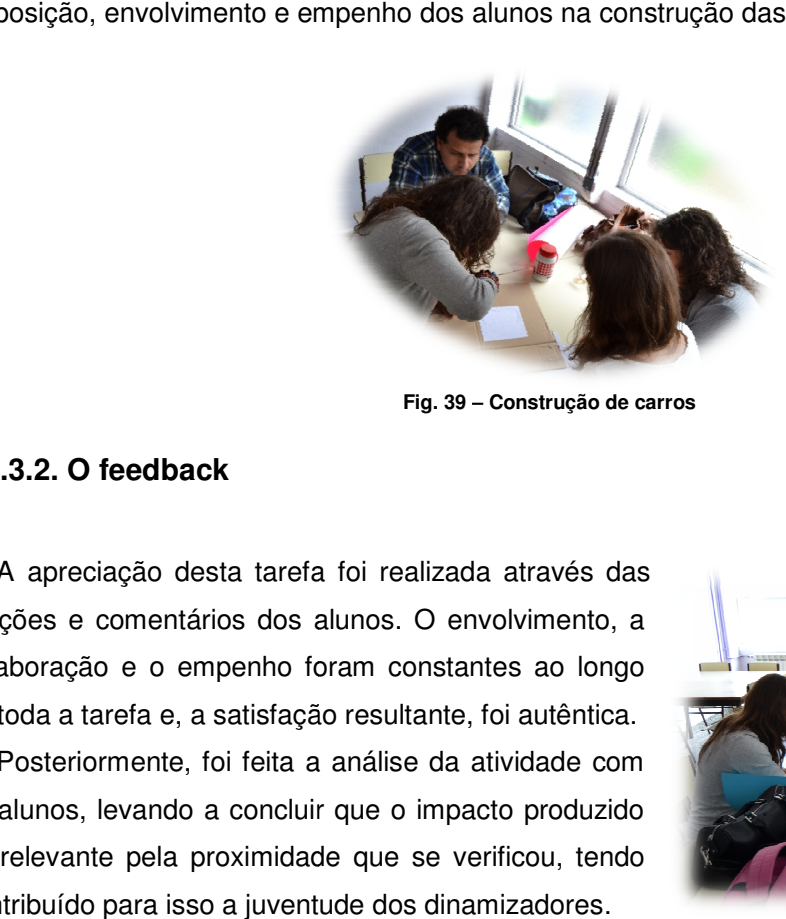

**Fig. 39 – Construção de carros**

#### **2.4.3.2. O feedback**

rodas.

 A apreciação desta tarefa foi realizada através das reações e comentários dos alunos. O envolvimento, a colaboração e o empenho foram constantes ao longo de toda a tarefa e, a satisfação resultante, foi autêntica.

 Posteriormente, foi feita a análise da atividade com os alunos, levando a concluir que o impacto produzido foi relevante pela proximidade que se verificou, tendo contribuído para isso a juventude dos dinamizadores.

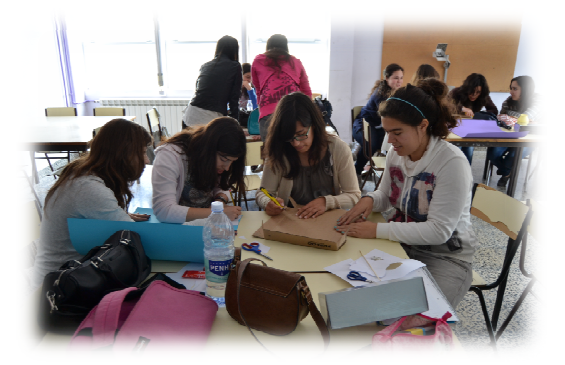

**Fig. 40 – Grupos a trabalhar na construção de carros trabalhar e rodas**

#### 2.4.4. Tarefa 4: Trabalho de pesquisa subordinado aos temas Rodas **Poligonais e Trigonometria Hiperbólica. Poligonais e**

#### **2.4.4.1. Descrição**

A quarta tarefa consistiu no trabalho de pesquisa, em grupo, subordinado aos temas "Rodas A quarta tarefa consistiu no trabalho de pesquisa, em grupo, subordinado aos temas "Rodas<br>Poligonais" e "Trigonometria Hiperbólica". A formação dos grupos foi deixada ao critério dos alunos.

Antecipadamente, foi elaborado um "Guião para um trabalho de pesquisa"<sup>9</sup> e um guião<sup>10</sup> com proposta dos temas, objetivos, prazos de execução, metodologia de trabalho, fontes de informação, produto final e avaliação. Foram colocados à disposição dos alunos na plataforma Moodle, na disciplina Praticamente, onde todos estão inscritos. com proposta dos temas, objetivos, prazos de<br>execução, metodologia de trabalho, fontes de<br>informação, produto final e avaliação. Foram<br>colocados à disposição dos alunos na<br>plataforma Moodle, na disciplina Praticamente,<br>ond

 O trabalho subdividia-se em duas componentes, apresentação escrita e exposição Fig. 41 - Apresentação oral do trabalho oral. A componente escrita foi realizada extra-

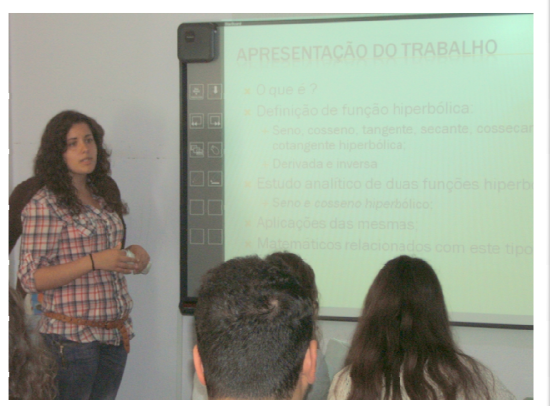

**Hiperbólicas** 

aula e as apresentações orais decorreram ao longo de dois blocos de dois 90 minutos com recurso a PowerPoint e ao Quadro Interativo.

#### **2.4.4.2. Avaliação**

Para avaliar esta tarefa foram criadas grelhas de avaliação<sup>11</sup> dos trabalhos escritos e das apresentações orais.

 Relativamente aos trabalhos escritos, pode afirmar-se que os alunos manifestaram bastante autonomia, respeitaram as indicações e concelhos Relativamente aos trabalhos escritos, pode<br>afirmar-se que os alunos manifestaram bastante<br>autonomia, respeitaram as indicações e concelhos<br>que constavam nos guias, demonstraram zelo na sua apresentação, revelando cuidado no tratamento dos temas e na pesquisa efetuada. Verificou-se no entanto, que um dos grupos que tratou o tema "Trigonometria Hiperbólica" revelou algumas

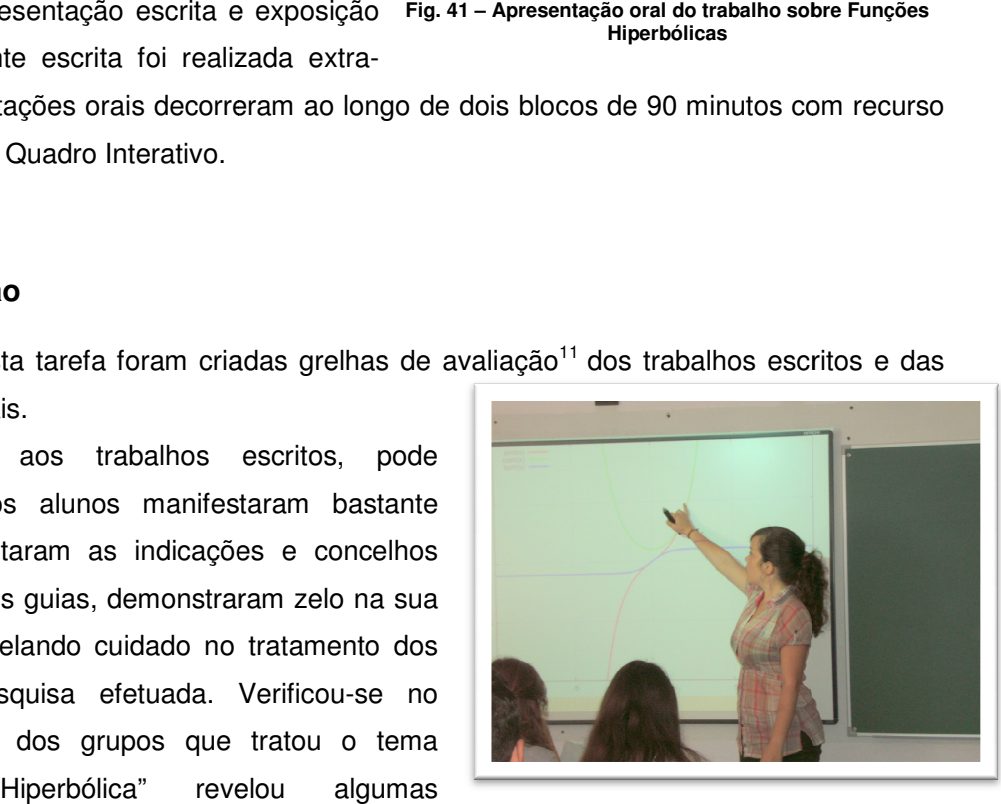

**Fig. 42 – Apresentação de um ficheiro em Geogebra sobre Funções Hiperbólicas**

-

<sup>9</sup> *Vide* Anexo D

<sup>10</sup> *Vide* Anexo D

<sup>11</sup> *Vide* Anexo D

dificuldades na utilização das referências bibliográficas por falta de domínio de línguas estrangeiras.

Quanto às apresentações orais, todas foram acompanhadas de um PowerPoint de suporte, pequenas aplicações em Geogebra realizadas pelos alunos e de materiais demonstrativos por alunos materiais por

eles criados. Salienta-se que um dos grupos que trabalhou o tema "Rodas Poligonais" construi para cada colega, um exemplar: para as meninas um carro e uma moto para os rapazes e, outro grupo construiu um modelo em madeira.

 Para a construção de rodas e estradas adequadas os alunos utilizaram os moldes obtidos através da aplicação em Geogebra construído pela docente, no Projeto Educacional I.

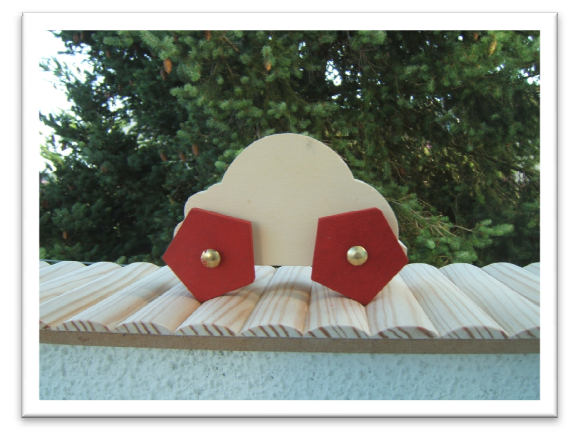

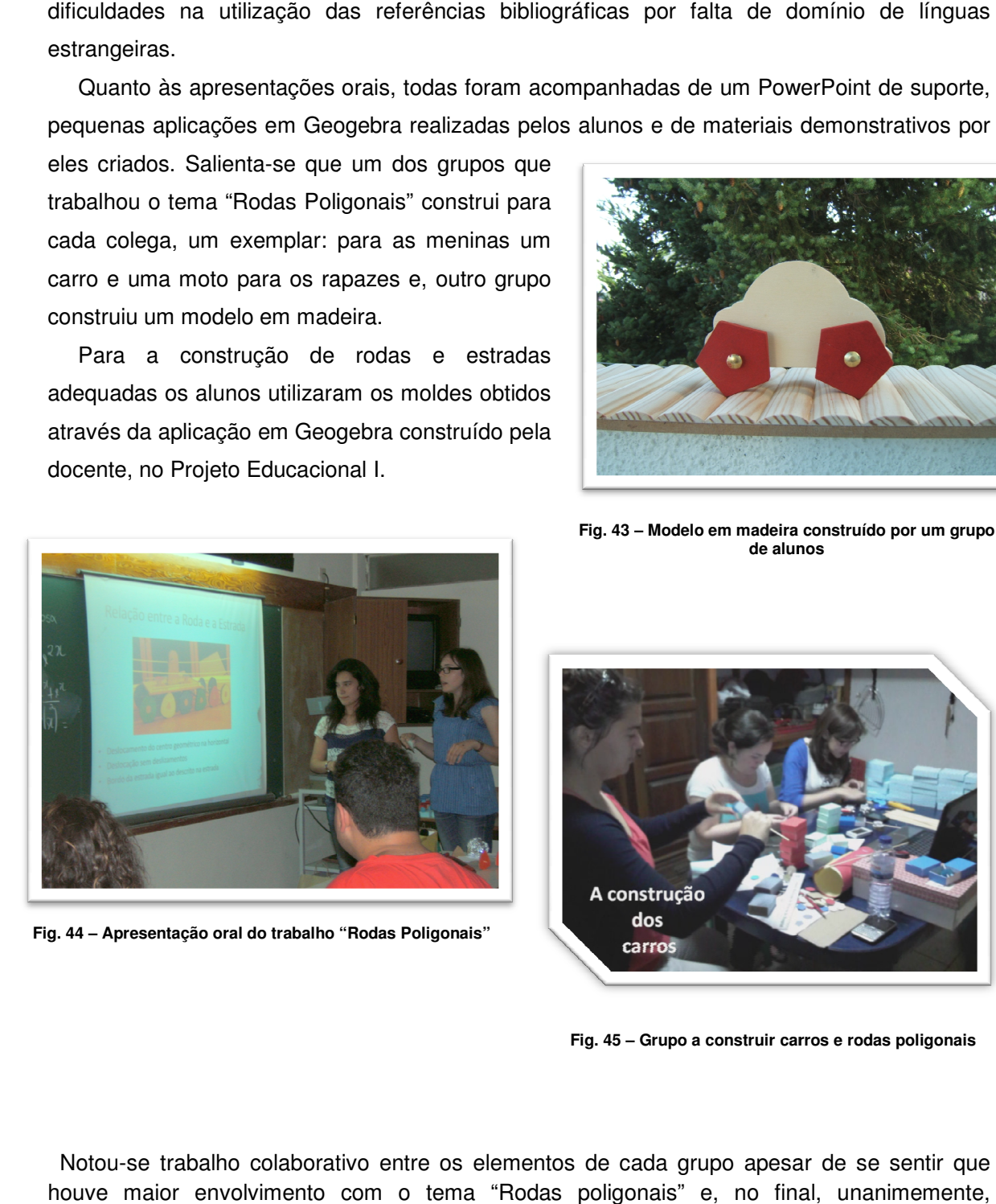

**Fig. 44 – Apresentação oral do trabalho "Rodas Poligonais"**

**Fig. 43 – Modelo em madeira construído por um grupo de alunos**

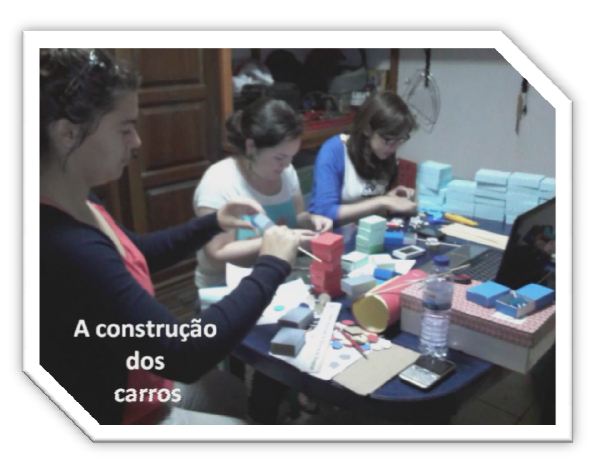

 Notou-se trabalho colaborativo entre os elementos de cada grupo apesar de se sentir que houve maior envolvimento com o tema "Rodas poligonais" e, no final, unanimemente, consideraram-no mais aliciante. Fig. 45 – Grupo a construir carros e rodas poligonais<br>balho colaborativo entre os elementos de cada grupo apesar de se sentir quenvolvimento com o tema "Rodas poligonais" e, no final, unanimemento<br>no mais aliciante.

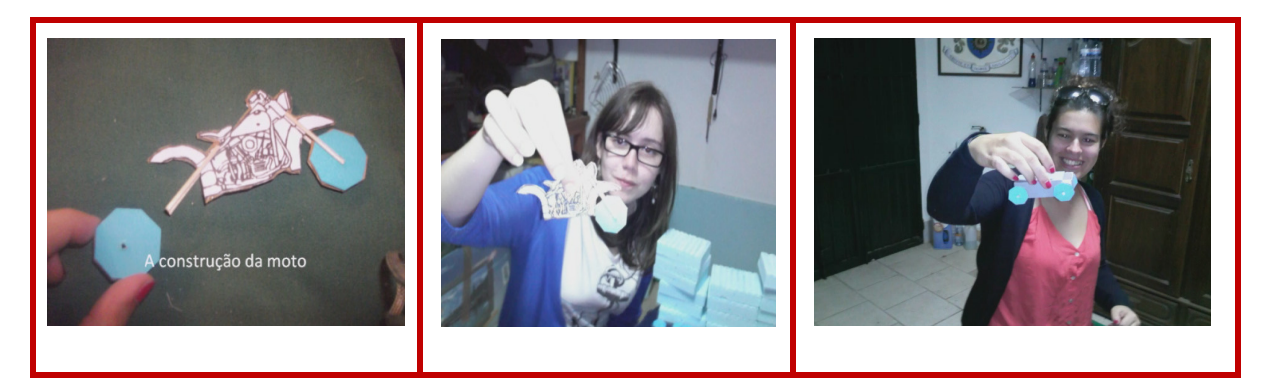

**Fig. 46 – Construção de motos e carros para oferecerem aos colegas**

#### **2.5. ATIVIDADE 2: Ação de Formação "Aprender Geogebra"**

#### **2.5.1. Contextualização**

 A utilização do programa Geogebra foi uma constante ao longo do Projeto Educacional I e do mesmo modo, procurou integrar-se de forma equilibrada, neste projeto.

 A segunda atividade surge na sequência dos contatos com alunos da Licenciatura em Matemática do Programa de Licenciaturas Internacionais da Universidade de Coimbra, a trabalhar o mesmo tema no Seminário e, a convite da orientadora do Projeto Educacional I e II, Professora Doutora Fátima Leite. Teve como objetivo, ensinar a utilizar as ferramentas do Geogebra, construir, explorar e discutir algumas tarefas a integrar em contexto de sala de aula, por futuros professores do ensino básico e secundário no Brasil.

 O Geogebra é um programa de matemática dinâmica que alia a Álgebra e a Geometria. São precisamente estas duas valências que o distinguem de outros programas como o Geometer's Sketchpad, Cinderella ou Cabri-géomètre. A sua utilização em sala de aula proporciona a compreensão de conceitos e de relações geométricas, pelo que deve ser utilizado para observar, analisar, relacionar, construir e manipular figuras geométricas.

 O Programa de Matemática do Ensino Básico (ME –DGIDC, 2007) e o Programa de Matemática do Ensino Secundário (ME –DGIDC, 2001) preconizam a utilização de ambientes de geometria dinâmica em sala de aula de modo a possibilitar explorações que enriqueçam as aprendizagens realizadas no âmbito da Geometria. Também a nível internacional, as indicações são no mesmo sentido. As orientações definidas pelo *National Council of Teachers of Mathematics* (NCTM, 2008) em Princípios e Normas para a Matemática Escolar sugerem que,

A tecnologia enriquece a extensão e a qualidade das investigações, ao fornecer um meio de visualizar noções matemáticas sob múltiplas perspetivas. A aprendizagem dos alunos é auxiliada através do feedback que a tecnologia pode proporcionar: num ambiente de trabalho de geometria dinâmica, arrasta-se um ponto e a forma observada no ecrã altera-se; modificam-se as regras definidas numa folha de cálculo e observam-se as alterações dos valores dependentes. (pag. 27).

 Neste contexto, faz todo o sentido que futuros professores de Matemática conheçam as potencialidades e as ferramentas de um software acessível a todos, de modo a integrá-las na sua prática docente. Assim sendo, norteou-se a formação "Aprender Geogebra" para a construção orientada de tarefas a explorar em sala de aula, promovendo a discussão em torno da sua utilização e refletindo sobre as contribuições do uso do Geogebra para a aprendizagem da Matemática no processo de experimentação na sala de aula.

#### **2.5.2. Descrição**

 Foram realizadas duas sessões de formação em dois sábados. Na primeira sessão, utilizando uma apresentação com o software do ActivInspire, definiram-se os objetivos da formação, fez-se a apresentação do programa e do seu autor, Markus Hohenwarter e mostraram-se algumas aplicações executadas em Geogebra, como motivação.

As tarefas<sup>12</sup> a executar estavam todas orientadas e foram previamente distribuídas aos alunos. Estas, foram selecionadas para permitir a sua integração em sala de aula procurando realçar o papel que a utilização do Geogebra pode assumir na aprendizagem com compreensão da Matemática e no estabelecimento de conexões entre temas matemáticos. Foram planeadas de modo a introduzir faseadamente, o maior número de ferramentas possível e, permitir que o formando tenha gradualmente, um bom domínio das mesmas.

l

<sup>12</sup> *Vide* Anexo E

.

Apresentam-se de seguida as construções obtidas no Geogebra relativas às tarefas realizadas nas duas sessões

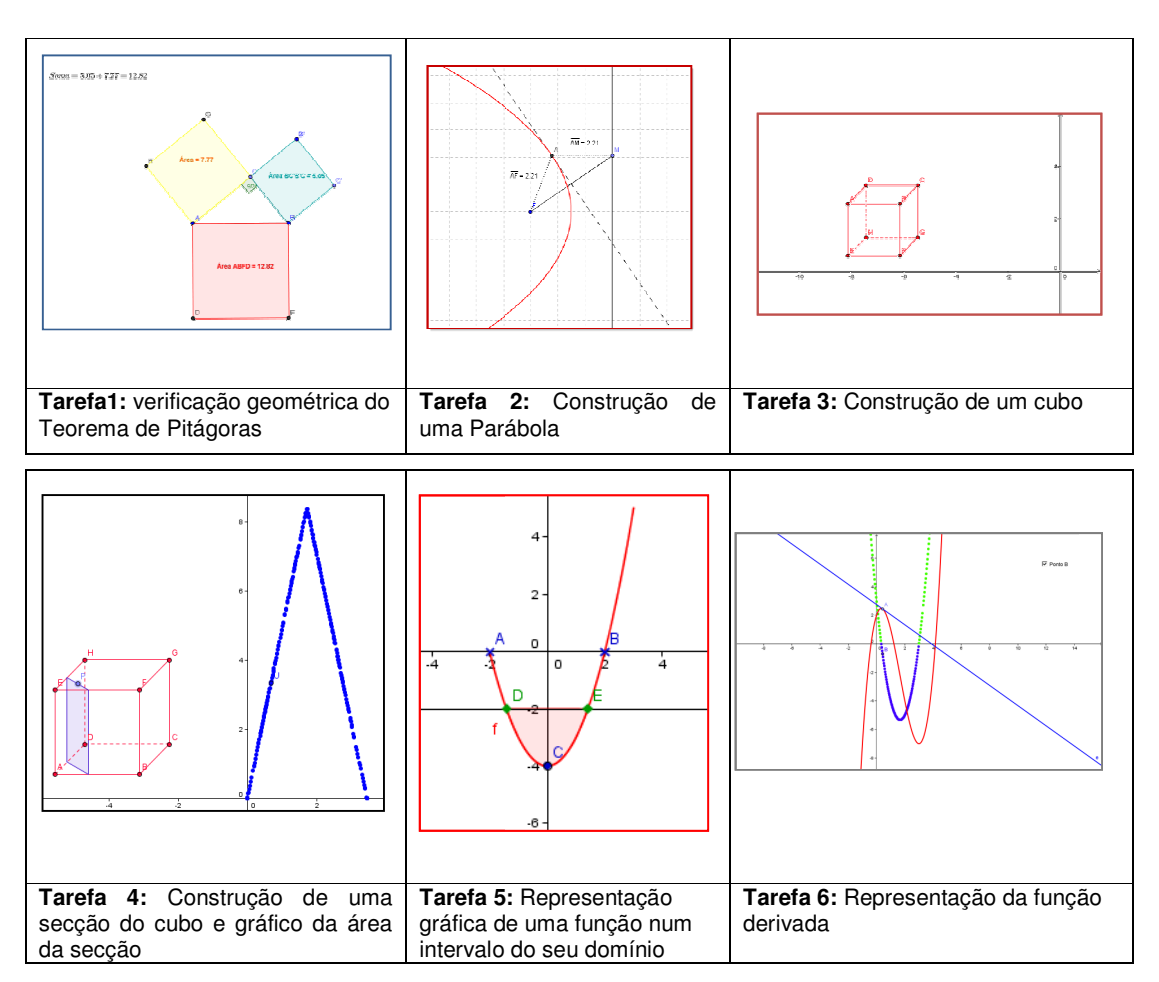

**Tabela 1- Tarefas construídas na 1.ª sessão**

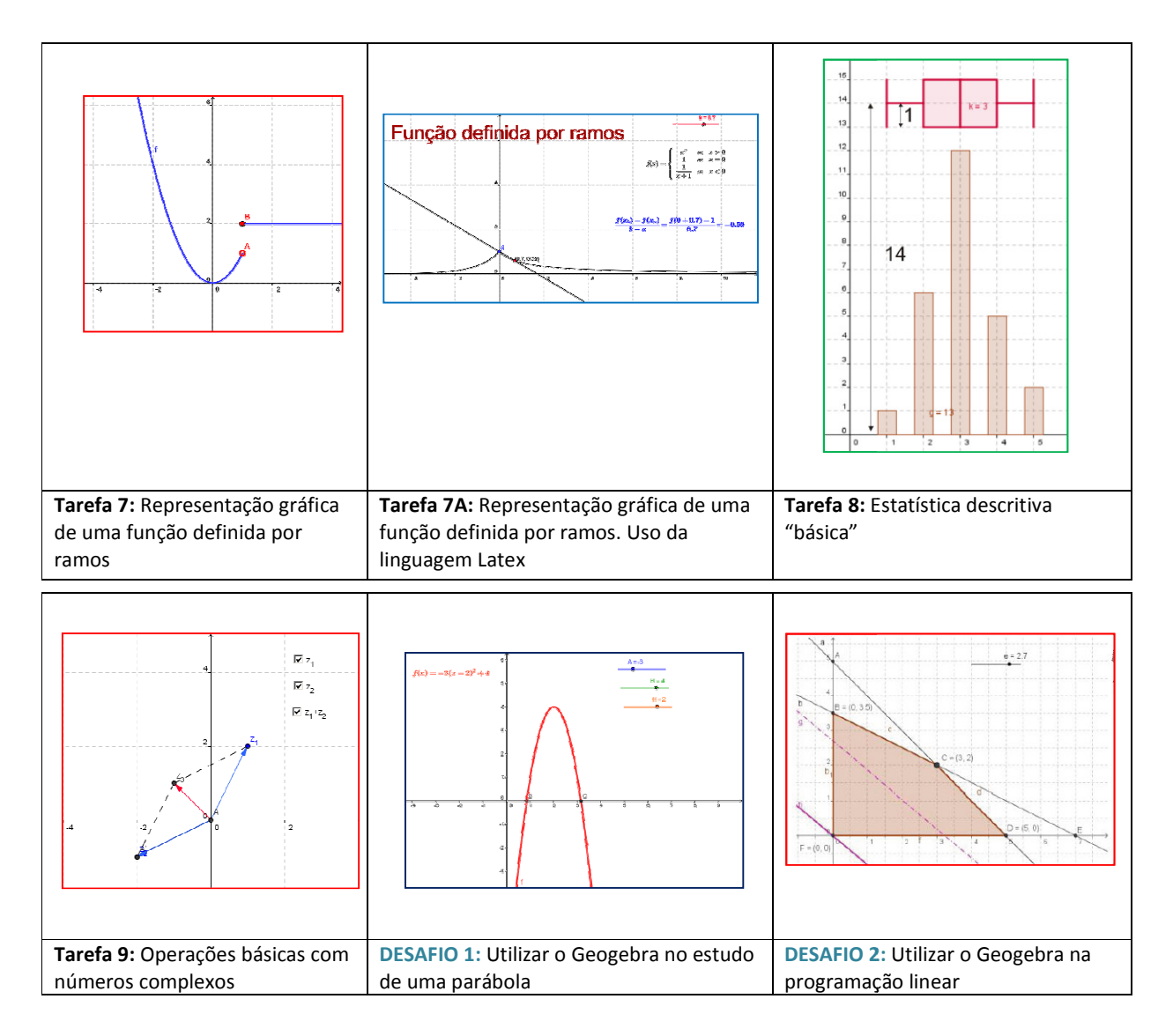

**Tabela 2- Tarefas construídas na 2.ª sessão**

#### **2.5.3. Avaliação**

Para proceder à avaliação desta atividade foi elaborado um inquérito<sup>13</sup> para ser distribuído aos formandos no final da segunda sessão. A análise aos referidos inquéritos permitiu concluir que o desenvolvimento dado foi muito adequado ao nível de conhecimentos dos formandos, os que o desenvolvimento dado foi muito adequado ao nível de conhecimentos dos formandos, os<br>objetivos propostos foram totalmente cumpridos, a formação correspondeu às suas objetivos propostos foram totalmente cumpridos, a formação correspondeu às suas<br>expectativas e a metodologia empregue foi muito adequada. Globalmente, os formandos consideraram a formação muito boa.

 Relativamente aos conteúdos da formação, mencionaram que os suportes pedagógicos pedagógicos fornecidos foram muito úteis, os temas abordados, muito interessantes, o tempo de duração suficiente e, em termos de aquisição de novos conhecimentos foi excelente.

Quanto ao desempenho da formadora, foi assinalado que foi muito clara na apresentação dos objetivos a alcançar, conseguiu motivar os alunos de forma excelente, muito clara nas intervenções realizadas e todos se sentiram apoiados nas suas dificuldades. intervenções realizadas e todos se sentiram apoiados nas suas dificuldades.<br>As sessões realizaram-se num ambiente informal na sala 17 de Abril do Departamento de

Matemática e, na segunda sessão, contou com a presença, da Professora Doutora Fátima Leite. Estabeleceu-se desde o início um ambiente muito cordial e o feedback obtido foi muito motivador. A formadora recebeu novo convite para realizar a mesma formação aos alunos que finalizarem, no próximo ano, a Licenciatura de Matemática do Programa de Licenciaturas Internacionais da Universidade de Coimbra. expectativas e a metodologia empregue foi muito adequada. Globalmen<br>consideraram a formação muito boa.<br>Relativamente aos conteúdos da formação, mencionaram que os sup<br>fornecidos foram muito úteis, os temas abordados, muito

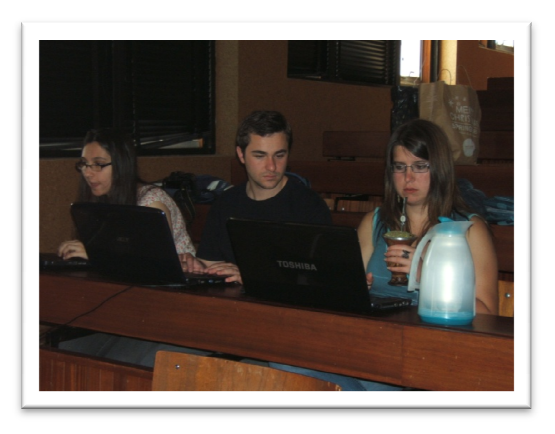

**Fig. 47 – Formandos a trabalhar em ambiente informal**

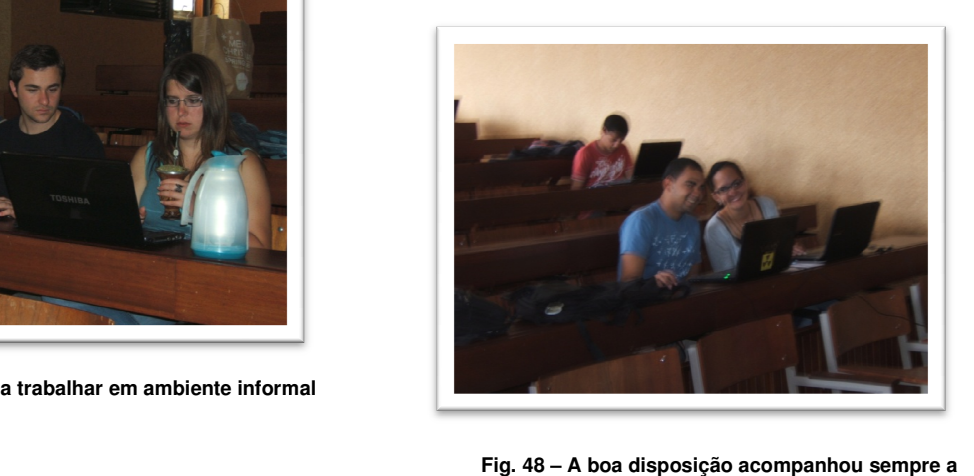

**formação** 

<u>.</u>

<sup>13</sup> *Vide* Anexo E

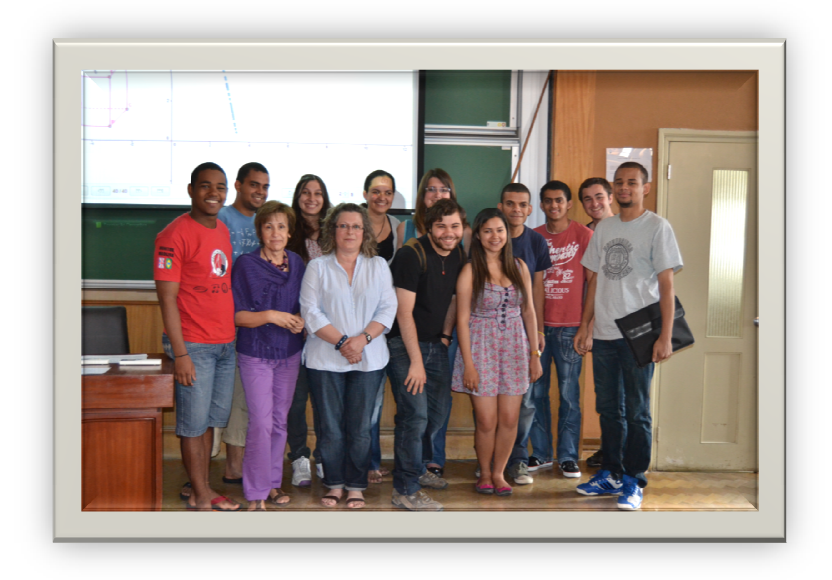

#### **2.6. Análise à aplicação .**

O objetivo fundamental do Projeto Educacional II é integrar e operacionalizar os conhecimentos e competências adquiridos no Projeto Educacional I, em contexto escolar. O desenvolvimento deste propósito foi mobilizador, atrativo e totalmente estimulante. O único constrangimento sentido relaciona-se com o fator tempo: a duração do último período letivo, que foi limitado para amadurecer, refletir e aplicar mais espaçadamente as atividades, obrigando também, os alunos a desenvolver trabalho em tempo recorde. Não se pode esquecer que os destinatários foram alunos do 12.º ano, quase a terminar o seu percurso escolar e que também se confrontaram, neste período, com um Teste Intermédio a Matemática, testes, trabalhos e projetos a todas as disciplinas, conclusão de matérias para os exames de final de ciclo e, cruciais no seu futuro. Destaca-se, no entanto, a sua pr para corresponderem a todas as solicitações com bom grado. para corresponderem a todas as solicitações com bom grado.<br>A reflexão e análise aos resultados obtidos com a sequência das tarefas planeadas, a Fig. 49 – Foto de grupo na última sessão<br>
Colo pietivo fundamental do Projeto Educacional II é<br>
conhecimentos e competências adquiridos no Projeto Educacional<br>
desenvolvimento deste propósito foi mobilizador, atrativo e t<br> O objetivo fundamental do Projeto Educacional II é integrar e operacionalizar os conhecimentos e competências adquiridos no Projeto Educacional I, em contexto escolar. O desenvolvimento deste propósito foi mobilizador, atr

metodologia selecionada na sua aplicação e os constrangimentos encontrados encontrados permitem no seu termo, concluir:

- na primeira tarefa os alunos aprenderam através da manipulação de um applet e da discussão com o par. O programa Geogebra proporcionou aos alunos uma interação entre a experimentação e a conjetura. O facto de terem um guião e de serem levado levados a escrever as suas conclusões obriga-os a refletir, discutir os resultados argumentando com os colegas. Os alunos demonstraram que a comunicação matemática foi bem desenvolvida ao longo destes anos e estão já preparados para outros voos.

- a segunda tarefa introduz uma função desconhecida cosh x mas, permite relacionar com a função introduzida na tarefa anterior e, relaciona-se com o programa curricular como síntese de conhecimentos prévios. Esta tarefa, obriga a uma formalização de escrita matemática, essencial neste nível de ensino. Os alunos tiveram bom desempenho.

- o workshop "Rolando Sobre Rodas" foi uma lufada de ar fresco na rotina escolar. Permitiu o segundo contacto dos alunos com o trabalho desenvolvido nas universidades (o primeiro foi na participação na 4.ª edição "À descoberta das rotas matemáticas da UTL, no ano anterior) mas, desta vez a universidade veio à escola. O sucesso da iniciativa e, as repercussões positivas nos trabalhos dos alunos, apontam para a necessidade deste tipo de ações terem continuidade. O contato dos nossos discentes com alunos do ensino superior, traria certamente muitos benefícios, atendendo a que, este poderá proporcionar aprendizagens e aquisição de competências complementares às previstas nos Currículos do Ensino Secundário e, ajudar no desenvolvimento de projetos curriculares dos alunos. Por outro lado, o contacto dos alunos do Ensino Superior com estes jovens, antes do estágio, permitiria aos futuros professores uma proximidade com a realidade escolar e desenvolver habilidades pedagógicas e pessoais para trabalhar situações desafiadoras em sala de aula e, permitiria a divulgação dos cursos e o trabalho desenvolvido nas universidades. Seria então vantajoso para ambas as partes, o estabelecimento de parcerias entre escolas secundárias e universidades.

- A última tarefa foi o culminar de todo o trabalho desenvolvido. A apresentação dos trabalhos escritos e orais superou as espectativas mais otimistas e, neles viu-se refletido o impacto que teve a atividade anterior. Os alunos demonstraram ter sentido de pesquisa, empenharam-se, aprenderam, desenvolveram competências e, notoriamente, revelaram prazer e satisfação por se terem envolvido numa atividade não rotineira, desafiadora e que potencializou as suas capacidades.

- a segunda atividade permitiu a divulgação do programa Geogebra a alunos de nível superior, constituindo um desafio superado positivamente, contribuindo significativamente para a valorização pessoal através da permuta de conhecimentos, que se realizou ao longo das sessões.

42

### **Conclusão**

 Todo o professor de Matemática é um agente transmissor de conhecimento e explorador de campos matemáticos e tecnológicos desconhecidos. Todo o professor deve saber mais do que o que ensina. É, pois, seu dever ampliar os conhecimentos e ajustar as suas práticas aos desafios que se vão criando.

 A formação que se vem realizando no nosso país, embora seja um contributo positivo, não é de molde a permitir uma atualização matemática contínua e sustentada do professor. É necessário que a formação contemple uma componente científica para que o professor cresça matematicamente e como profissional. A articulação entre o conhecimento científico e pedagógico-didático deveria ser o cerne de toda a atualização do professor para que este possa proporcionar uma educação matemática de elevada qualidade. Tendo a formação inicial de professores começado no Ensino Superior era expectável que esta tivesse continuidade ao longo da vida profissional do docente nestas instituições e, as universidades assumissem um papel de liderança na formação de professores respeitante ao domínio de conhecimentos científicos.

 Neste sentido, defende-se que a formação contínua dos professores deveria ser feita contemplando estas duas vertentes, científica e pedagógico-didático e, por instituições e pessoas de credibilidade científica reconhecida, integradas em equipas multidisciplinares de várias áreas do conhecimento científico e das Ciências da Educação. Por outro lado, defendese ainda, que as universidades devem promover a proximidade com as escolas devendo ser parceiros de comunidades matemáticas escolares revelando, não só, o trabalho desenvolvido nas universidades mas, também, promovendo e orientando pequenos projetos a desenvolver pelas escolas, contributos pelos quais as escolas anseiam.

 Relativamente à componente tecnológica integrada nos dois projetos, Geogebra, ela foi utilizada e entendida como ferramenta essencial para alcançar os objetivos definidos e, não um fim. E, é neste pressuposto, que se compreende que todas as ferramentas tecnológicas devem ser introduzidas no ensino da matemática e, não como acessórios agradáveis ou divertidos, passíveis de desviar a atenção do aluno do conhecimento matemático que se pretende atingir. A atualização tecnológica do professor deve também ser uma constante na sua formação para que ele possa utilizar com eficácia a tecnologia nas suas aulas, quer a desenvolver atividades exploratórias com os seus alunos ou, a resolver problemas que requeiram maiores capacidades de abstração ou generalização.

 A experiência retirada da aplicação do tema indicia que temas de Matemática à margem do programa curricular e de abordagem mais complexa podem ser explorados em qualquer grau de ensino, desde que, contextualizados com conhecimentos prévios e alicerçados nas experiências pessoais dos alunos. Estas oportunidades devem ser desenvolvidas e reinventadas à luz dos currículos escolares e, entendidas como encorajamento para a resolução de novos desafios e procura de novos conhecimentos sendo fundamental que, no final, os alunos compreendam "a forma como as ideias matemáticas se interrelacionam e se constroem umas a partir das outras para produzir um todo coerente"([4], p. 72).

 O ensejo em desenvolver este tema proporcionou a consciência de que quanto mais difícil ou intransponível pareça, mais desafiador se torna o objeto e, consequentemente mais apetecível se torna alcançar os objetivos. Este esforço torna-se extremamente compensatório quando na reflexão final do projeto, se faz um balanço e, se reconhece que um dos pratos da balança pende significativamente para as vantagens que uma formação deste tipo mobiliza.

### **Referências Bibliográficas**

#### **Livros**

- [1] JORGE, Ana Maria; ALVES, Conceição; FONSECA, Graziela; BARBEDO, Judite **Infinito 12 A.** 2005. Areal Editores, Parte 2, pag. 175 e 176
- [2] LARSON, Ron; HOSTETLER,R. e EDUARDS, Bruce H.- **Cálculo**. 8.ª ed. São Paulo: McGraw - Hill, 2006, Vol. I, p. 246 – 275, 279 – 299, 366 – 370, 383 – 394
- [3] LEITE, Fátima L.; PETRONILHO, J. Carlos **Notas de Equações Diferenciais e Modelação.** *2.º ano da Licenciatura em matemática.* Departamento de Matemática (FCTUC), 2009/1010, p. 1 – 5
- [4] **Princípios e Normas para a Matemática Escolar**. Lisboa: APM, 2008, pag. 27
- [5] SWOKOWSKI, Earl W. **Cálculo com Geometria Analítica.** São Paulo: McGraw Hill, 1983, Vol. II, pg. 64 - 92

#### **Artigos**

- [6] BEBIANO, Natália, CARVALHO, G., PROVIDÊNCIA, J., PROVIDÊNCIA, J.P., TEIXEIRA, J.C. – **Rolantes.** *Gazeta de Física* 26 (2003), 32-38. Acedido em Março de 2012 em http://pt.scribd.com/amlferreira/d/73400358-gazeta-26-02-03
- [7] CARVALHO, Maria; OLIVEIRA, Ana **Estradas Para Rodas Exóticas.** *Boletim da Sociedade Portuguesa de Matemática,* N.º 65 (outubro de 2011), p. 1 – 17
- [8] HALL, Leon; WAGON, Stan **Roads and Wheels.** *Mathematics Magazine*, Vol. 65, N.º 5 (dezembro de 1992), p. 283 – 301

#### **Internet**

- [9] **À volta da Roda***.* Atractor. Acedido em Março de 2012 em http://www.atractor.pt/mat/largura\_constante/index.html
- [10] **Curvas de Anchura Constante.** Sangakoo. Acedido em Abril de 2012 em http://www.sangakoo.com/blog/curvas-de-anchura-constante/
- [11] FONSTAD, Stacy Hoehn **Smooth Rides on Square Wheels**. Acedido em Fevereiro de 2012 em *https://my.vanderbilt.edu/stacyfonstad/files/2011/.../***squareWheels***.pdf*
- [12] LISTE, Rafael Losada **Geogebra en la Ensenanza de las Matemáticas**. Acedido em Março de 2012 em http://geogebra.es/cvg/presentacion/modulos.html
- [13] Oliveira, Hermenegildo B. **Apontamentos de Equações Diferenciais Ordinárias.** Acedido em Março de 2012 em

 http://w3.ualg.pt/~holivei/Apontamentos%20EDO%202008-2009.pdf, Universidade do Algarve, 2007, p. 1 -7.

- [14] PEIMBERT, Luis Montejano **Figuras de Ancho Constante.** Acedido em Março de 2012. Consultado em http://bibliotecadigital.ilce.edu.mx/sites/ciencia/volumen2/ciencia3/075/htm/sec \_9.htm.
- [15] **Programa de Matemática A 10.º Ano***,* Acedido em junho de 2012 em www.dgidc.minedu.pt/data/.../Programas/matematica\_a\_10.pdf
- [16] **Programa de Matemática A 12.º Ano***,* Acedido em junho de 2012 emwww.dgidc.minedu.pt/data/.../Programas/matematica\_a\_12.pdf

# **Anexo A Tarefa exploratória 1: Modelação de um arco de ponte com curva catenária utilizando o Geogebra**

- **Guião da Tarefa Exploratória 1**
- **PowerPoint "Catenária"**
- **Avaliação da Tarefa Exploratória 1**
- **Análise Estatística da Avaliação da Tarefa Exploratória 1**

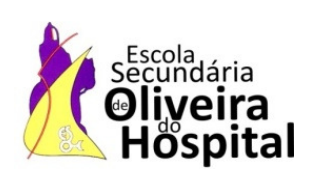

### **Tarefa Exploratória 1**

**Ano de Escolaridade:** 12.º Ano Turma: B **Data:** 04 / 05 / 2011 **Duração:** 90 minutos **Modalidade:** A pares **Professor:** Lurdes Freitas

**Tarefa 1:** Na pasta Catenária abre o ficheiro Geo 1.Observa a curva C.

C é a representação geométrica de uma família de funções *f* dependente do parâmetro *a* (seletor).

 $\_$  , and the set of the set of the set of the set of the set of the set of the set of the set of the set of the set of the set of the set of the set of the set of the set of the set of the set of the set of the set of th  $\_$  , and the set of the set of the set of the set of the set of the set of the set of the set of the set of the set of the set of the set of the set of the set of the set of the set of the set of the set of the set of th  $\_$  , and the state of the state of the state of the state of the state of the state of the state of the state of the state of the state of the state of the state of the state of the state of the state of the state of the

**1.1.** Faz variar o valor de a. Qual a influência do parâmetro *a* na curva C?

**1.2.** Qual te parece ser a designação adequada para a curva C?

**1.3.** Seleciona, no botão Parábola, a curva G representativa da família de parábolas de equação

$$
g(x) = b(x - h)^2 + k
$$

 $\_$  , and the set of the set of the set of the set of the set of the set of the set of the set of the set of the set of the set of the set of the set of the set of the set of the set of the set of the set of the set of th

**1.3.1.** Altera o valor dos parâmetros b, h e k de modo que o gráfico de  $g(x)$  coincida com a curva C.

 $\mathcal{L}_\text{max}$  , and the set of the set of the set of the set of the set of the set of the set of the set of the set of the set of the set of the set of the set of the set of the set of the set of the set of the set of the \_\_\_\_\_\_\_\_\_\_\_\_\_\_\_\_\_\_\_\_\_\_\_\_\_\_\_\_\_\_\_\_\_\_\_\_\_\_\_\_\_\_\_\_\_\_\_\_\_\_\_\_\_\_\_\_\_\_\_\_\_\_\_\_\_\_\_\_\_\_\_\_\_\_\_\_\_  $\mathcal{L}_\mathcal{L} = \{ \mathcal{L}_\mathcal{L} = \{ \mathcal{L}_\mathcal{L} = \{ \mathcal{L}_\mathcal{L} = \{ \mathcal{L}_\mathcal{L} = \{ \mathcal{L}_\mathcal{L} = \{ \mathcal{L}_\mathcal{L} = \{ \mathcal{L}_\mathcal{L} = \{ \mathcal{L}_\mathcal{L} = \{ \mathcal{L}_\mathcal{L} = \{ \mathcal{L}_\mathcal{L} = \{ \mathcal{L}_\mathcal{L} = \{ \mathcal{L}_\mathcal{L} = \{ \mathcal{L}_\mathcal{L} = \{ \mathcal{L}_\mathcal{$ 

**1.3.2.** Que conclusão podes tirar?

**Tarefa 2:** Visualiza o PowerPoint "Catenária".

Elabora um pequeno texto onde descrevas as conclusões que podes retirar após a realização das duas tarefas.

 $\_$  , and the set of the set of the set of the set of the set of the set of the set of the set of the set of the set of the set of the set of the set of the set of the set of the set of the set of the set of the set of th \_\_\_\_\_\_\_\_\_\_\_\_\_\_\_\_\_\_\_\_\_\_\_\_\_\_\_\_\_\_\_\_\_\_\_\_\_\_\_\_\_\_\_\_\_\_\_\_\_\_\_\_\_\_\_\_\_\_\_\_\_\_\_\_\_\_\_\_\_\_\_\_\_\_\_\_\_\_\_\_  $\_$  , and the set of the set of the set of the set of the set of the set of the set of the set of the set of the set of the set of the set of the set of the set of the set of the set of the set of the set of the set of th  $\_$  , and the set of the set of the set of the set of the set of the set of the set of the set of the set of the set of the set of the set of the set of the set of the set of the set of the set of the set of the set of th  $\_$  , and the set of the set of the set of the set of the set of the set of the set of the set of the set of the set of the set of the set of the set of the set of the set of the set of the set of the set of the set of th  $\_$  , and the set of the set of the set of the set of the set of the set of the set of the set of the set of the set of the set of the set of the set of the set of the set of the set of the set of the set of the set of th \_\_\_\_\_\_\_\_\_\_\_\_\_\_\_\_\_\_\_\_\_\_\_\_\_\_\_\_\_\_\_\_\_\_\_\_\_\_\_\_\_\_\_\_\_\_\_\_\_\_\_\_\_\_\_\_\_\_\_\_\_\_\_\_\_\_\_\_\_\_\_\_\_\_\_\_\_\_\_\_ **Tarefa 3:** Abre a aplicação em Geogebra "Modelação\_Ponte". Observa a imagem.

A ponte da Arrábida é uma ponte em arco sobre o rio Douro que liga a cidade do Porto a Vila Nova de Gaia. Foi inaugurada em 22 de junho de 1963 e o responsável pelo seu projeto e construção foi o engenheiro Edgar Cardoso. Na época, consagrou a engenharia portuguesa e foi considerada a ponte com o maior arco de betão armado do mundo.

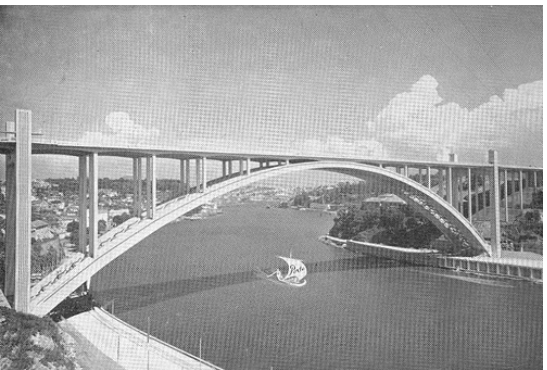

O tabuleiro da ponte é sustentado por

pilares que assentam sobre os arcos, iniciando estes, na base das 4 pilastras, junto às marginais do rio Douro.

 A curva que modela o arco da ponte é uma catenária invertida cuja equação pode ser obtida a partir de

$$
y = a \left( \frac{e^{\frac{x}{a}} + e^{-\frac{x}{a}}}{2} \right) + k, com \ a \in IR.
$$

A escala utilizada na fotografia é 1: 22,76.

**3.1.** Seleciona a catenária e utiliza os seletores de forma a que a representação gráfica da função *f(x)* modele o arco da ponte.

**3.2.** Mostra que o arco da ponte pode ser representado pela função

$$
f(x) = -3.95(e^{-0.13x} + e^{0.13x}) + 10.2.
$$

**3.3.** Utilizando agora processos exclusivamente analíticos:

 *Nota: Em cálculos intermédios, utiliza 3 casas decimais.* 

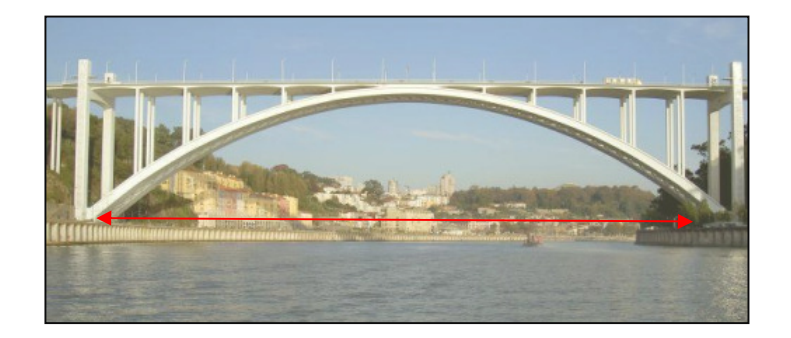

**3.3.1.** Determina, arredondada às unidades, a medida do vão da ponte.

**3.3.2.** Determina a medida da flecha da ponte.

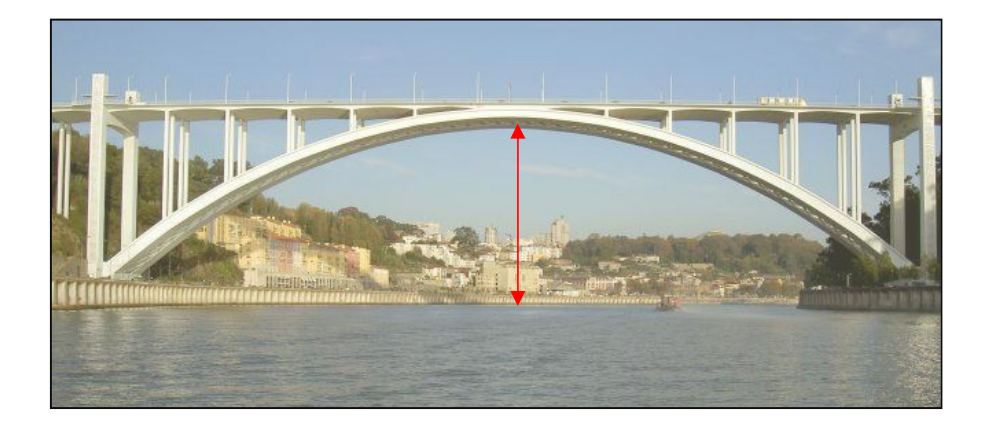

### **Autoavaliação no trabalho a pares:**

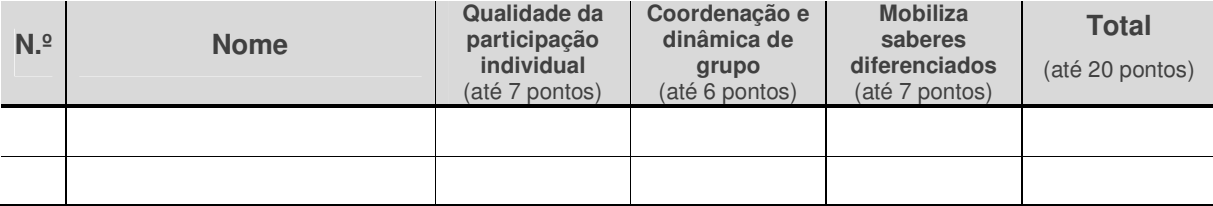

## PowerPoint "Catenária"

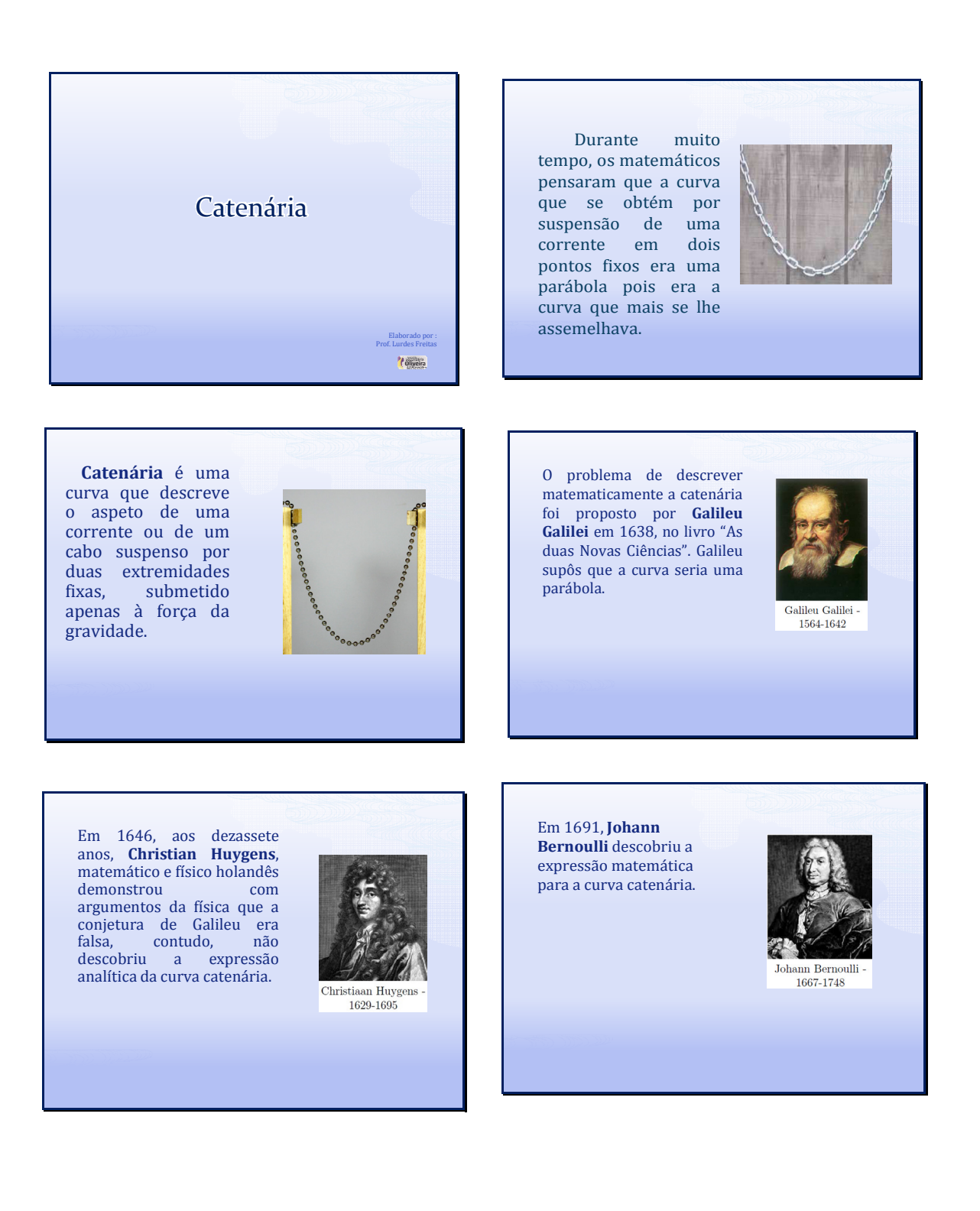

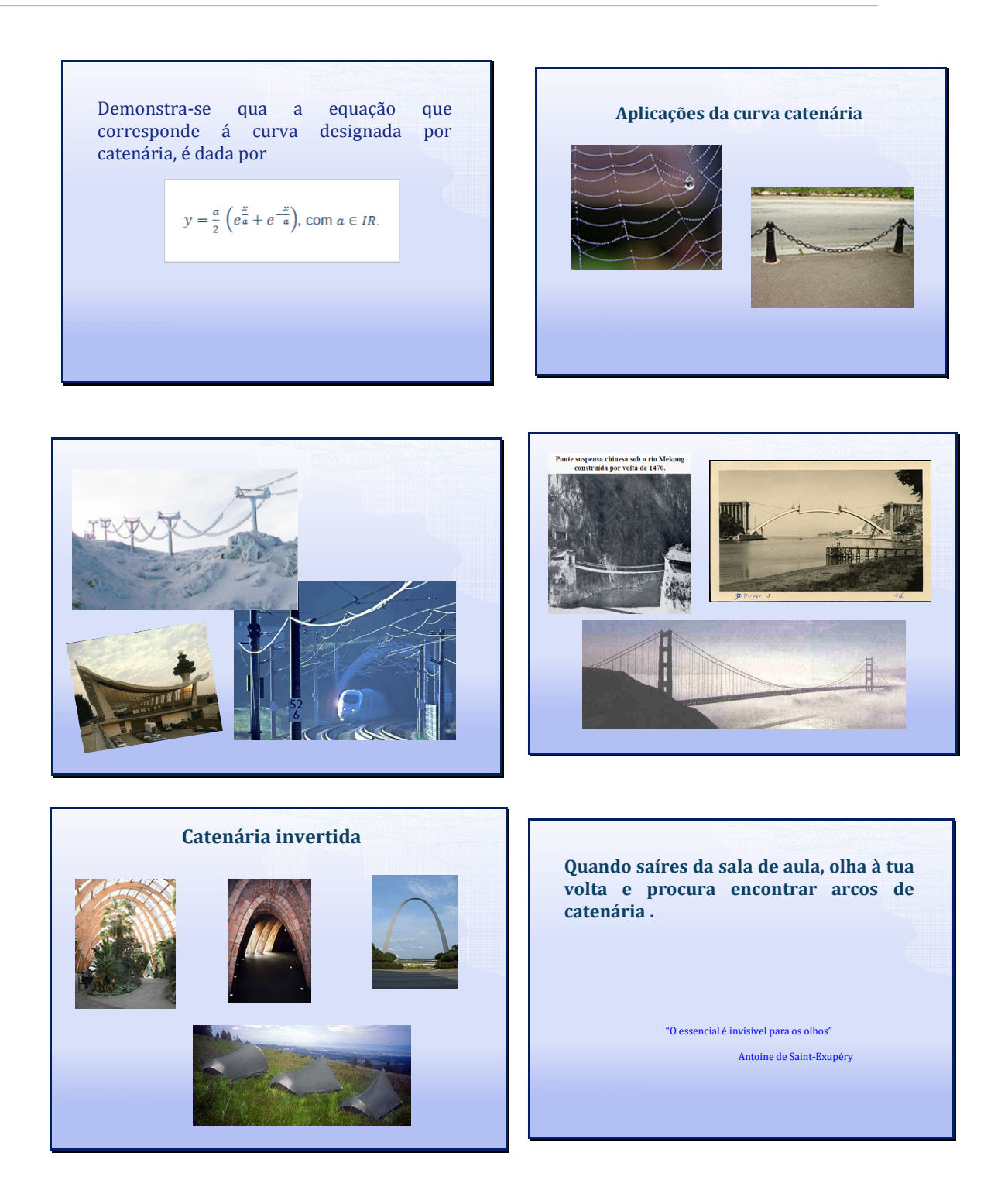

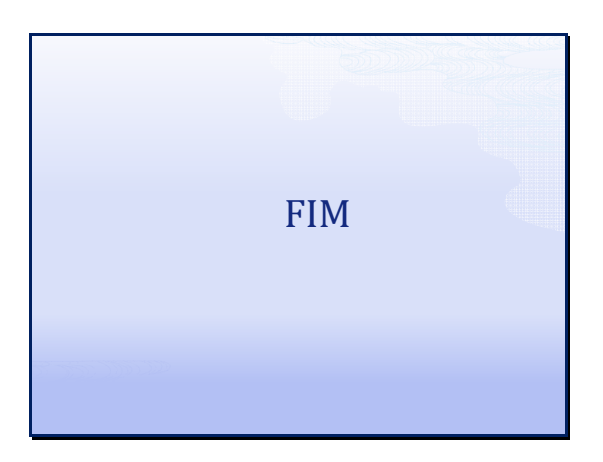

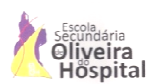

Avaliação da Tarefa Exploratória 1

#### Data: …../ …./ ……..

Este questionário visa conhecer a opinião individual dos alunos da turma B do 12.º ano relativa à aplicação da Tarefa Exploratória 1. **O inquérito é anónimo. é anónimo.**

Faz a tua apreciação crítica sobre a Tarefa Exploratória 1, assinalando com uma cruz o valor de 1 a 5, que corresponde à tua opinião. de

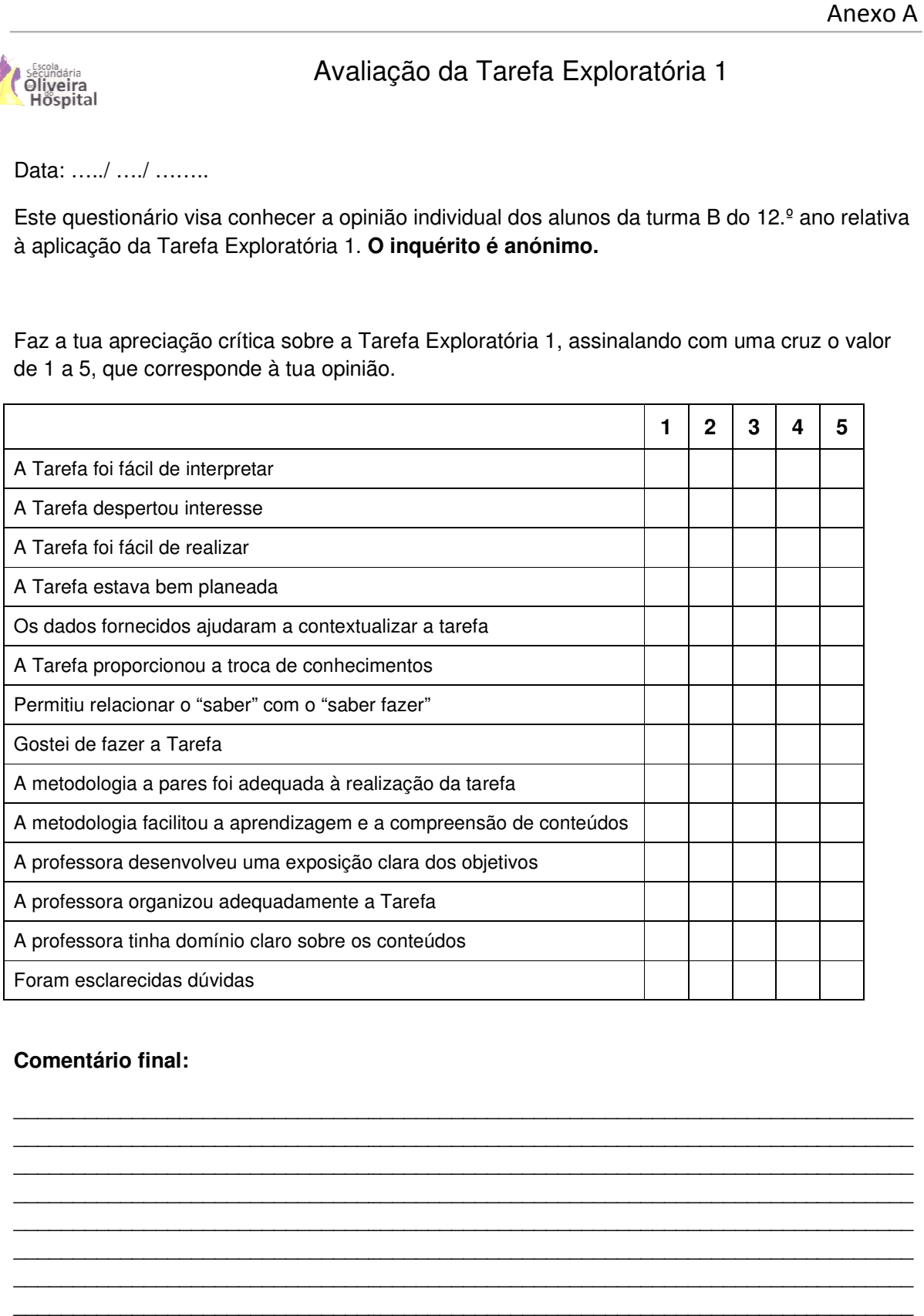

#### **Comentário final:**

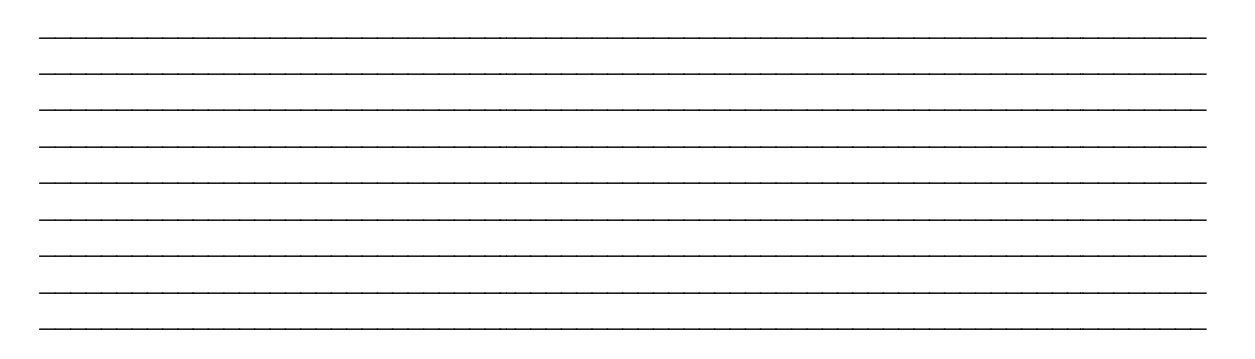
### **Análise Estatística da Avaliação da Tarefa Exploratória 1 da Tarefa 1**

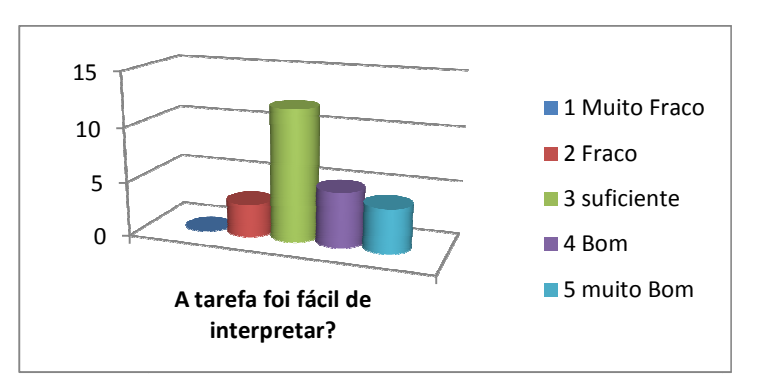

#### **Questão 1:** A tarefa foi fácil de interpretar?

#### **Questão 2:** A tarefa despertou interesse?

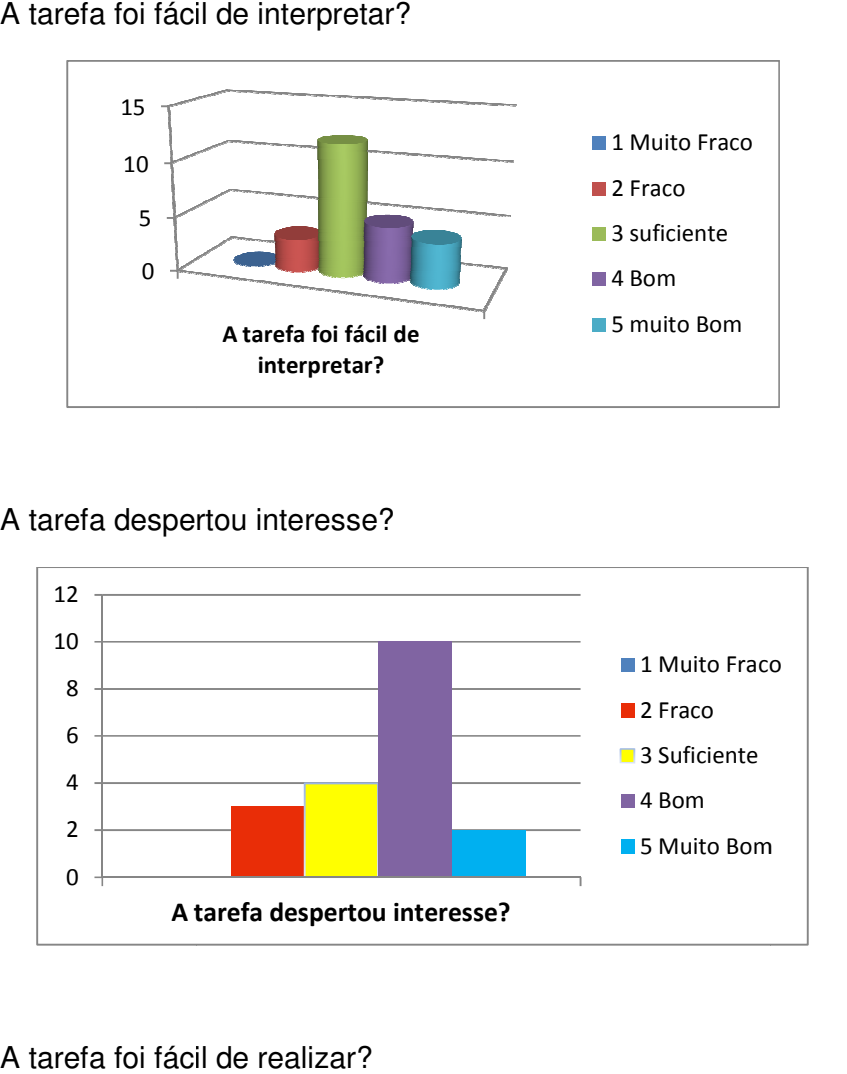

#### **Questão 3:** A tarefa foi fácil de realizar?

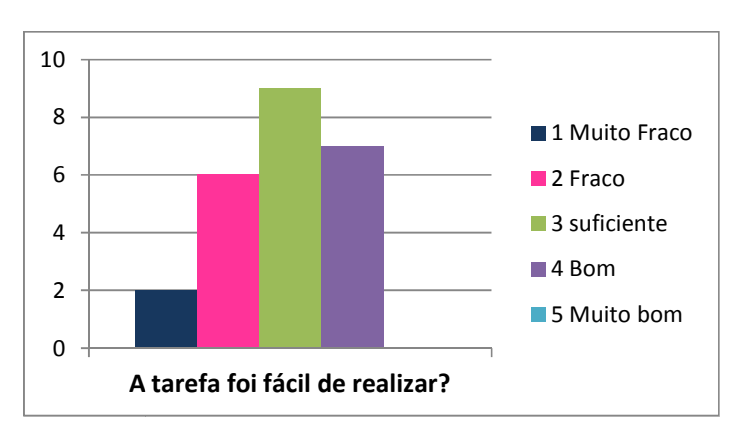

Questão 4: A tarefa estava bem planeada?

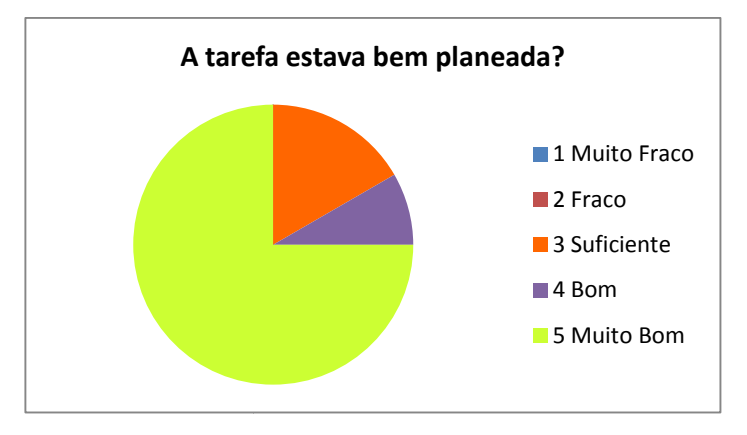

**Questão 5:** Os dados fornecidos ajudaram a contextualizar a tarefa?

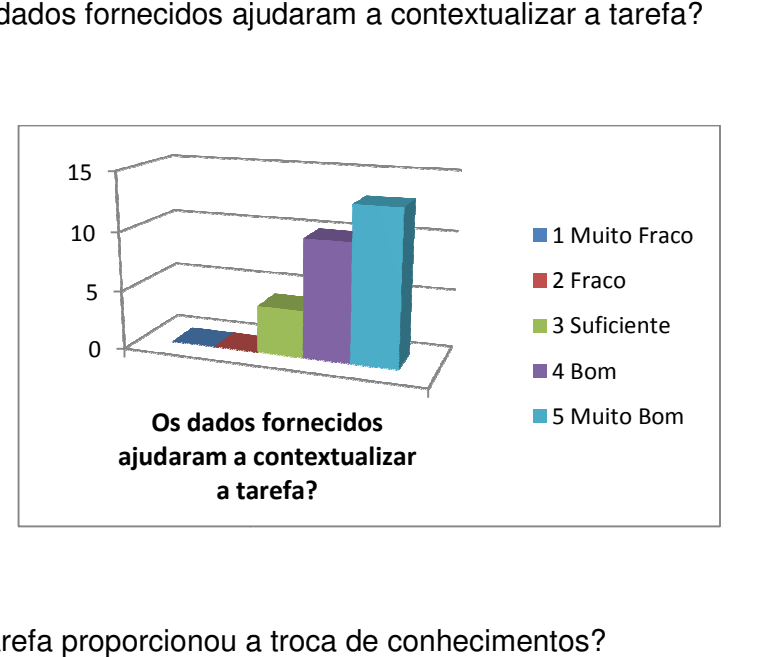

Questão 6: A tarefa proporcionou a troca de conhecimentos?

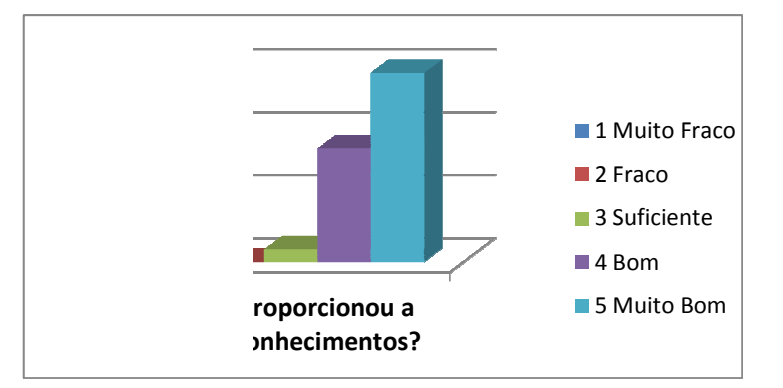

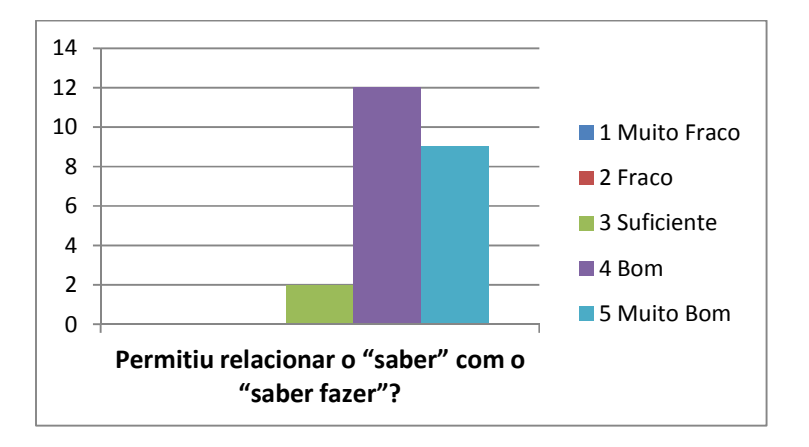

**Questão 7:** Permitiu relacionar o "saber" com o "saber fazer"?

#### **Questão 8:** Gostei de fazer a tarefa?

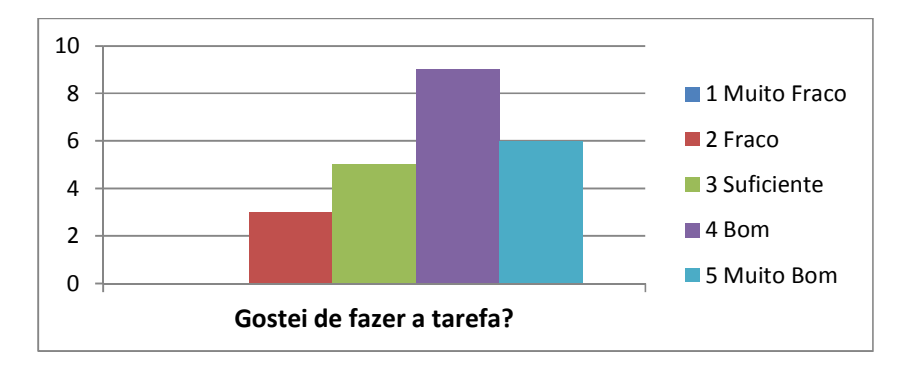

**Questão 9:** A metodologia a pares foi adequada à realização da tarefa?

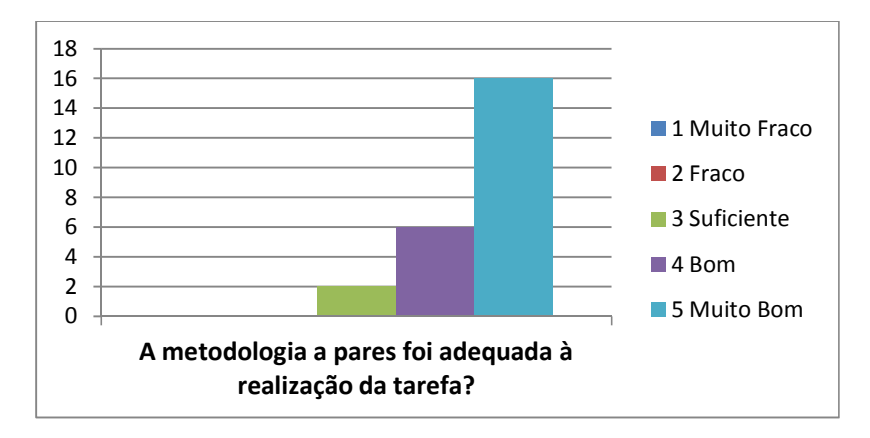

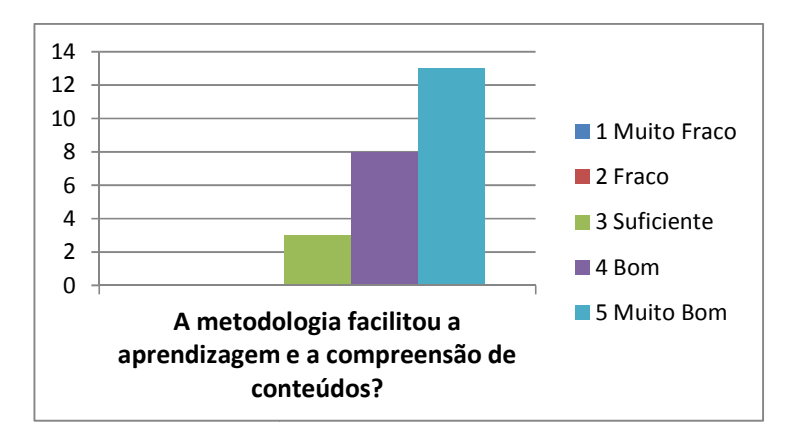

Questão 10: A metodologia facilitou a aprendizagem e a compreensão de conteúdos?

**Questão 11:** A professora desenvolveu uma exposição clara dos objetivos?

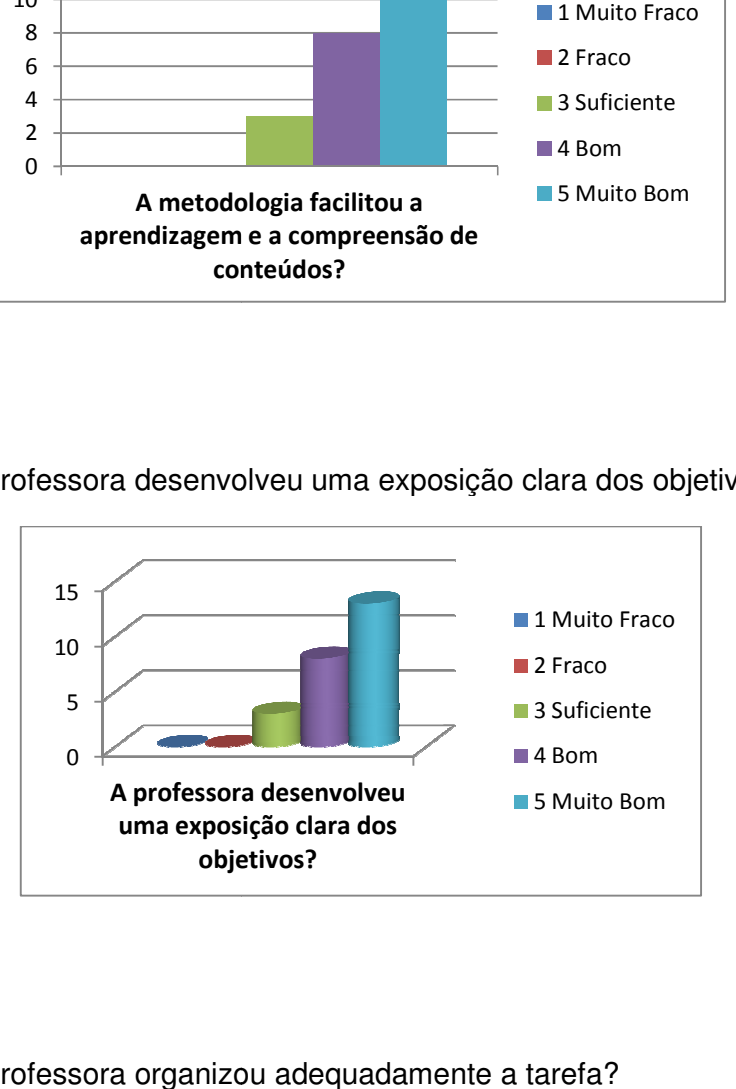

**Questão 12:** A professora organizou adequadamente a tarefa?

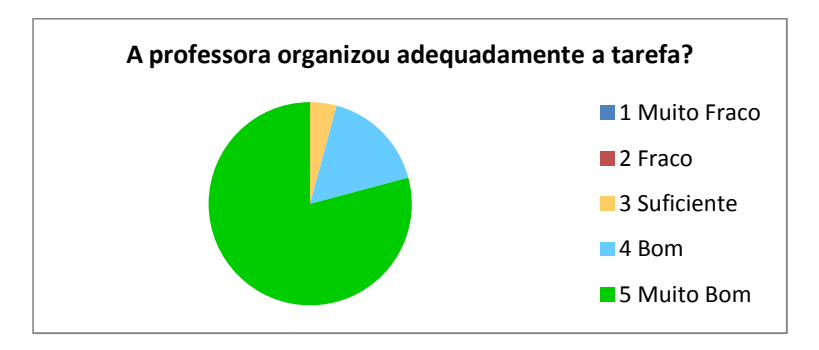

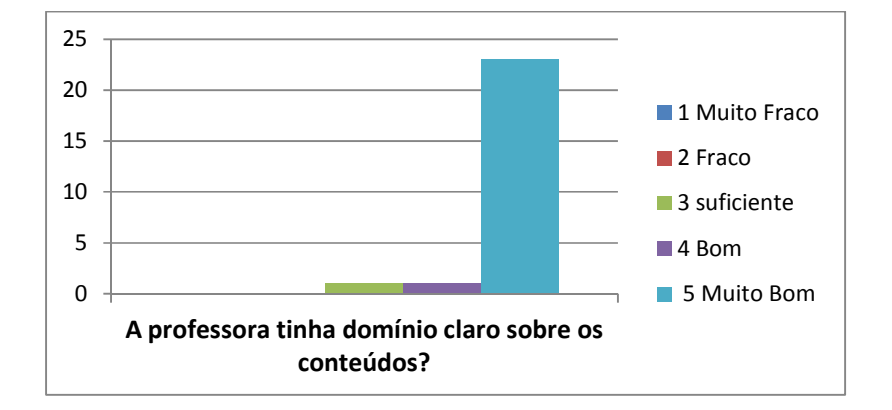

**Questão 13:** A professora tinha domínio claro sobre os conteúdos?

**Questão 14:** Foram esclarecidas dúvidas?

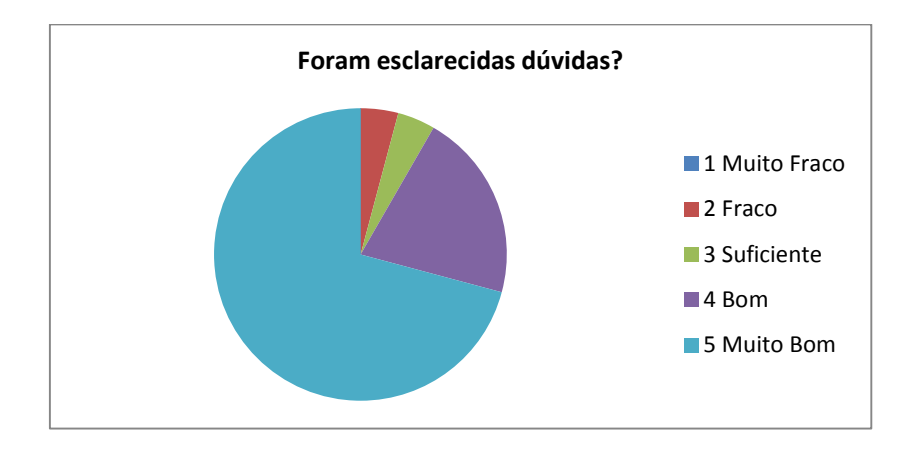

## **Anexo B Tarefa exploratória 2: Estudo analítico da função**

 $f: x \rightarrow \cosh x$ 

- **Guião da Actividade Exploratória 2**
- **Avaliação da Tarefa Exploratória 2**
- **Análise Estatística da Tarefa Exploratória 2**

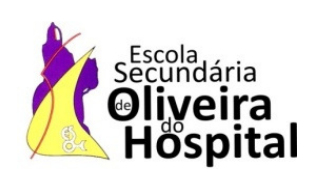

#### **Actividade Exploratória 2**

**Ano de Escolaridade: Escolaridade:** 12.º Ano Turma: B **Data:** 04 / 05 / 2011 **Duração: 90 minutos Modalidade:** A pares **Professor:** Lurdes Freitas

Chama-se cosseno hiperbólico à função notada por *cosh* e definida em IR por

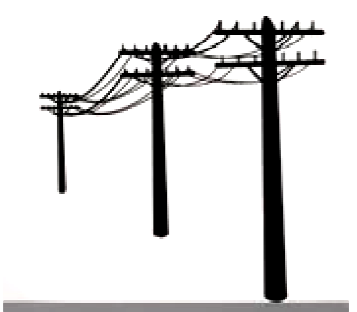

suspenso pelas suas extremidades à mesma altura. Conforme ilustra a figura, os fios de telefone ou de energia elétrica podem ser distendidos figura, os fios de telefone ou de energia elétrica podem ser distendidos<br>entre os postes deste modo. Embora o fio sugira uma parábola, a curva descrita é, na realidade, uma catenária (palavra de origem latina que<br>significa·cadeia). significa cadeia). Esta função pode ser usada para descrever a forma de um fio flexível pode ser usada para descrever a forma de um fio<br>s suas extremidades à mesma altura. Conforme i<br>de telefone ou de energia elétrica podem ser dist<br>s deste modo. Embora o fio sugira uma parábola,

 $\cosh x = \frac{e^{x} + e^{-x}}{2}$ 

 $\frac{e}{2}$ .

Considerando um referencial adequado, conforme o esquema, pode mostrar-se que a função que corresponde à forma do cabo é dada por:

$$
f:x
$$
  $a \cosh(\frac{x}{a})$ , sendo  $a \in IR \setminus \{0\}$ .

Estude a função cosh  $x = \frac{e^{x}+e^{-x}}{2}$  $\frac{e^{2}}{2}$  quanto a:

- Domínio.
- Zeros.
- Paridade.
- Assimptotas.
- Monotonia e extremos.
- Sentido das concavidades.
- Representação gráfica.

#### **Autoavaliação no trabalho a pares:**

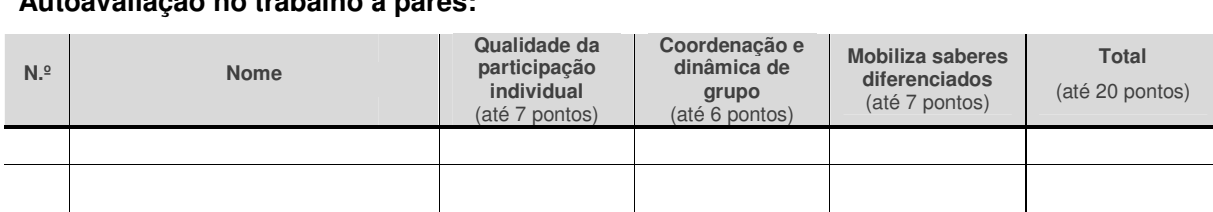

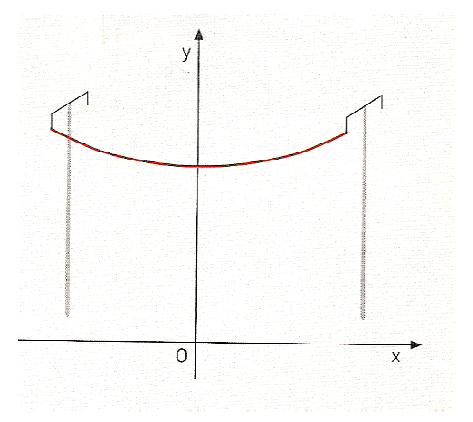

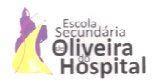

#### **Avaliação da Tarefa Exploratória 2**

Data: …../ …./ ……..

Este questionário visa conhecer a opinião individual dos alunos da turma B do 12.º ano relativa à aplicação da Tarefa Exploratória 2. **O inquérito é anónimo. é anónimo.**

Faz a tua apreciação crítica sobre a Tarefa Exploratória 2, assinalando com uma cruz o valor de 1 a 5, que corresponde à tua opinião.

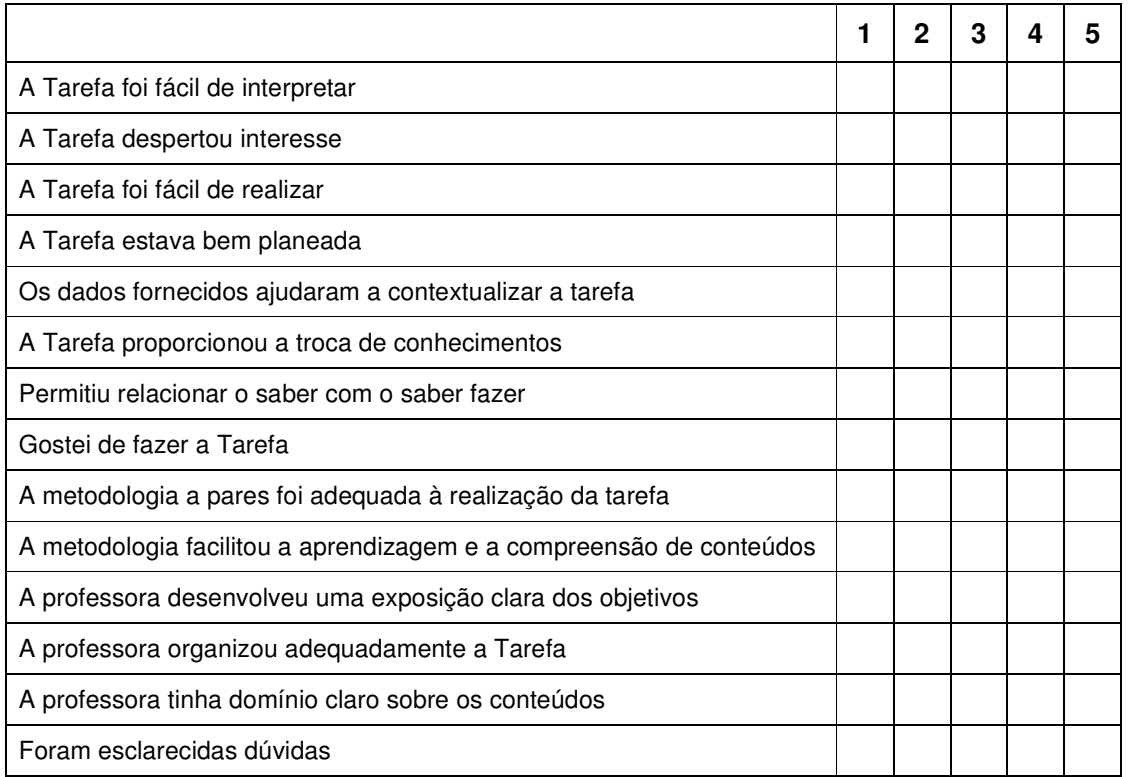

#### **Comentário final:**

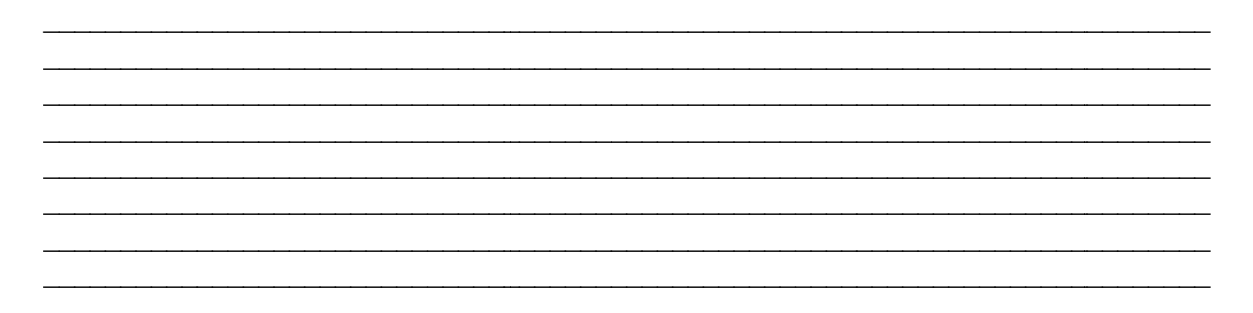

#### **Análise Estatística da Tarefa Exploratória 2 da**

**1. A tarefa foi fácil de realizar?**

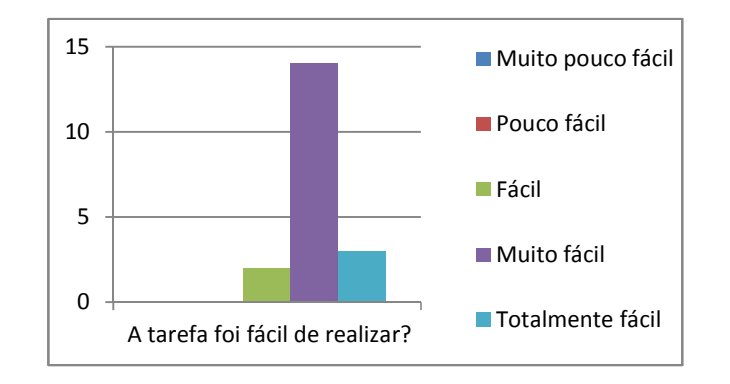

**2. A tarefa despertou interesse?**

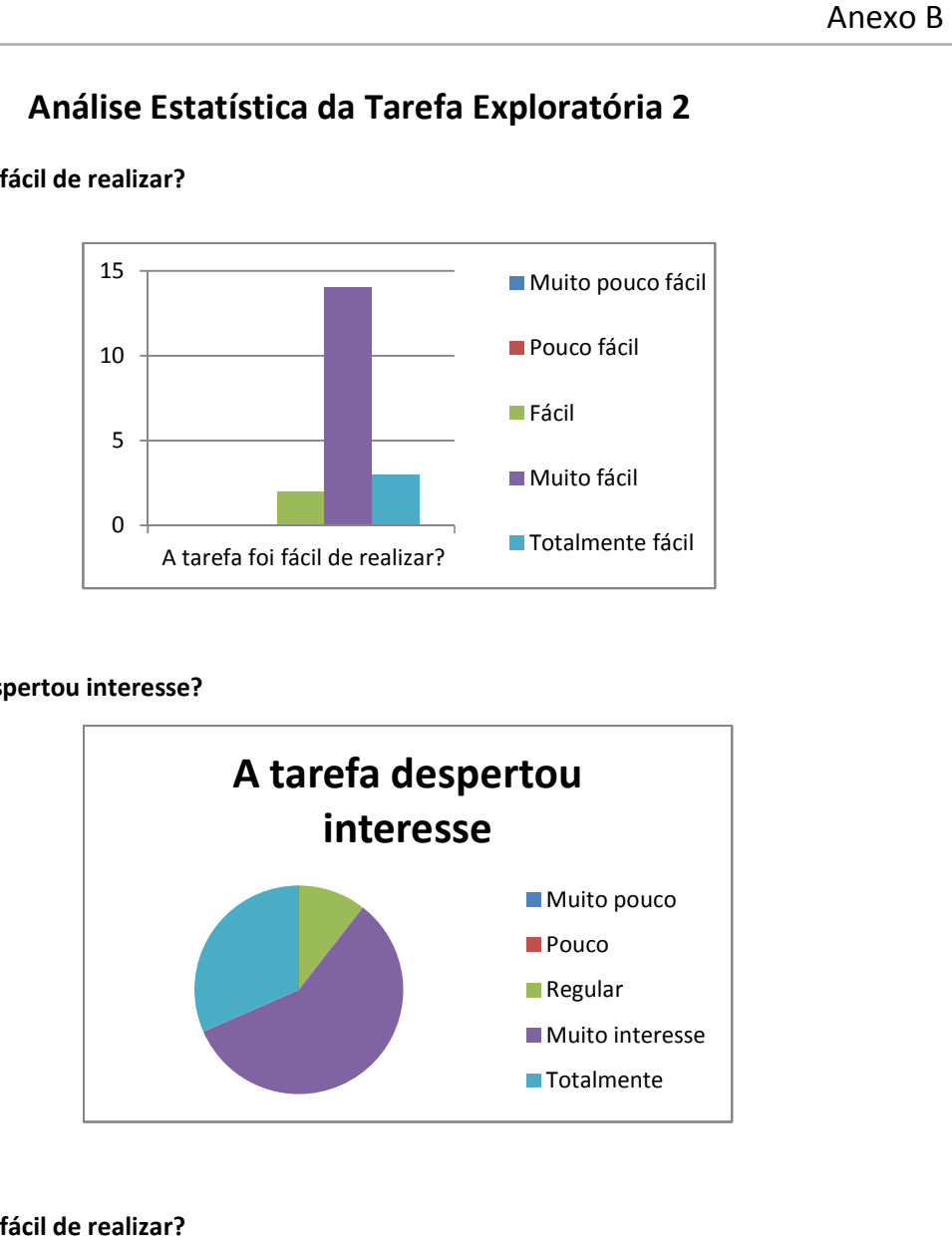

**3. A tarefa foi fácil de realizar?**

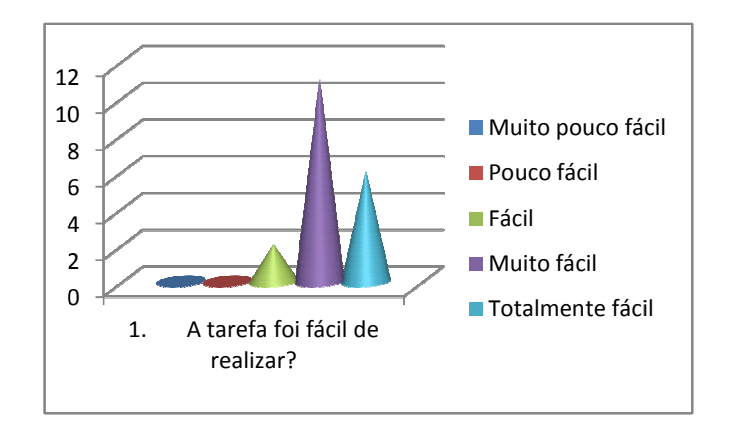

**4. A tarefa estava bem planeada?** 

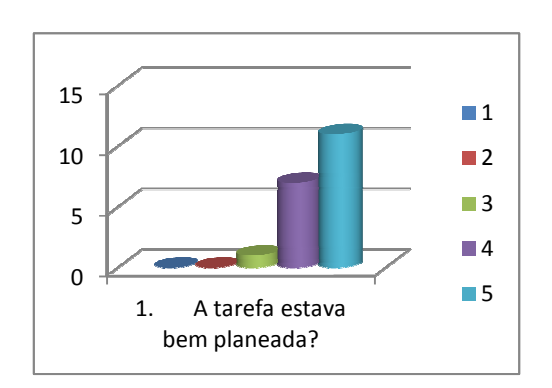

#### **5. Os dados fornecidos ajudaram a contextualizar a tarefa?**

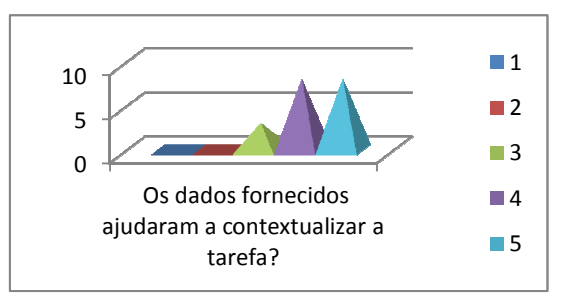

**6. A tarefa proporcionou a troca de conhecimentos?**

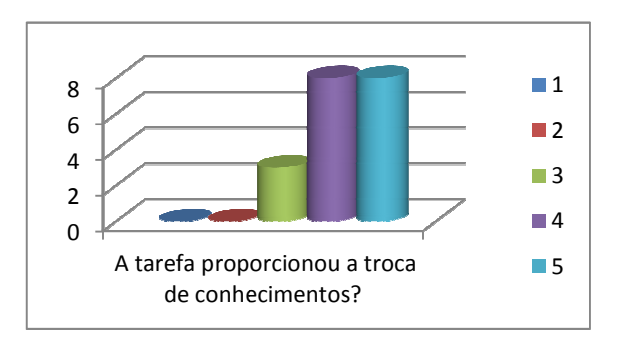

**7. Permitiu relacionar o saber com o saber fazer?**

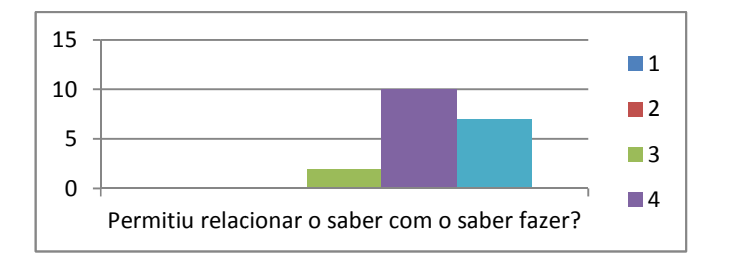

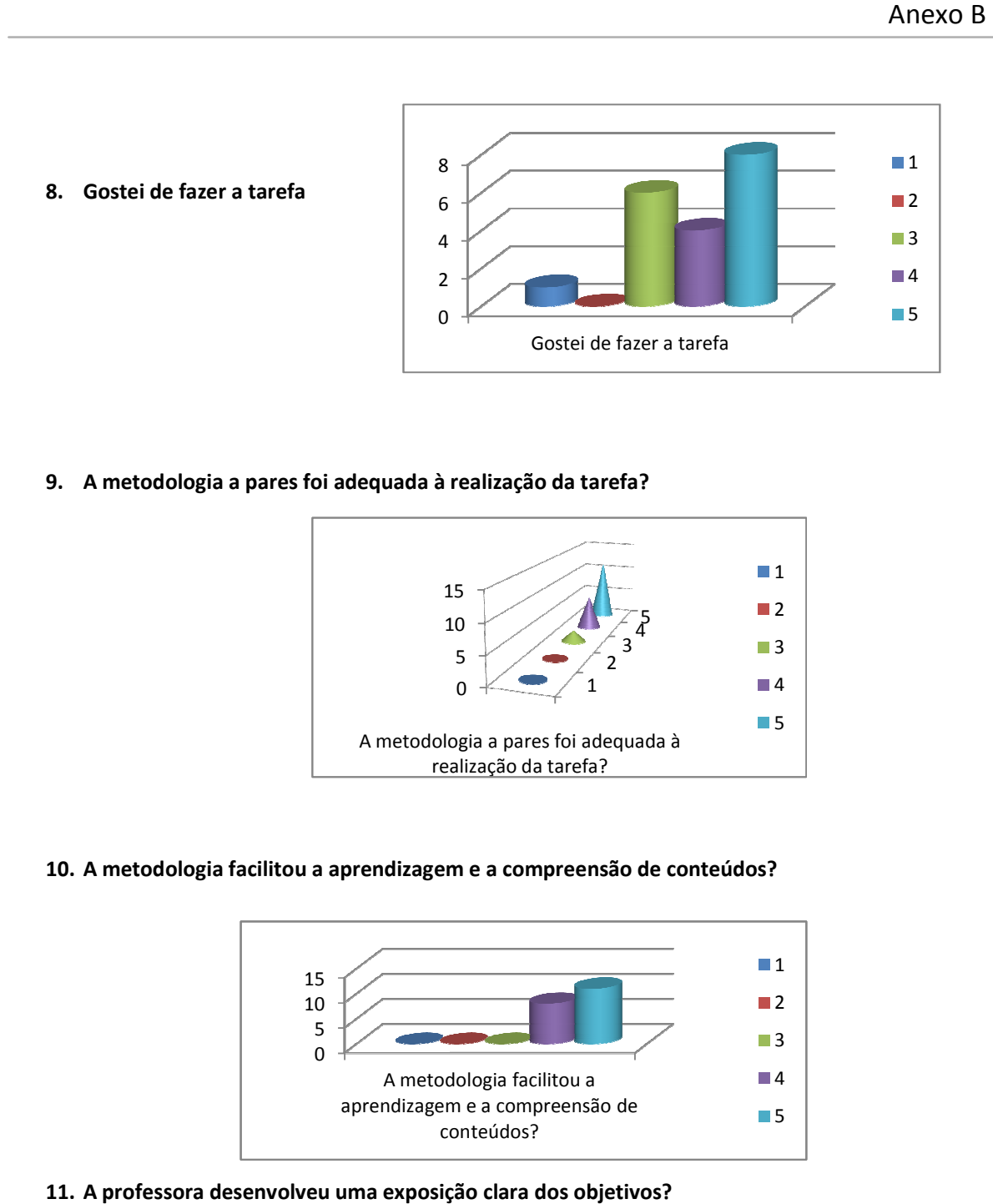

**9. A metodologia a pares foi adequada à realização da tarefa?**

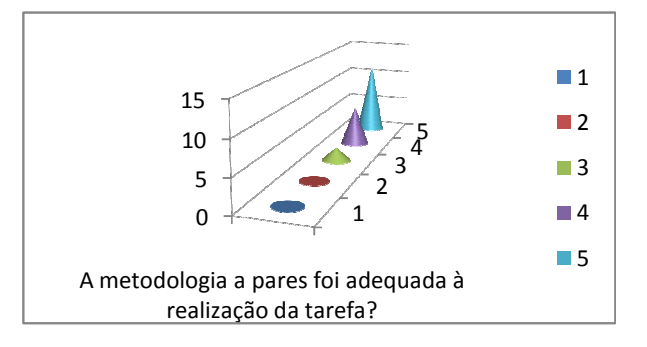

#### **10. A metodologia facilitou a aprendizagem e a compreensão de conteúdos?**

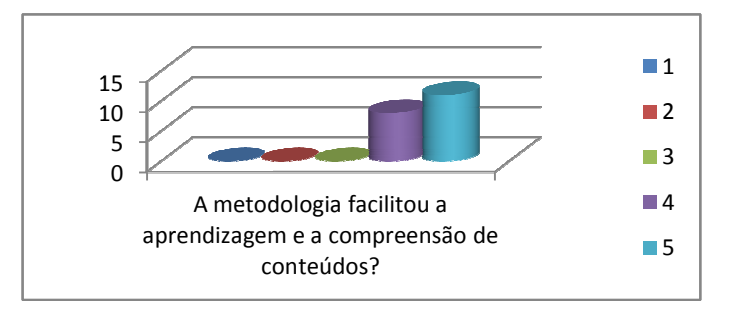

**11. A professora desenvolveu uma exposição clara dos objetivos?**

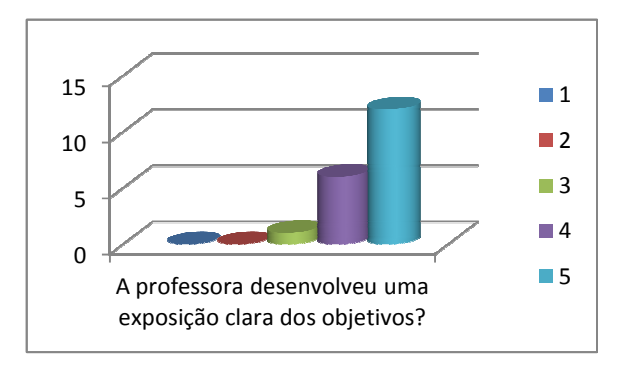

#### **12. A professora organizou adequadamente a tarefa?**

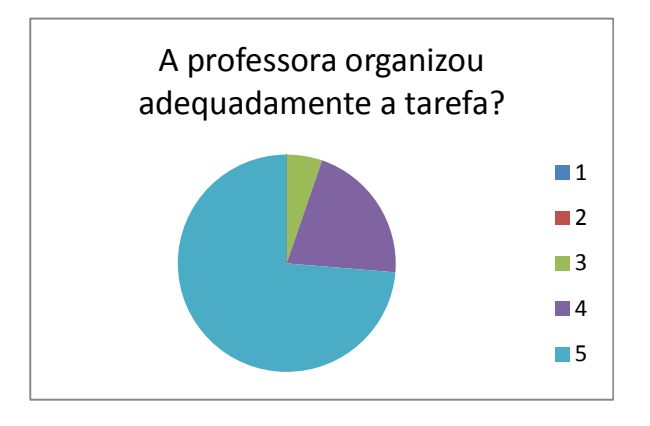

#### **13. A professora tinha domínio claro sobre os conteúdos?**

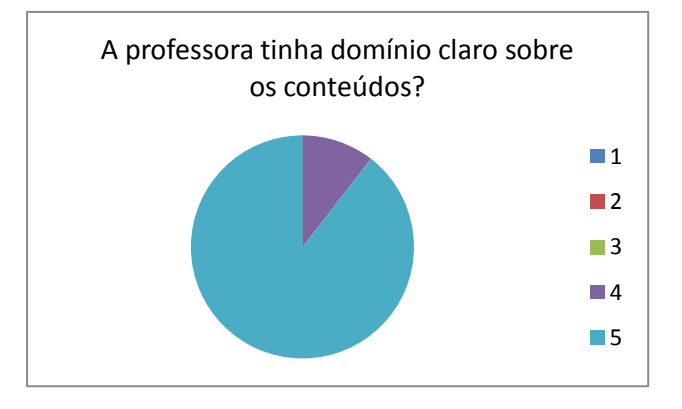

#### **14. Foram esclarecidas dúvidas?**

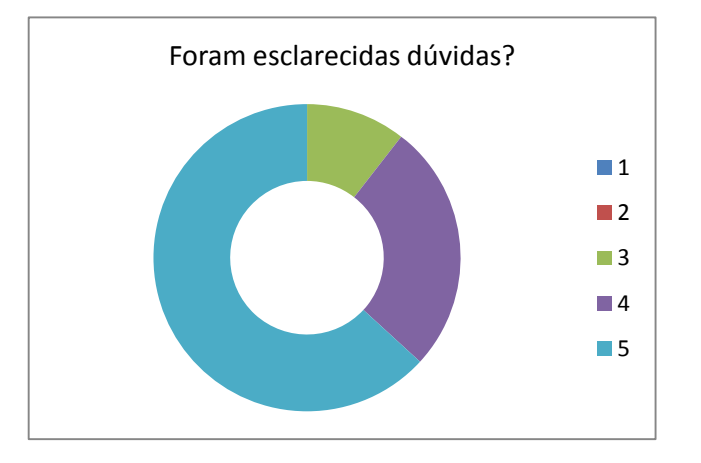

# Anexo C Tarefa 3: Workshop "Rolando sobre Rodas"

• Cartaz de divulgação

Anexo C

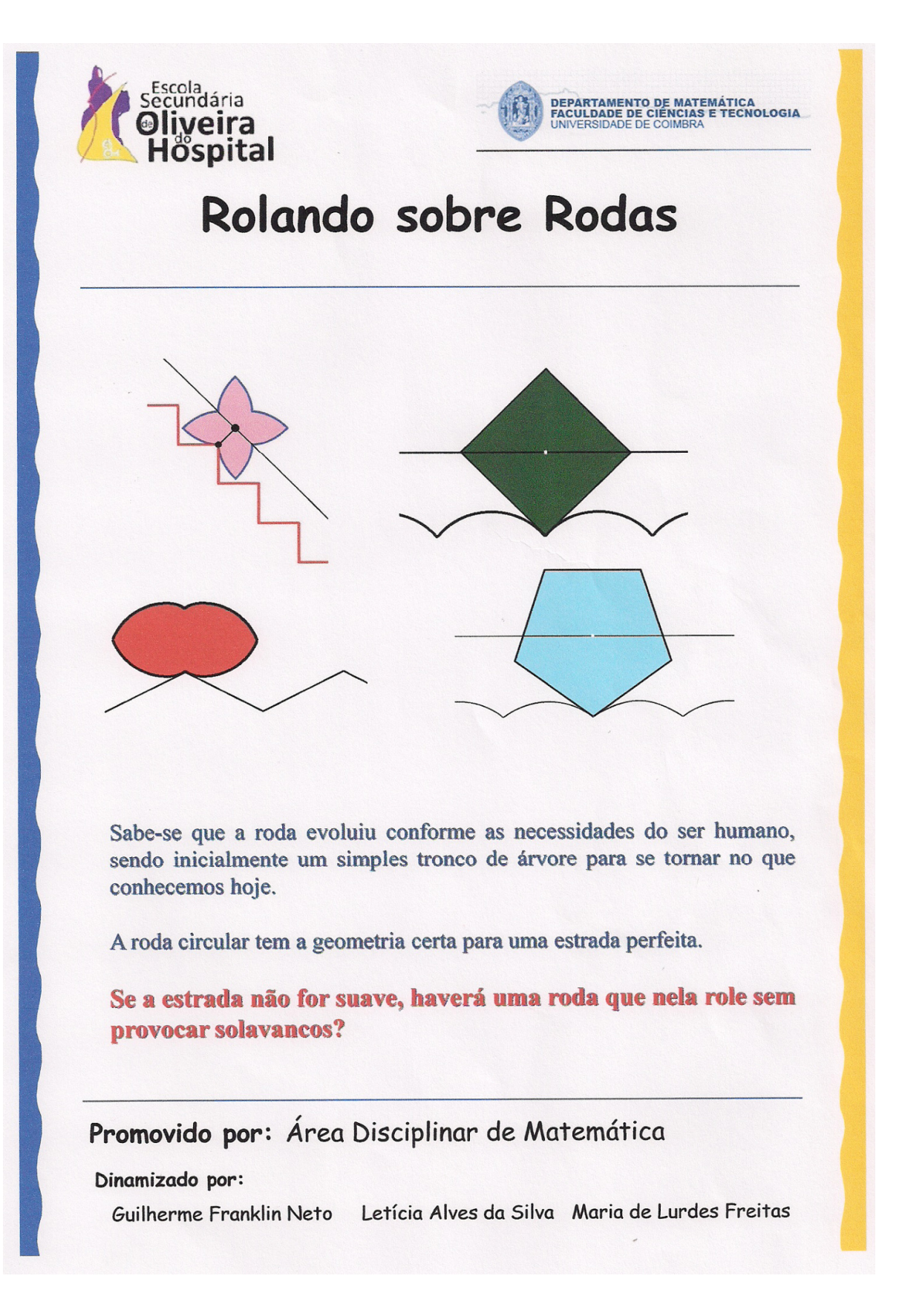

Anexo C

## **Anexo DTarefa 4: Trabalho de pesquisa**

- **Guião para um trabalho de pesquisa**
- **Guião de Trabalho de Grupo**
- **Parâmetros de Avaliação do Trabalho de Grupo: versão escrita**
- **Parâmetros de Avaliação do Trabalho de Grupo: apresentação oral**

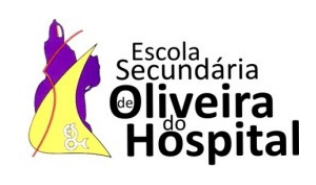

### **GUIÃO PARA UM TRABALHO DE PESQUISA**

#### - **O trabalho escrito deverá conter:**

- Uma capa
- Índice
- **Desenvolvimento**
- **Conclusão**
- **Bibliografia**

#### **A capa contém:**

- Identificação da escola
- Disciplina a que o trabalho se destina
- Identificação do professor a quem se destina
- Identificação de quem o realizou
- Local, data

#### **Na introdução:**

- Identifica-se o tema do trabalho
- Explica-se o seu objetivo e a problemática que o originou (questões de investigação a que se vai responder)
- Apresenta-se a metodologia que se vai usar para esclarecer a problemática

#### **O desenvolvimento**

• Pode estar dividido por vários capítulos, de acordo com o esquema que traçaste quando refletiste sobre o objetivo do trabalho e fizeste as perguntas de investigação

#### **A conclusão**

- Ocupar até uma página
- Explicitar as conclusões encontradas;
- Ter uma apreciação crítica do trabalho proposto.

#### **Bibliografia**

- Contém referência a todas as fontes em que baseaste a tua pesquisa
- Os livros na forma:

 [1] LARSON, Ron; HOSTETLER,R. e EDUARDS, Bruce H.- **Cálculo**. 8.ª ed. São Paulo: McGraw - Hill, 2006, Vol. I, p. 246 – 275, 279 – 299, 366 – 370, 383 – 394

• o endereço do site completo:

 [2] LISTE, Rafael Losada - **Geogebra en la Ensenanza de las Matemáticas**. Acedido em Março de 2012 em http://geogebra.es/cvg/presentacion/modulos.html

 O teu trabalho pode ainda ter anexos. Os anexos são documentos que consideras necessário apresentar no final do teu trabalho porque lhes fizeste referência. Devem aparecer pela ordem em que os citaste.

#### $\blacktriangleright$ **Apresentação oral do trabalho:**

- Iniciar por informar os presentes de que tema vais falar
- Fazer uma introdução a esse tema
- Desenvolver o tema, tendo em atenção o tempo que dispões para falar
- Expor as tuas conclusões e dar a tua opinião pessoal

 Podes fazer acompanhar a tua apresentação oral de uma apresentação em PowerPoint. Também deves estruturar esta apresentação. Assim:

- Fazer um slide inicial que seja a capa da tua apresentação
- Apresentar, seguidamente, um slide com o esquema da apresentação, temas ou subtemas a apresentar
- Elaborar slides para a apresentação de cada tema ou subtemas de que vais falar
- Apresentar um slide com as conclusões
- Apresentar um último slide com a bibliografia na tua pesquisa.

Nestas apresentações, deves ter em conta o seguinte:

- Os slides não devem ter muito texto. Eles destinam-se a apoiar a tua apresentação oral e não à leitura
- As animações a introduzir devem ilustrar a tua apresentação mas, não a distrair a atenção de quem está a assistir à tua apresentação.

A professora: Lurdes Freitas

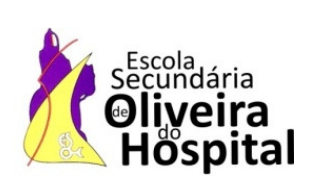

## **Guião de Trabalho de Grupo Matemática A**

**Ano de Escolaridade:** 12.º Ano Turma: B **Professor:** Lurdes Freitas

#### **1. Tema do Trabalho**

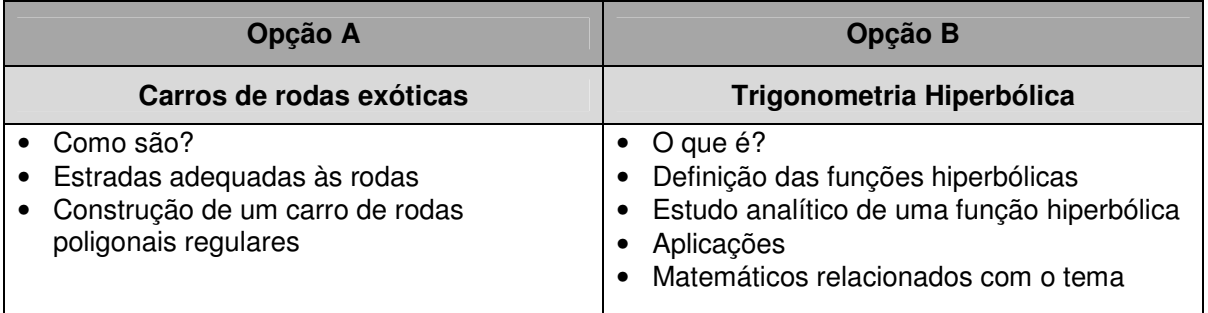

#### **2. Objetivos do trabalho**

- Adquirir hábitos de trabalho colaborativo.
- Promover a capacidade de pesquisa.
- Promover a integração de saberes.
- Desenvolver a capacidade de problematização.
- Utilizar criteriosamente as fontes de informação designadamente, obras de referência e novas tecnologias.

#### **3. Prazo de execução do trabalho**

Prazo de entrega do trabalho: 31/ 05/ 2012

Data da apresentação oral: 4/ 6/ 2012 e 5/ 67 2012

#### **4. Metodologia de trabalho**

Em grupos no máximo de 4 alunos

#### **5. Fontes de informação**

- > Carros de rodas exóticas
	- http://www.macalester.edu/academics/mscs/multimedia/09/squarewheelbike.html
	- http://www.atractor.pt/mat/largura\_constante/index.html

#### Anexo D

- http://new.pavconhecimento.pt/visitenos/exposicoes/detalhemodulo.asp?id\_obj=212
- http://cage.ugent.be/~hs/wheels/wheels.html

#### > Trigonometria Hiperbólica

- http://pessoal.sercomtel.com.br/matematica/trigonom/trighip/trighip.htm#trigh01
- http://www.slideshare.net/gabriellacayo/funciones-hiperblicas-senh-cosh-tanh
- http://pt.scribd.com/doc/78014296/Tema-16-Editorial-MAD
- http://www.caminos.upm.es/matematicas/Fdistancia/PIE/Chip%20geom%C3%A9trico/Catenari a.pdf
- http://www.interaula.com/matweb/superior/trighip/trighip.htm
- http://sites.unifra.br/Portals/36/tecnologicas/2004/Hiperbolicas.pdf
- http://cmap.upb.edu.co/rid=1151611180535\_1484584217\_4021/TRIGONOMETR%C3%8DA%20 HIPERB%C3%93LICA.pdf
- http://lapantera.galeon.com/

#### **6. Produto final**

Os alunos deverão entregar uma versão escrita e preparar a apresentação do trabalho.

#### **7. Avaliação**

#### $\blacktriangleright$ **Na avaliação da versão escrita**

Será tido em conta:

- **50%** Correção e clareza dos raciocínios matemáticos;
- **20%** Criatividade, materiais, desenhos, extrapolações;
- **20%** Apresentação, organização do relatório;
- **10%** Correção e clareza da escrita;
- Prazo de entrega (poderá não ser aceite caso exceda a data);
- Limite de páginas.

#### - **Na avaliação da apresentação oral**

Será tido em conta:

- **10%** Postura/ Comportamento durante a apresentação
- **20%** Gestão do tempo
- **30%** Capacidade de expressão oral (sequência lógica e clareza objetiva)
- **30%** Capacidade de síntese (as ideias ou os conteúdos fundamentais da apresentação oral foram apresentados de forma clara e coerente com o desenvolvimento e conclusões do trabalho escrito)
- -**10%** -Interação (responder de forma convincente às questões levantadas pelos interlocutores)

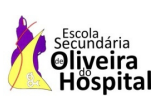

## **PARÂMETROS DE AVALIAÇÃO DO TRABALHO DE GRUPO**

## VERSÃO ESCRITA

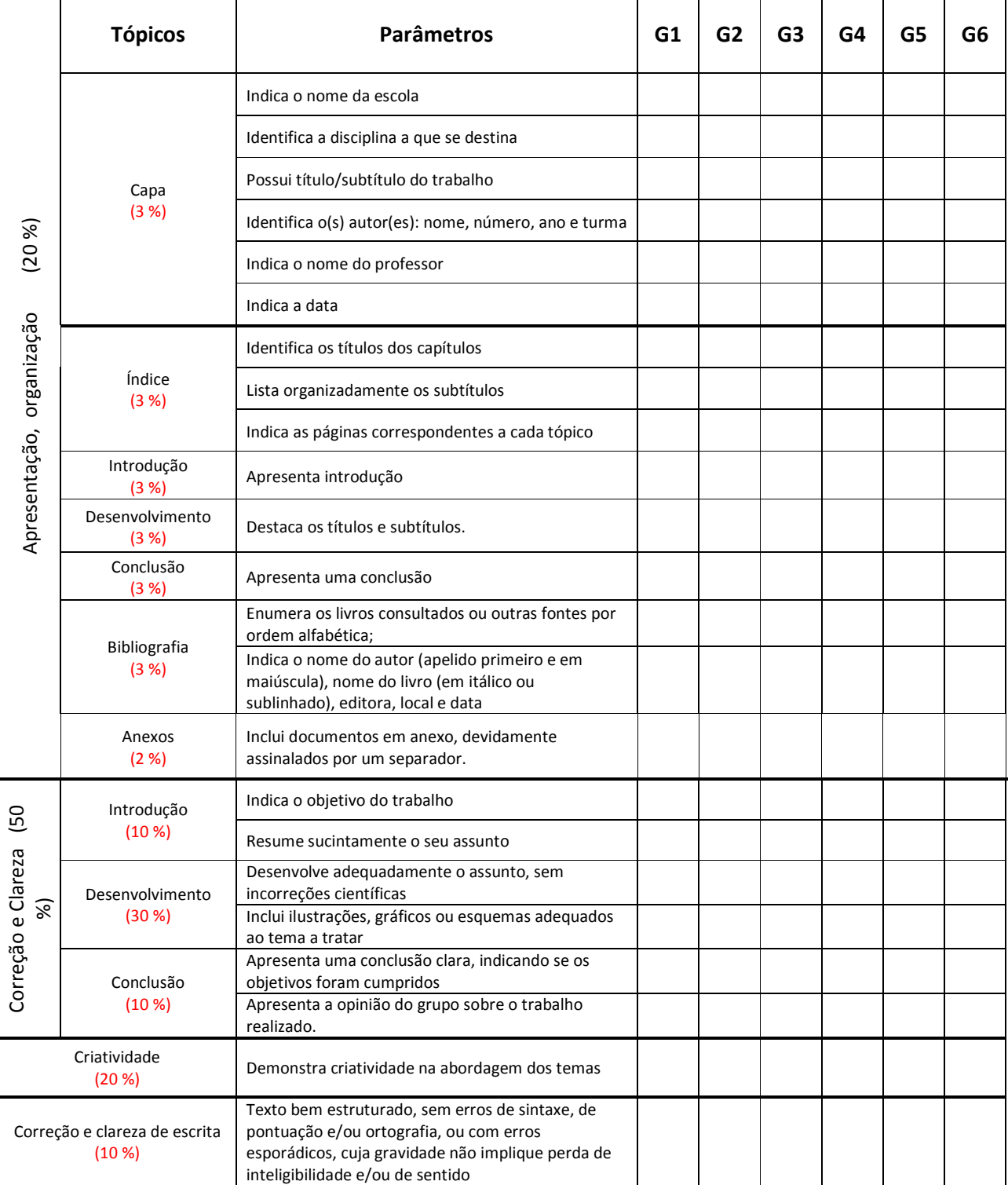

## **PARÂMETROS DE AVALIAÇÃO DO TRABALHO DE GRUPO**

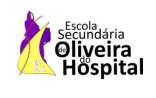

### Apresentação Oral

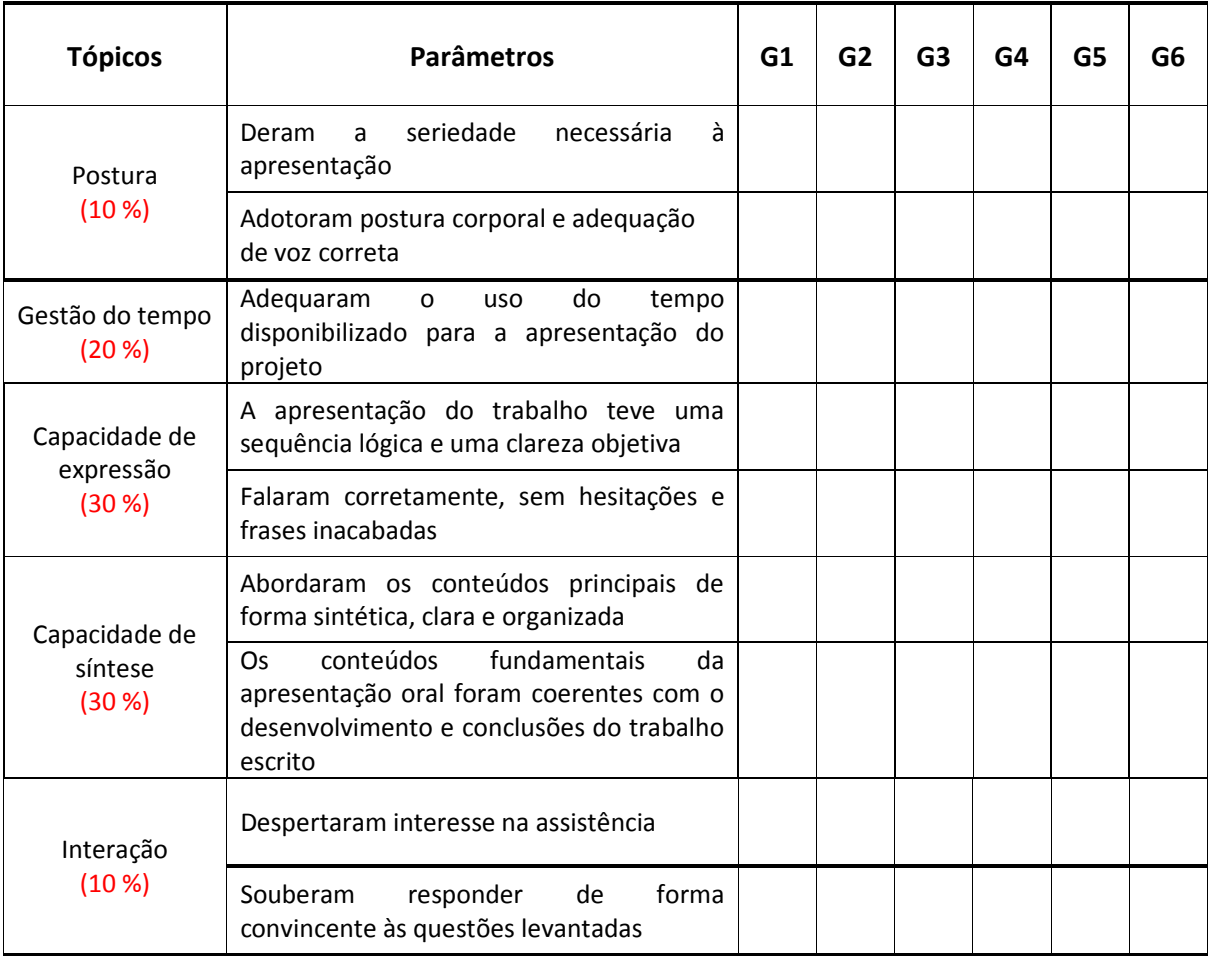

## **Anexo E Atividade 2**

- **Certificado**
- **Aprender a utilizar o Geogebra: Módulo I**
- **Aprender a utilizar o Geogebra: Módulo II**

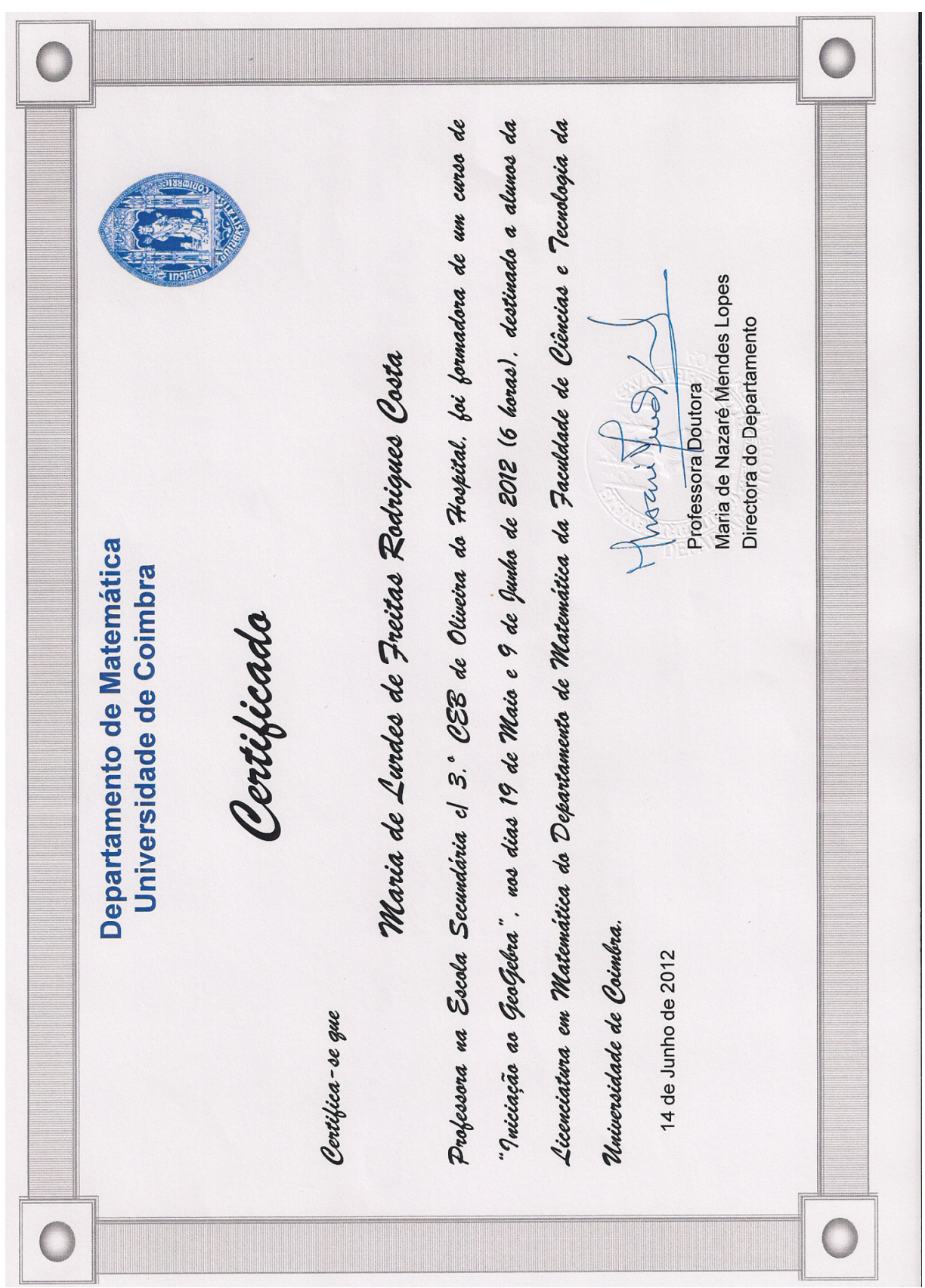

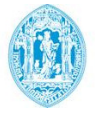

FCTUC

DEPARTAMENTO DE MATEMÁTICA EPARTAMENTO

## APRENDER A UTILIZAR O A UTILIZAR

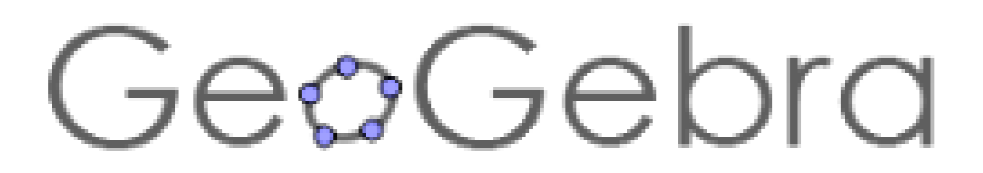

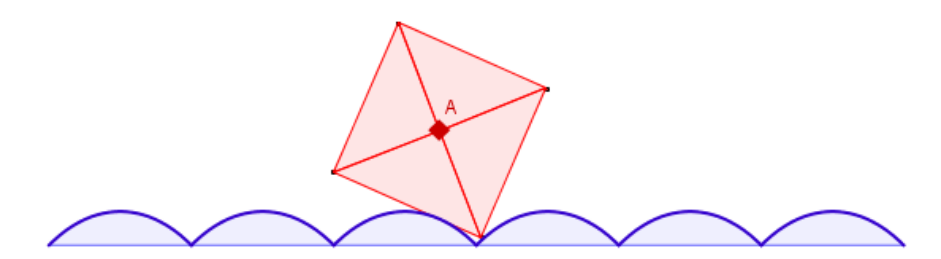

**Maria de Lurdes Freitas Freitas**19/ 26 Maio de 2012 **Coimbra** 

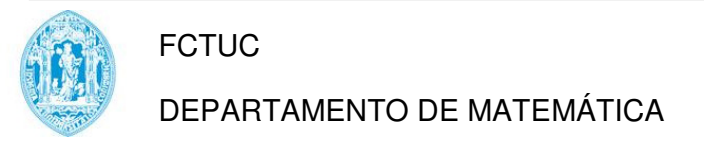

#### **Módulo 1**

# **FORMAÇÃO EM**

O Geogebra é um software que reúne geometria, álgebra e cálculo.

Foi desenvolvido por Markus Hohenwarter da Universidade de Salzburg para a educação matemática nas escolas. desenvolvido por Markus Hohenwarter da Universidade de Salzburg para a educaçã<br>emática nas escolas.<br>stem algumas páginas de apoio aos utilizadores:<br>• http://www.geogebra.org/forum/<br>• http://mathandmultimedia.com/2010/12/01

Existem algumas páginas de apoio aos utilizadores:

- http://www.geogebra.org/forum/
- 
- http://geogebra.es/cvg/presentacion/contenidos.html
- http://dmentrard.free.fr/GEOGEBRA/Maths/accueilmath.htm

**Barra de Menus** 

Dirija-se ao menu exibir e retire a seleção dos eixos coordenados

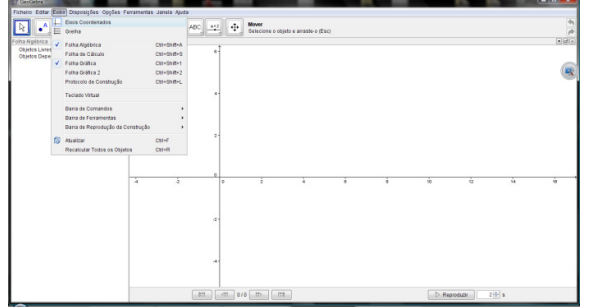

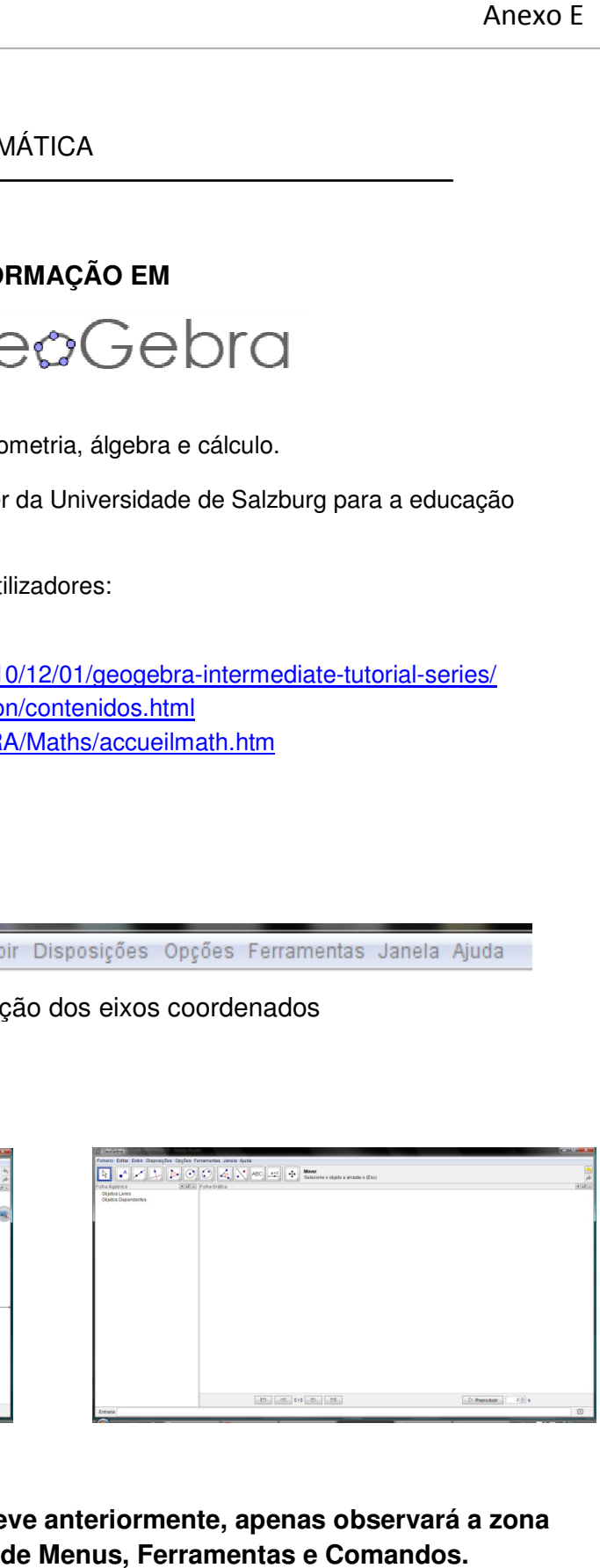

Depois de proceder como se descreve anteriormente, apenas observará a zona Depois de proceder como se descreve anteriormente, apenas observará a<br>algébrica, a zona gráfica, as barras de Menus, Ferramentas e Comandos.

#### Anexo E

**Tarefa 1:** Verificação geométrica do Teorema de Pitágoras.

**Objetivo:** Utilização da barra de ferramentas.

#### Sugestão de trabalho

1º Passo: Construção de um triângulo inscrito numa semi-circunferência

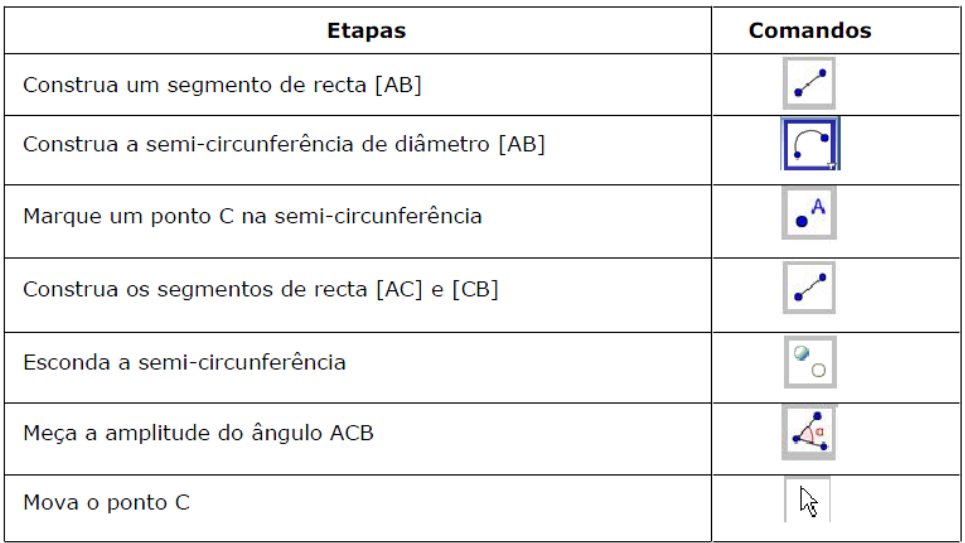

#### 2.º Passo: Construa o quadrado de lado [AB] usando o processo de "perpendiculares"

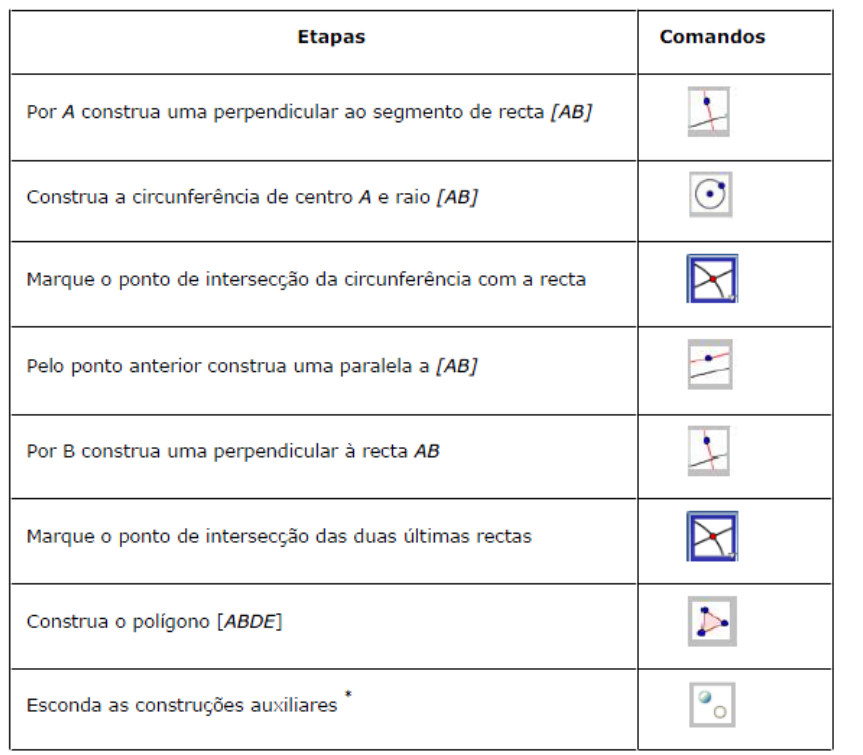

*Observação: Pode esconder objetos clicando, com o botão do rato sobre os mesmos e desativando "exibir objeto* 

3.º Passo: Construa o quadrado de lado [BC] usando o processo de rotações.

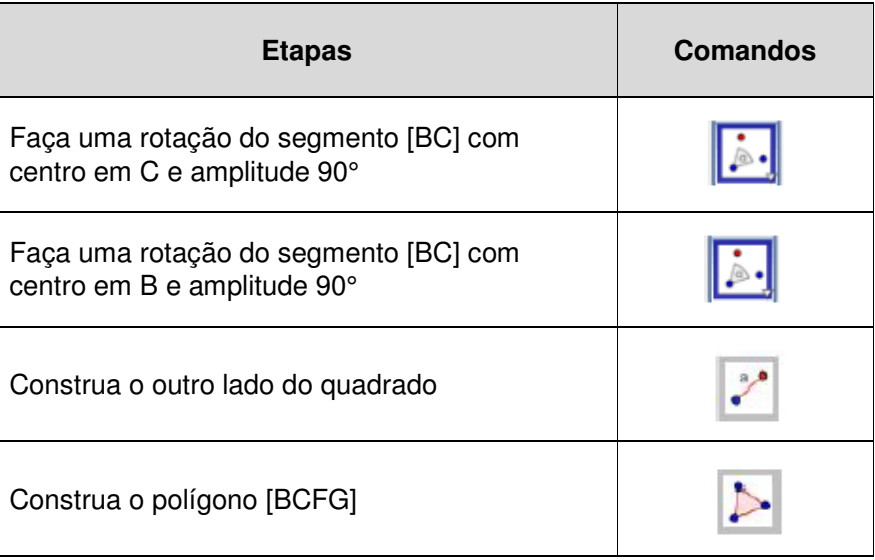

4.º Passo: Construa o quadrado de lado [AC] usando a ferramenta polígono regular.

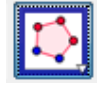

5.º Passo: Meça as respetivas área e estabeleça uma relação entre elas.

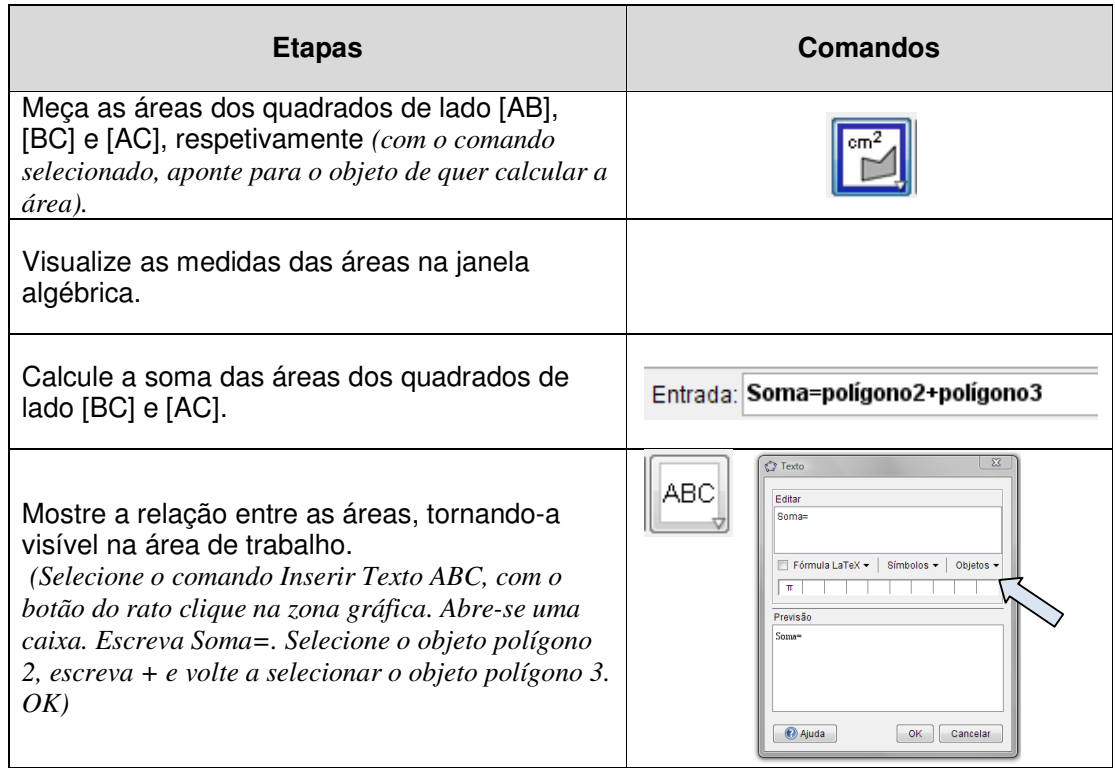

6.<sup>º</sup> Passo: Movimente a figura, observe e conclua.

#### Anexo E

**Tarefa 2: Construção de uma parábola** (lugar geométrico dos pontos do plano que se encontram à mesma distância de um ponto chamado Foco e de uma reta chamada diretriz)

**Objetivo:** Utilização da barra de ferramentas e do comando *Lugar* 

*Geométrico*

 $(Locus \sum x)$ 

#### **Sugestão de procedimentos:**

Etapas **Comandos** Defina um ponto **F** (foco), uma reta **a** (diretriz) e um ponto móvel **M** nessa reta. Defina o segmento de reta [MF] Defina a mediatriz do segmento de reta [MF] Defina a reta **b** perpendicular à diretriz e que contém o ponto M Defina o ponto **A** de intersecção da reta anterior com a mediatriz do segmento de reta [FM] Esconda a reta **b** Defina [AM] e [AF] (a tracejado – clique em cima do objeto, aparece uma caixa e selecionamos estilo)  $cm$ Defina as medidas dos comprimentos de [AM] e [AF] Selecione a ferramenta Locus. Selecione o ponto A e em seguida o ponto M. Desloque o ponto **M** e observe.

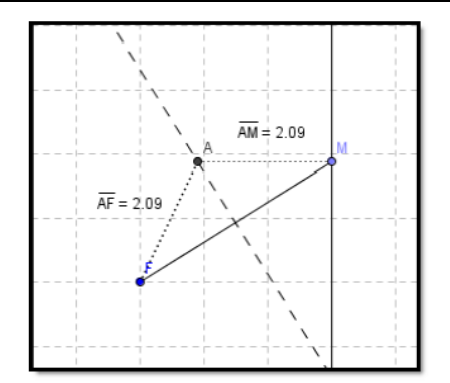

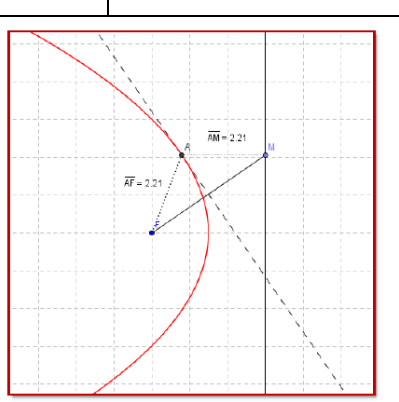

*Atividade do ProfMat 2010 Alexandre Trocado António ribeiro Jorge Geraldes José Santos dos Santos*
## **Tarefa 3:** Construção de um cubo

#### *Atividade do ProfMat 2010 Alexandre Trocado*

 *António ribeiro* 

 *Jorge Geraldes José Santos dos Santos* 

## **Objetivo:** Criar nova ferramenta

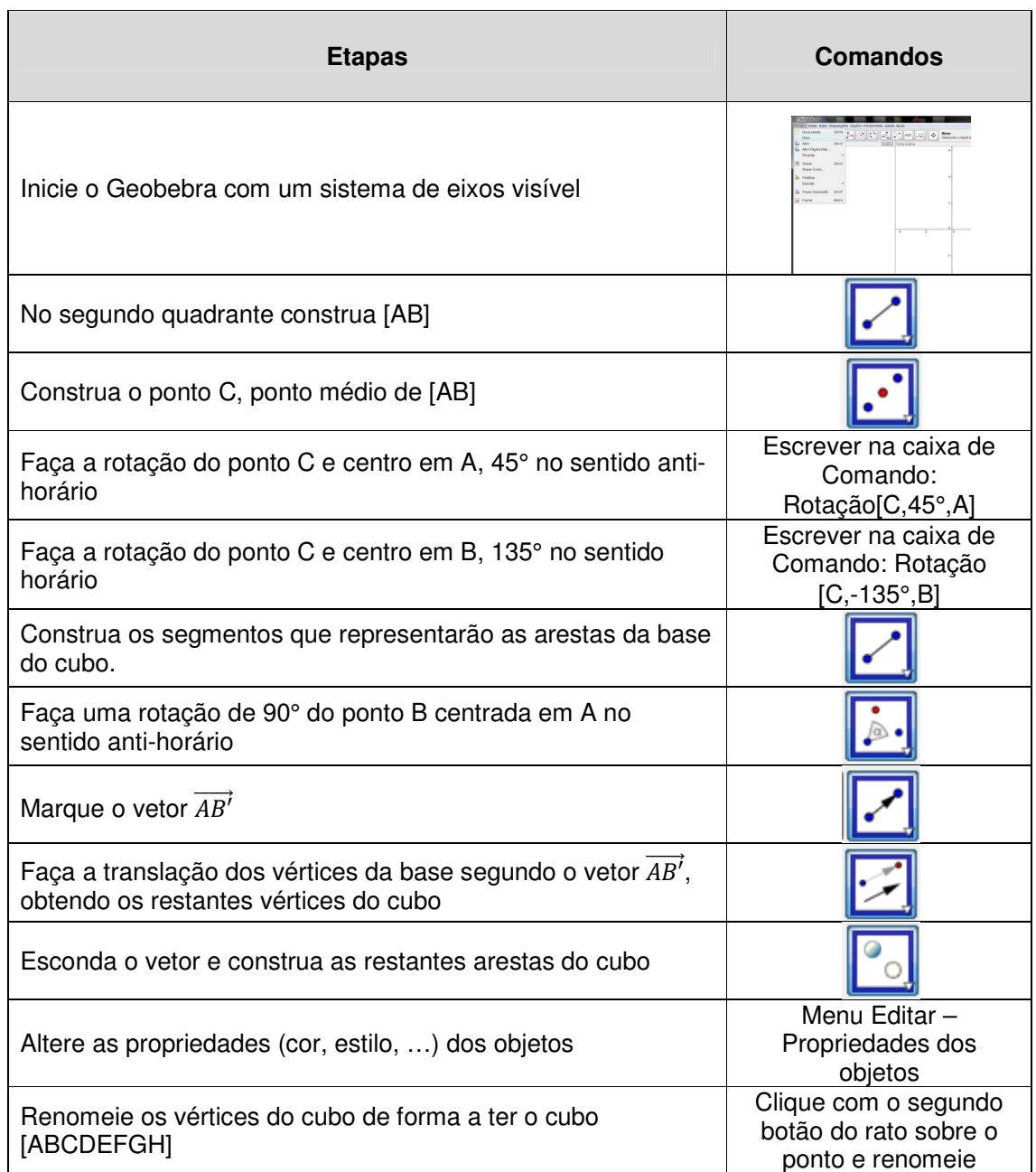

Para criarmos uma ferramenta que construa um cubo dados dois pontos, deveremos ir ao menu "Ferramentas" selecionar a opção "Criar nova ferramenta".

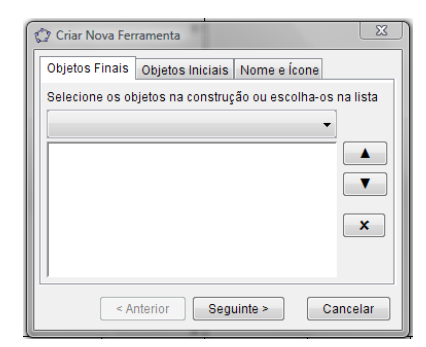

Para objetos finais deveremos selecionar todos os vértices e arestas do cubo.

Para objetos iniciais deveremos selecionar os pontos A e B.

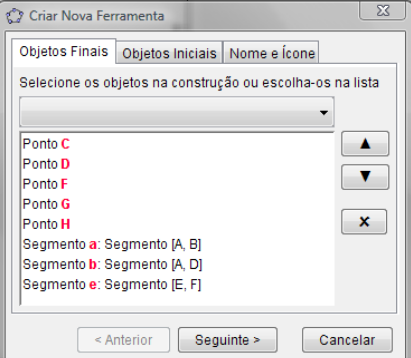

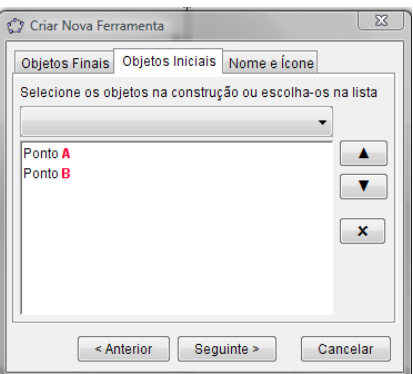

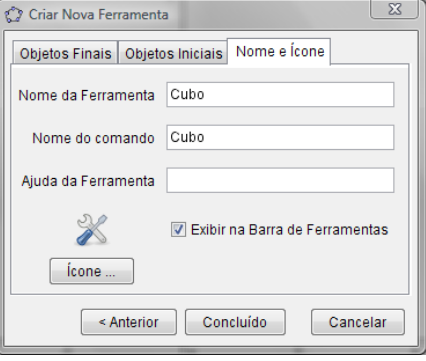

Em seguida deveremos escolher um nome e um comando associado a esta nova ferramenta. Podemos escolher, por exemplo, para "nome" e "nome do comando", cubo.

Podemos ainda definir um ícone para mais fácil identificação da ferramenta. Neste caso, por exemplo, poderemos criar um ícone a partir da imagem da representação. Para isso

podemos escolher Ficheiro → Exportar → Zona gráfica como imagem para que a imagem da representação seja guardada no computador. Em seguida, no botão "ícone" iremos definir a imagem associada à ferramenta.

Na ajuda poderemos dar uma indicação de como usar a ferramenta. Por exemplo: "Selecione dois pontos".

Ao clicarmos em concluído a ferramenta aparecerá junto das restantes, na barra de ferramentas.

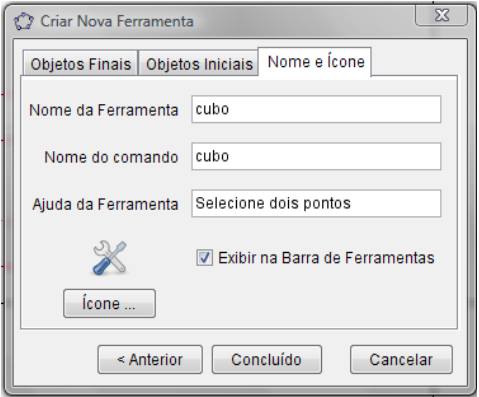

Para experimentarmos a nova ferramenta deveremos selecionar a ferramenta "Cubo" e marcar dois pontos na zona gráfica.

### Anexo E

**Tarefa 4:** Construir uma secção do cubo e gráfico da área da secção

**Objetivo:** Modelação no espaço. Definir parâmetros e usar o comando "Ativar traço".

**1-** No cubo, construa o segmento [EG]. Chame a esse segmento **b**.

- **2-** Marque um ponto **P** no segmento b.
- **3-** Construa o segmento [EP]. Chame a esse segmento **c**.
- **4-** Na linha de comando defina o vetor **v =Vector[D, B].**
- **5-** Defina o parâmetro Factor1 através do comando **Factor1 = c/b**.
- **6-** Defina o parâmetro Factor2 através do comando **Factor2 =1 Factor1**.
- **7-** Defina o Factor3 através do comando **Factor3 = Se[Factor<=0.5, Factor1,Factor2]**
- **8-** Mova o ponto P e observe que o parâmetro Factor3 apenas varia entre 0 e 0.5.
- **9-** Defina o vetor w através do comando **w = Factor3\*v**
- **10-** Construa o ponto Q através de **Q = translação[P,w].**
- **11-** Construa o ponto R através de **R = translação[P,-w].**
- **12-** Defina o vetor  $\overline{EA}$  através de  $z = \text{Vector}[E, A]$ .
- **13-** Construa o ponto **S = Translação[Q,z].**
- **14-** Construa o ponto **T = translação[R,z].**
- **15-** Construa o polígono que represente a secção no cubo que passa no ponto P e é perpendicular a [EG].
- **16-** Chame **a** ao segmento [AB].
- **17-** Verifique que a diagonal facial do cubo mede  $a\sqrt{2}$ .
- **18** Defina o parâmetro **largura=2\*Factor3\*Sqrt(2)\*a**.
- **19-** Verifique que a largura representa o valor de [RQ].
- **20-** Defina o parâmetro Area através de **área =a\*largura**.
- **21-** Defina o parâmetro **abcissa = Factor1\*Sqrt(2)\*a**.
- **22-** Verifique que o parâmetro abcissa representa  $\overline{EP}$ .

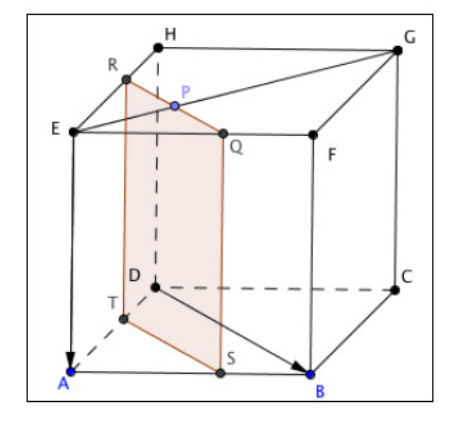

- **23** Construa o ponto U, através do comando **U = (abcissa, Area).**
- **24-** Verifique que o ponto U associa o comprimento de [EP] à área da secção.
- **25-** Construa o lugar geométrico dos pontos U que dependem do ponto P através da ferramenta "Activar Traço" – clicar com o segundo botão do rato em cima do ponto U e "ativar traço". Desloque o ponto P e observe o que acontece.

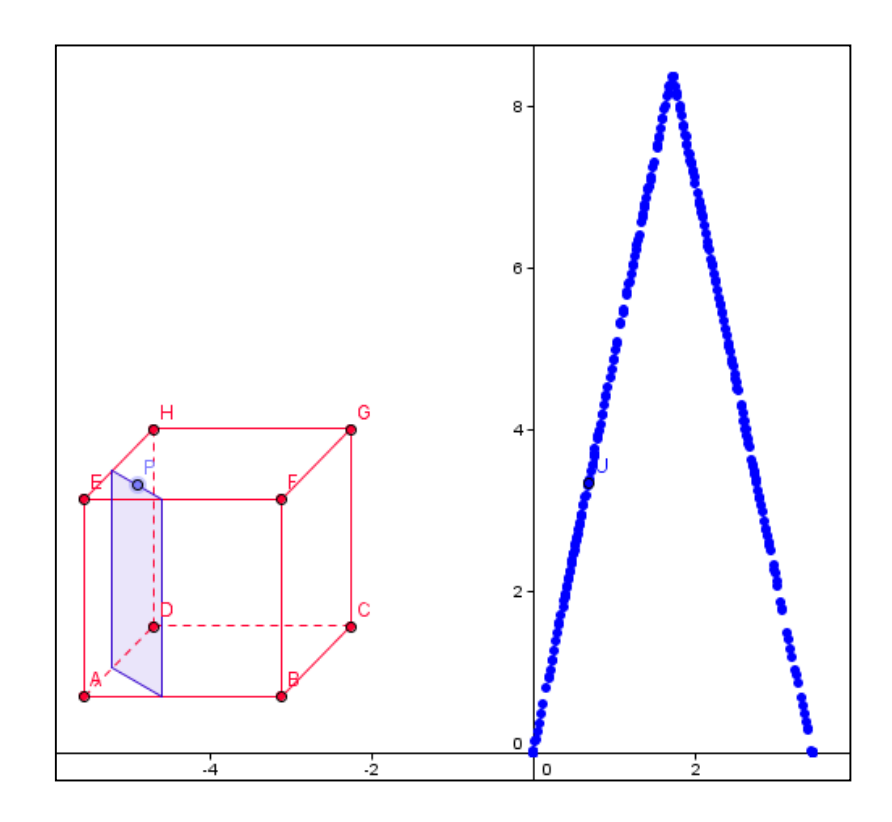

*Atividade do ProfMat 2010* 

 *Alexandre Trocado António ribeiro* 

 *Jorge Geraldes* 

 *José Santos dos Santos* 

**Tarefa 5:** Representação gráfica de uma função num intervalo do seu domínio.

**1-** Represente a função f definida por  $f(x) = x^2 - 4$  no intervalo [-2, 3].

Para representar recorra ao comando: **Função [x^2-4,-2,3].**

**2-** Represente graficamente os zeros da função através do

comando **Raiz[f]** ou da ferramenta

**3-** Represente graficamente o mínimo de f através do comando: **Extremo[f].**

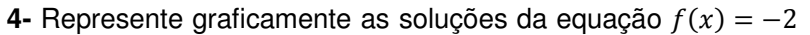

. Para isso represente graficamente a reta de equação  $y = -2$  e determine os pontos de interseção (D e E) com o gráfico de f através do comando **Intersetar[f,a]**, onde a é o nome atribuído à reta pelo Geogebra.

- **5-** Calcule  $f(\sqrt{2})$ . Através do comando f(sqrt(2)) poderá observar na janela gráfica o valor b pretendido.
- **6** Determine a área da região compreendida entre a função f e a reta a. para isso, utilize o comando **Integral[f,a,-1.41,1.41]** onde -1.41 e 1.41 são as abcissas dos pontos de interseção de f e a reta a. Nas propriedades altere a cor.

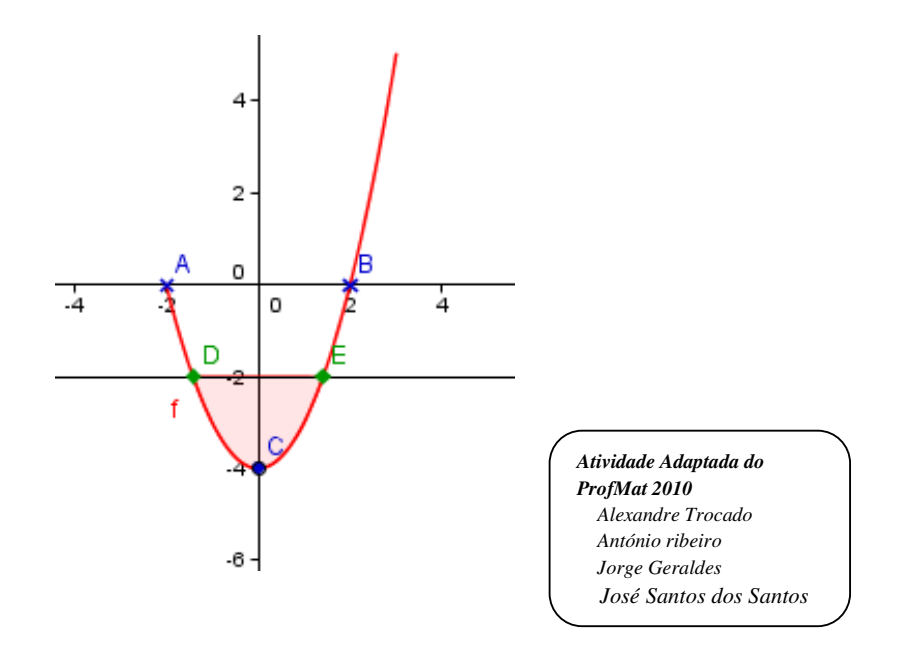

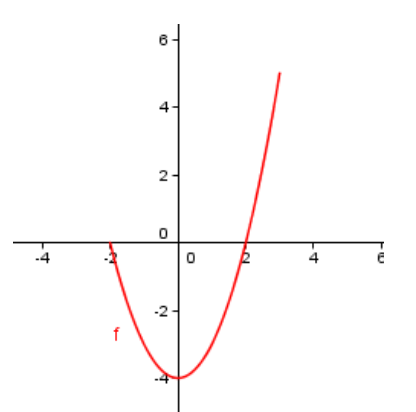

**Tarefa 6:** Representação da função derivada.

- **1.** Represente graficamente a função f definida por  $f(x) = x^3 5x^2 + 3x + 2$ .
- **2.** Construa um ponto A sobre o gráfico da função. Utilize a ferramenta
- **3.** Recorra ao comando **e =tangente[A,f],** para representar a reta e, tangente ao gráfico de *f* no ponto A.
- **4.** Defina o declive da reta e. Na linha de comando escreva  $\boldsymbol{m} = \boldsymbol{f}'(x(A)).$
- **5**. Através da instrução  $B = (x(A), m)$ .
- **6**. Ative o traço de B.
- **7**. Mova o ponto A e observe a representação do gráfico da função derivada.
- **8**. Aceda às propriedades do ponto B e no separador Avançado defina duas condições para o traço de B. Para os valores da derivada positiva (m > 0) o traço de B será verde, para os valores da derivada negativa (m < 0) o traço de será azul. Analogamente ao ponto B, introduza as cores dinâmicas para a reta e.

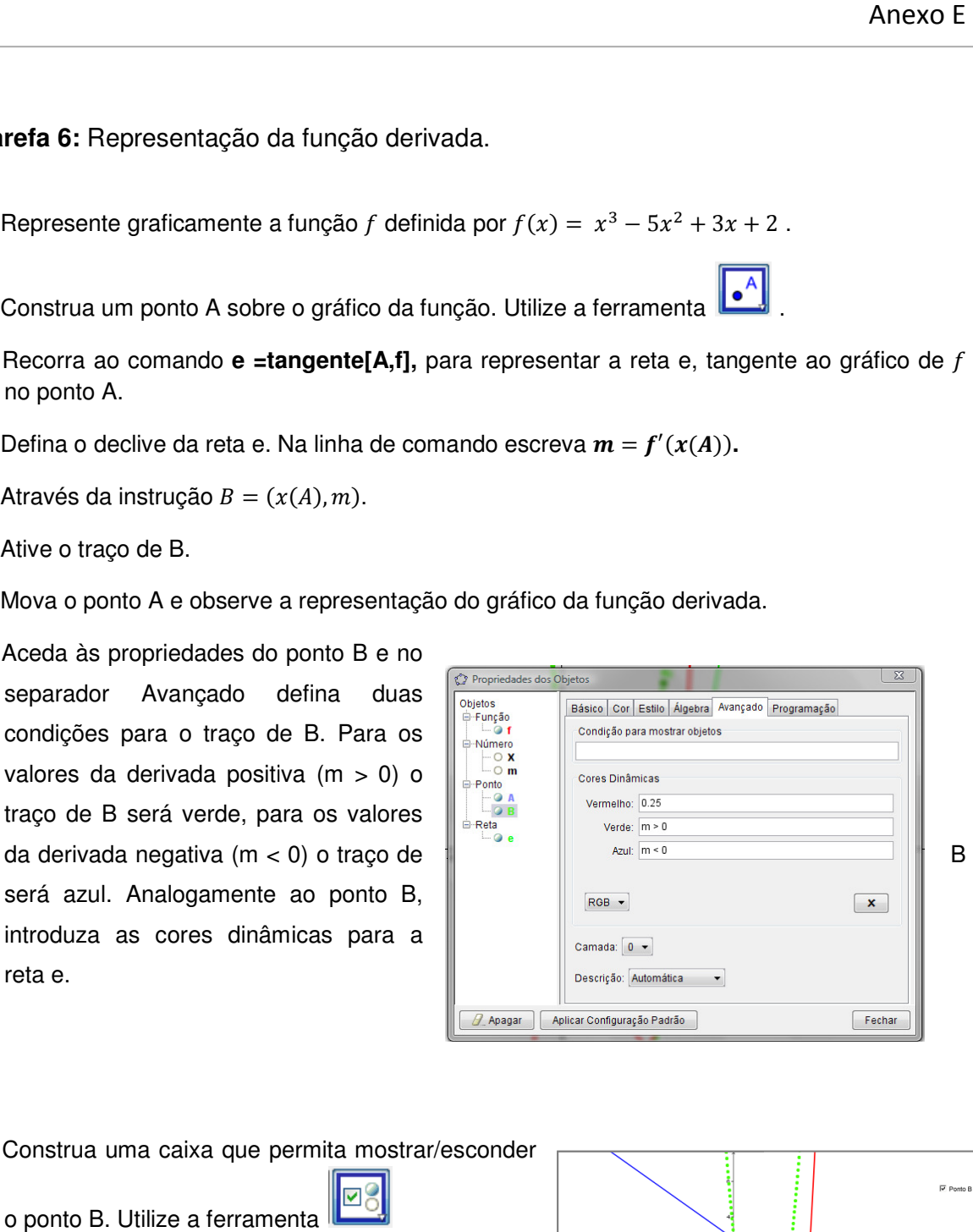

.

**9.** Construa uma caixa que permita mostrar/esconder

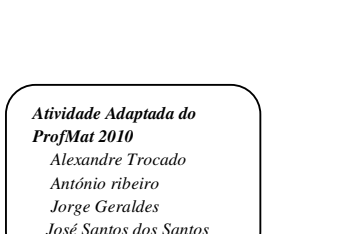

o ponto B. Utilize a ferramenta

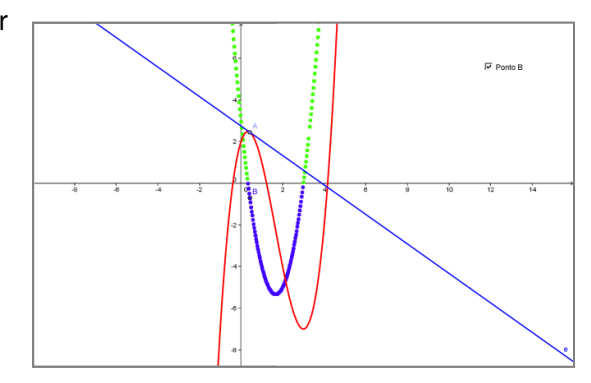

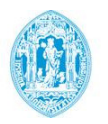

FCTUC

DEPARTAMENTO DE MATEMÁTICA

## APRENDER A UTILIZAR O A UTILIZAR

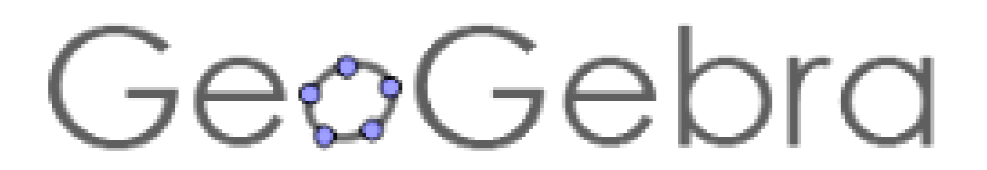

# **Módulo II**

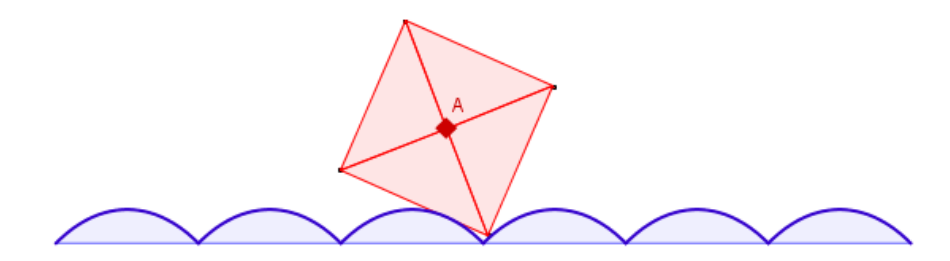

**Maria de Lurdes Freitas Freitas**19 Mai/ 9 Jun de 2012 **Coimbra** 

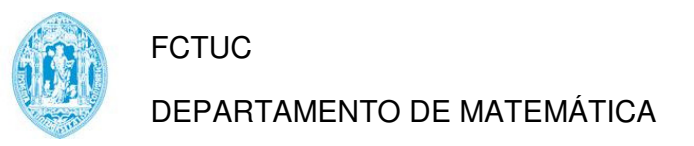

**Módulo 2** 

## **FORMAÇÃO EM**

Tarefa 7: Representação gráfica de uma função definida por ramos

**Objetivo:** Utilizar o teste lógico "se".

Represente graficamente a função definida por  $f(x) = f(x) = \begin{cases} x^2, & x < 1 \\ 2, & x \ge 1 \end{cases}$ .

Analogamente ao que é feito nas folhas de cálculo uma função pode ser representada função representada graficamente pelo teste lógico "se". A expressão deverá ser introduzida na barra de entrada com a seguinte sintaxe: **2- Para representar os pontos do gráfico que representam uma mudança de ramo, recorra ao pontos do gráfico que representam uma mudança de ramo, recorra ao pontos do gráfico que representam uma mudança de ramo, recorra ao** Anexo E<br>
DEPARTAMENTO DE MATEMÁTICA<br> **IIO 2**<br> **FORMAÇÃO EM**<br> **Seguida dos figura Anexo E em Seguida dos figura Anexo E<br>
<b>Seguida Anexo For Anexo E em Seguida dos figura Anexo E**<br> **Seguida Anexo For Anexo Anexo Anexo Anexo** 

- **1-** Na entrada de comandos digite:  $\text{Se}[x < 1, x^2, 2]$ .
- comando  $A=(1,1)$  e B= $(1,2)$ .
- **3-** Em seguida altere as propriedades dos pontos de modo a obter a figura seguinte

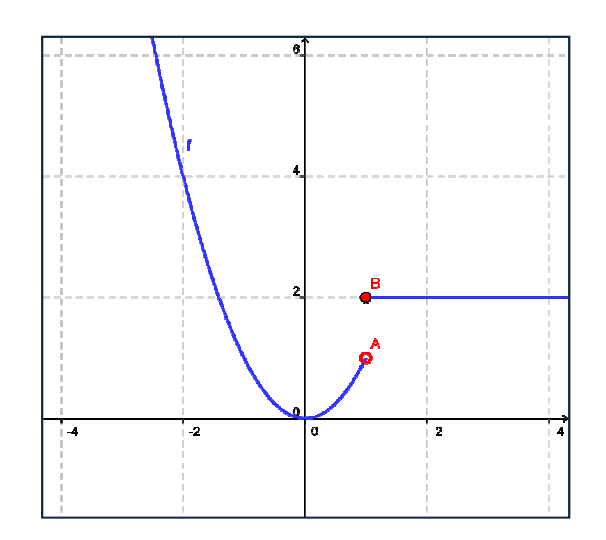

Tarefa 7A: Representação gráfica de uma função definida por ramos. Uso da linguagem Latex

Objetivo: Encadeamento de testes lógicos e uso da linguagem Latex

Represente graficamente a função f, definida por ramos e, recorra ao Geogebra para verificar a derivabilidade de f em  $x = 0$ .

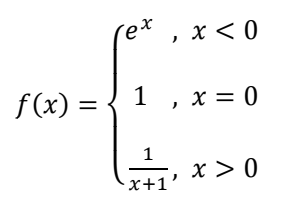

- 1- Na barra de entrada introduza o comando:  $f(x) = Se\left[x < 0, e^x, Se\left[x > 0, \frac{1}{x+1}, 1\right]\right].$  Esta expressão é composta por dois testes encadeados.
- **2-** Defina e represente o parâmetro h. Através da

ferramenta é possível definir o parâmetro h, que varie entre -3 e 3 com incremento 0,05. represente o parâmetro h. Através da<br>
ta  $\begin{array}{|l|l|}\n\hline\n & \multicolumn{1}{|l|} \hline\n\end{array}$ é possível definir o parâme<br>
arie entre -3 e 3 com incremento 0,05.

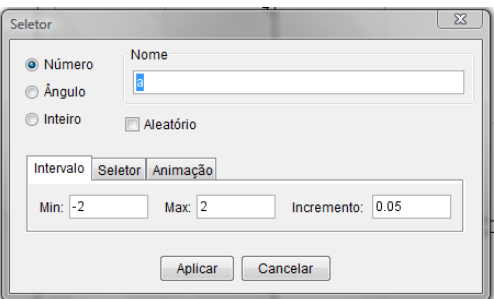

- Represente graficamente a funcão f, definida por ramos e, recorra ao Geogebra para vier<br>
derivabilidade de f em x = 0.<br>  $f(x) = \begin{cases} e^x & x < 0 \\ 1 & x = 0 \end{cases}$ <br>  $f(x) = \sum_{x=1}^{n} \left\{ \begin{array}{l} x > 0, e^x, S e \left[ x > 0, \frac{e^x}{x+1}, 1 \right] \end{array} \$
- **3-** Represente no gráfico o ponto A=(0,f(0)).
- **4-** Represente graficamente o ponto de coordenadas B=(0+h,f(0+h)).
- **3-** Represente no gráfico o ponto A=(0,f(0)).<br>**4-** Represente graficamente o ponto de coordenadas B=(0+h,f(0+h)).<br>**5-** Represente graficamente a reta que passa nos pontos A e B. através da ferramenta

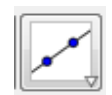

**6-** Fazendo deslizar o seletor h podemos ficar com a convicção que a função f não é derivável em  $x = 0$ .

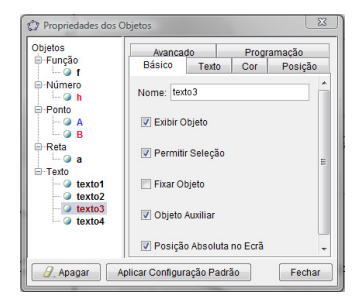

**7-** Vamos dar um título ao nosso trabalho "Função definida por ramos". Para isso utilizamos a

ABC| ferramenta **Lettus**. Clique no texto com o 2<sup>º</sup> botão do rato. Selecione propriedades do objeto e escolha Posição absoluta no ecrã. Movimente a folha gráfica e observará que o texto não muda de posição.

8- Vamos calcular a taxa média de variação entre [x<sub>A</sub>, x<sub>B</sub>]. Para isso, comecemos por definir na linha de comandos o valor  $tmv = \frac{f(0+h)-f(0)}{h}$  $\frac{L(f - f(0))}{h}$ . De seguida selecionar a ferramenta texto, ativar a Fórmula LaTex e através dos seus comandos escrever a expressão

$$
\frac{f(x_b) + f(x_a)}{b + a} = \frac{f(0 + 0.7) - 1}{0.7} = -0.59
$$

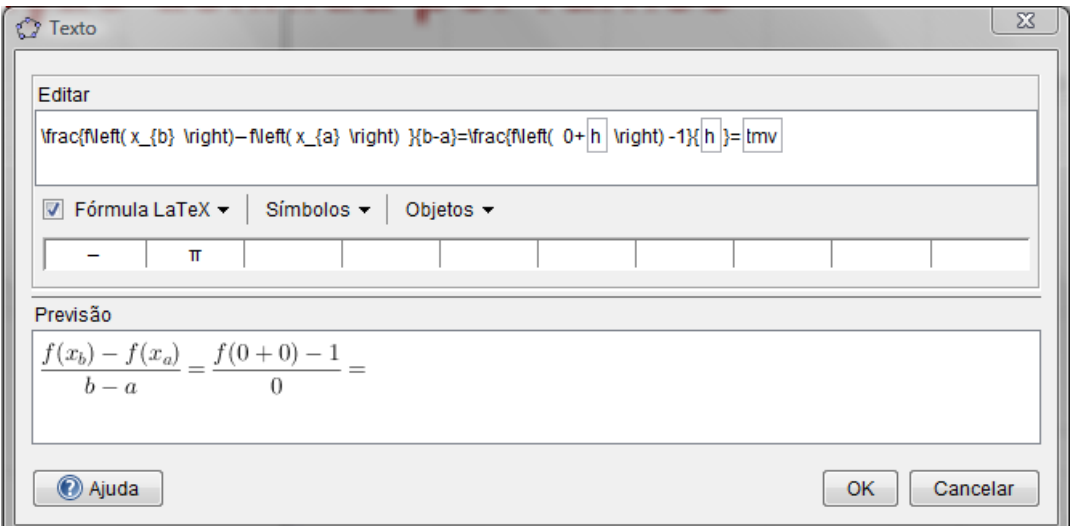

**9-** Se pretendermos juntar à representação gráfica da função f a sua expressão analítica, teremos de recorrer à inserção de uma caixa de texto através da ferramenta e clicar na zona gráfica.

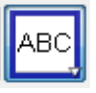

8- Para que sejam inseridos carateres matemáticos, teremos de recorrer à linguagem Latex. Para isso escolhemos a introdução de Parentesis {} e uma matriz 3x3 pré definida.

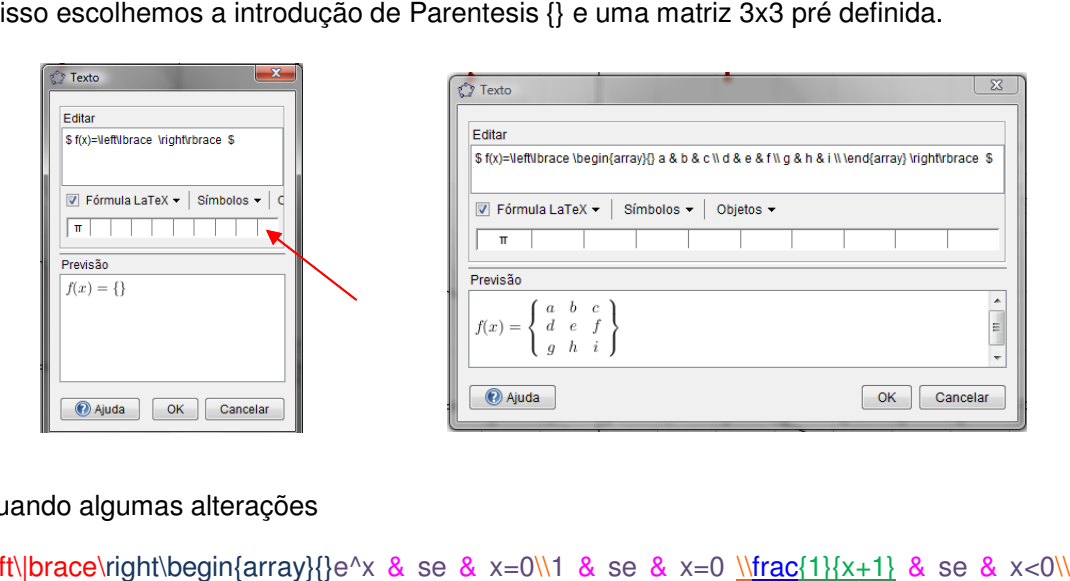

#### **10-** Efetuando algumas alterações

 $f(x) = \left(\frac{1}{x+1} \cdot 8 \cdot 8 \cdot x\right)$ \end{array}\right.\$

• Definição de chaveta · Definição de inicio e fim da matriz • Definição do numerador e denominador da fração • Mudança de linha • Mudança de coluna

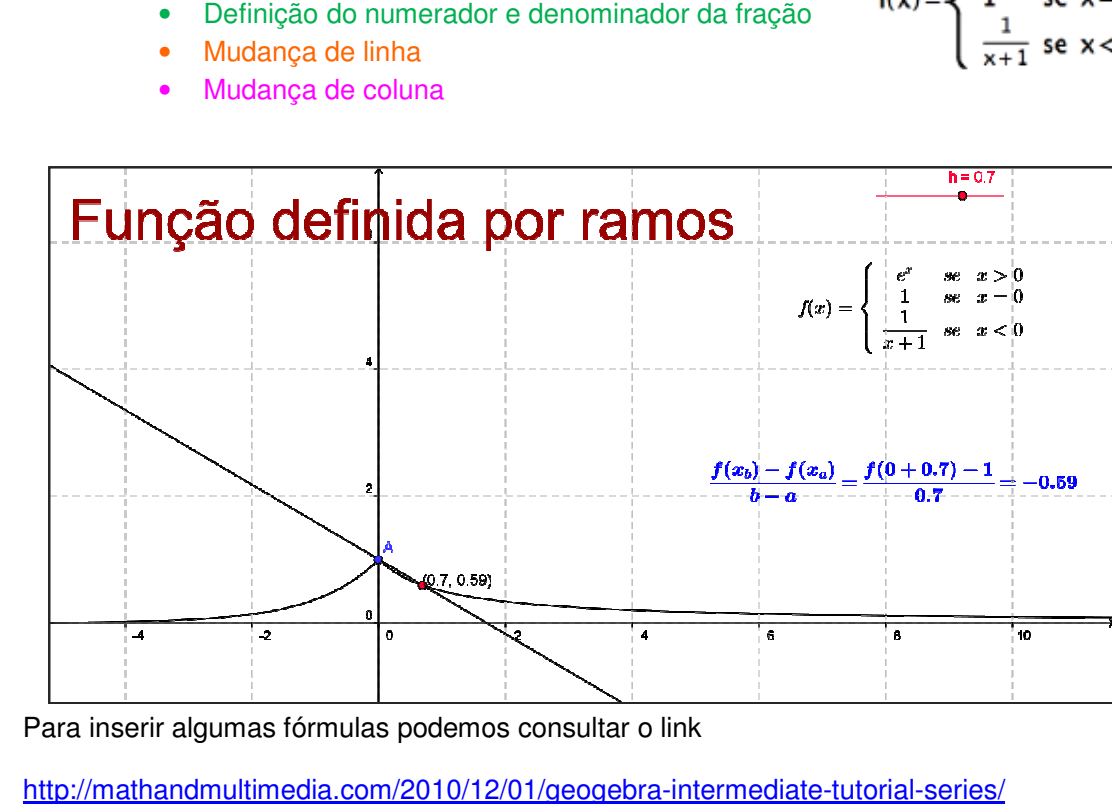

Para inserir algumas fórmulas podemos consultar o link

http://mathandmultimedia.com/2010/12/01/geogebra-intermediate-tutorial-series/

## **Tarefa 8:** Estatística descritiva "básica"

Objetivos:

- Utilizar a folha de cálculo e alguns comandos relacionados com a Estatística.
- Moda, Média, Mediana; desvio-padrão, quartis.
- Construir um gráfico de barras e um diagrama de extremos e quartis.

Considere os seguintes dados, correspondentes à classificação de uma ficha de avaliação, na escala de 1 a 5.

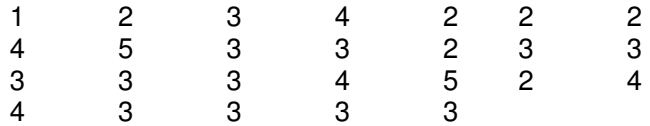

**1.** Em primeiro lugar vamos aceder à folha de cálculo. Para esse efeito selecione Exibir e depois Folha de Cálculo. Convém também tornar visível a Zona Algébrica.

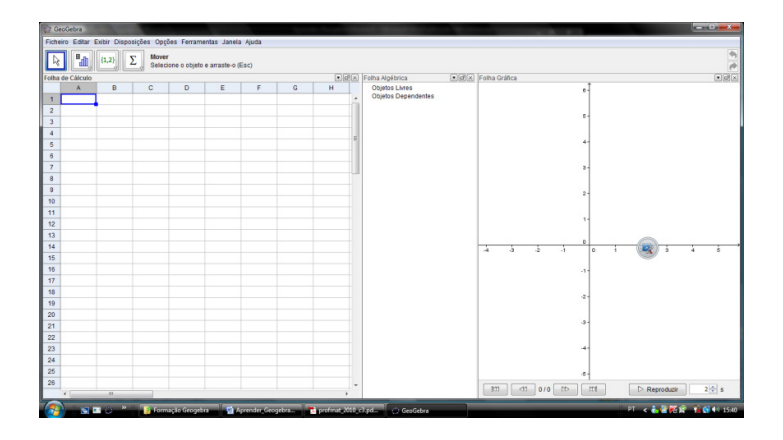

**2.** Inserir os dados brutos na coluna A.

**3.** Selecione com o rato o bloco de células A1 até A26 e em seguida abra o menu de contexto com o botão do lado direito do rato. Selecione a opção Criar Lista.

Na zona algébrica fica definida a lista 1.

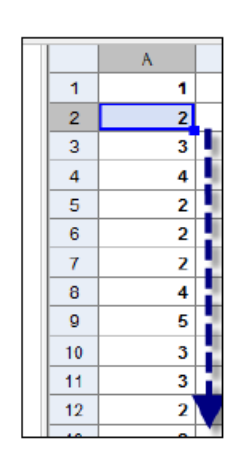

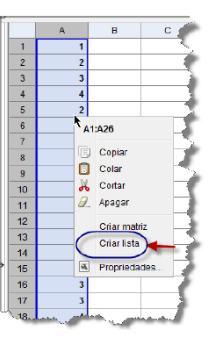

#### **4.** Na barra de comandos digitamos

Entrada: Média[lista1] **4.1.** 

Na zona algébrica temos o resultado

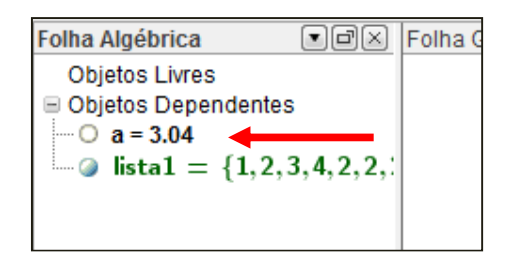

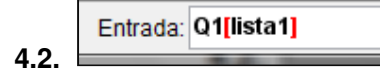

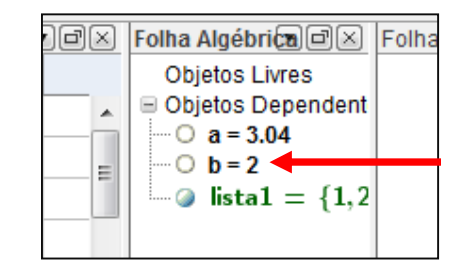

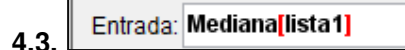

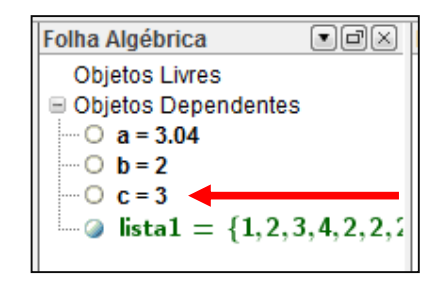

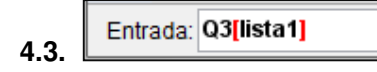

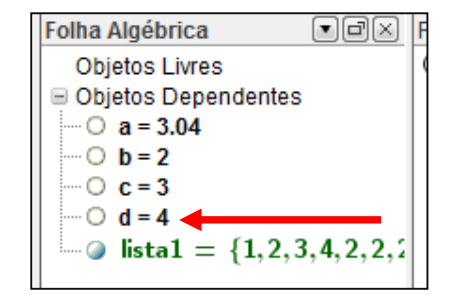

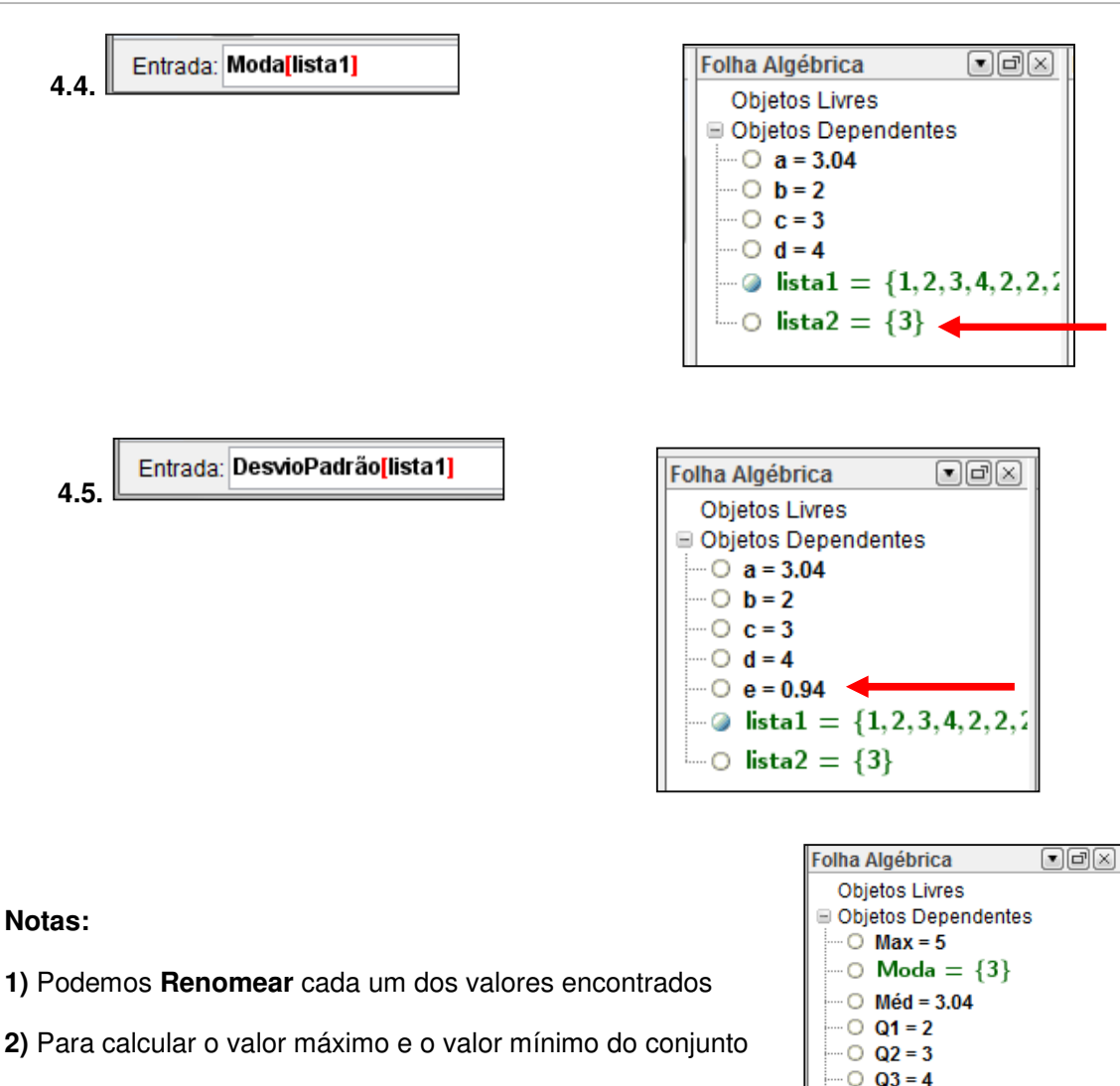

de dados, utilizamos os comandos:

Entrada: Máximo[ lista1 ]

Entrada: Mínimo[lista1]

Construção de um gráfico de Barras (dados não classificados)

**5.** Na barra de comandos, digitamos:

Entrada: DiagramadeBarras[Lista1,0.5]

### **Nota:**

**1)** 0,5 define a largura das barras.

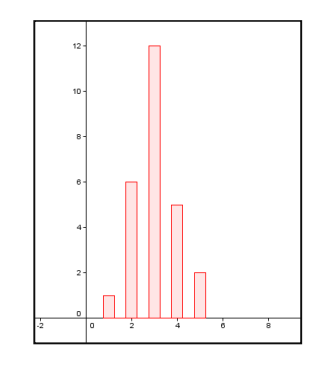

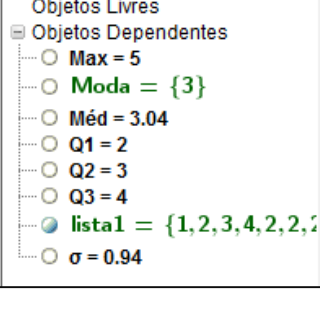

**2)** Se tivéssemos os dados organizados numa tabela de frequências, em primeiro lugar tínhamos que definir a lista com os dados e de seguida definir a lista com as frequências (lista2).

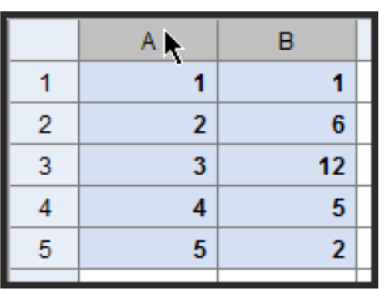

Entrada: DiagramadeBarras[lista1,lista2,0.5]

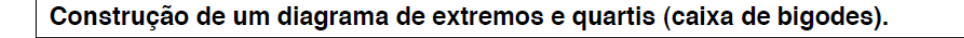

**6.** Na barra de comandos digitamos:

Entrada: DiagramadeExtremoseQuartis[14,1,lista1]

Explicação do comando: DiagramadeExtremoseQuartis[<Ordenada>, <Semialtura>, <Lista de Dados Não Classificados>]

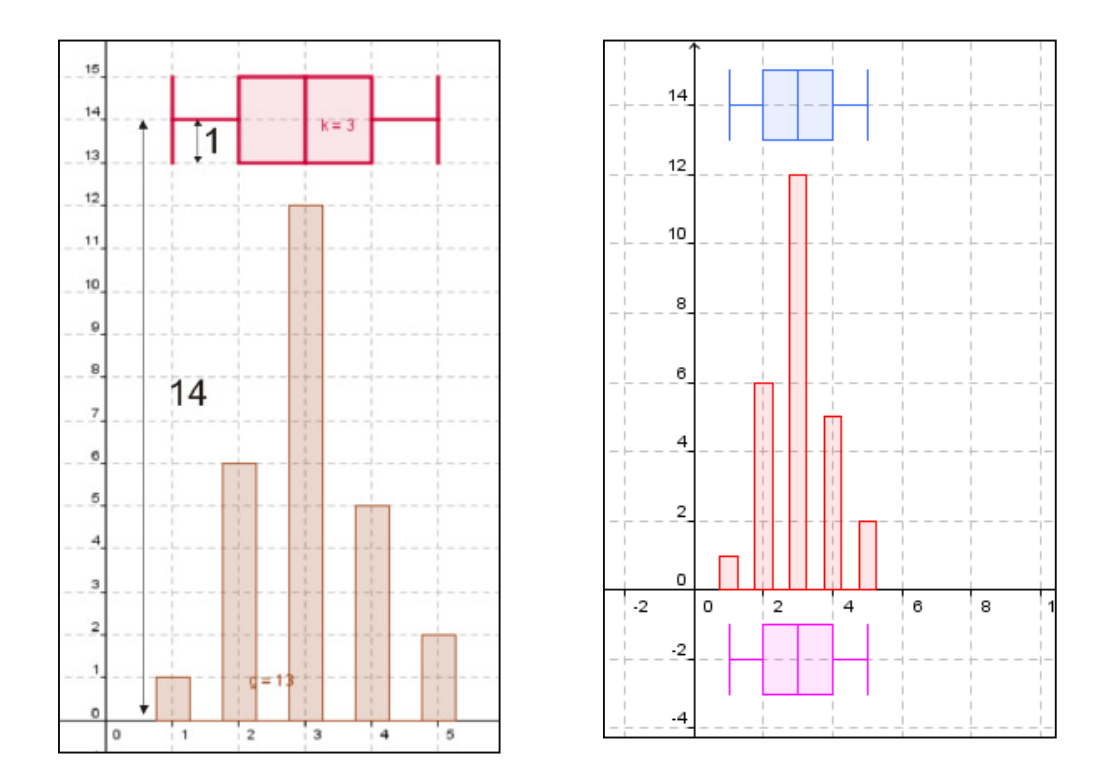

Poderíamos também ter usado: DiagramadeExtremoseQuartis[-2, 1, lista1]

## **Tarefa 9:** Operações básicas com números complexos

- **1.** Inicie um novo documento no Geogebra exibindo os eixos coordenados.
- **2.** Represente os números complexos  $z_1 = 1 + 2i$  e  $z_2 = -2 i$ . Na barra de entrada basta introduzir as expressões z\_1=1+2i e z\_2=-2-2i.
- **3.** Represente os vetores correspondentes a cada um dos pontos  $z_1$  e  $z_2$ . Para tal poderá

recorrer à ferramenta  $\mathbb{R}$ , ou então, através dos comandos "Vector[z\_1]" e "Vector[z\_2].

**4.** Para realizar operações entre os complexos  $z_1$  e  $z_2$  e observar a representação do resultado, basta introduzir na barra de tarefas os comandos correspondentes.

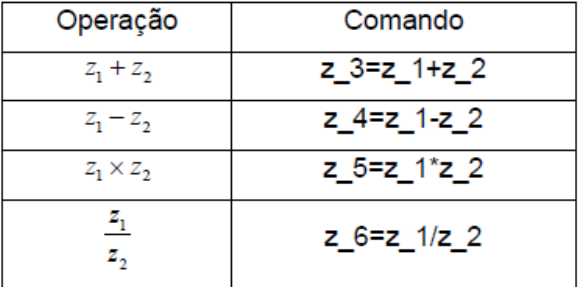

**5.** Defina o vetor correspondente a  $z_3$ . Construa a tracejado os segmentos de reta  $[z_1, z_3]$  e  $[z_2, z_3]$ . Obtém um paralelogramo.

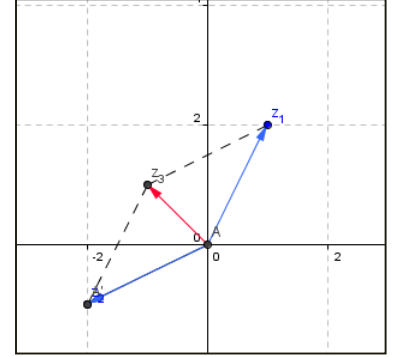

**6**. Selecione a caixa para esconder/ mostrar objetos. Crie caixas para esconder os objetos  $z_1$  + vetor correspondente,  $z_2$  + vetor correspondente,  $z_3$  + vetor + segmentos

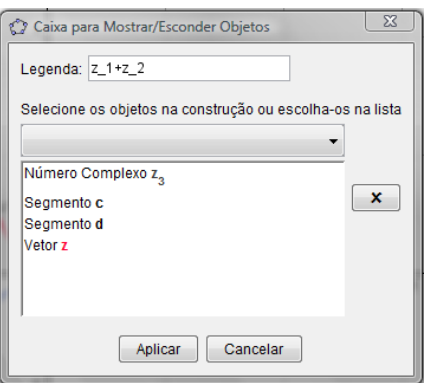

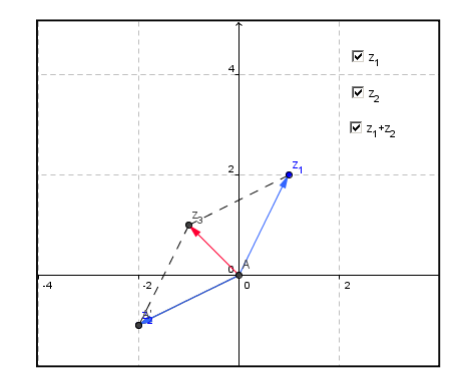

## Anexo E

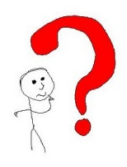

## **DESAFIO 1: Utilizar o Geogebra no estudo de uma parábola**

*Desenvolva uma aplicação em Geogebra que permita estudar a função quadrática na forma*   $a(x-h)^2 + k$ , usando os seletores para as variáveis a, h e k.

#### **DESAFIO 2: Utilizar o Geogebra na programação linear**

#### Situação problemática

Na Fabrica BLIZ há 12 empregados, sendo 5 homens e 7 mulheres. Os Turnos podem ser definidos do seguinte modo:

Turno A : 2 pessoas, sendo uma mulher e um homem (custo 50€ /dia)

Turno B: 3 pessoas, sendo 2 mulheres e 1 homem (custo 60€ /dia)

Como devem ser distribuídos os turnos por forma a obter o lucro Máximo?

Quadro Síntese

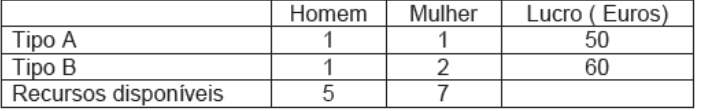

 $x\geq 0$  $y \geq 0$  $x+y\leq 5$  $x+2y \leq 7$ Função objectivo  $L(x, y) = 50x + 60y$ 

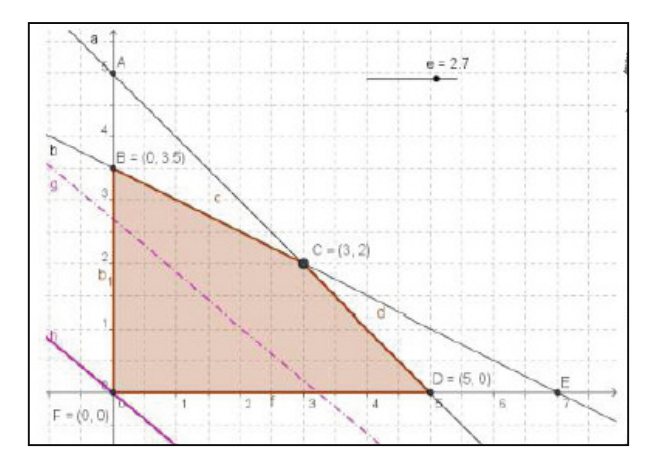

E-24